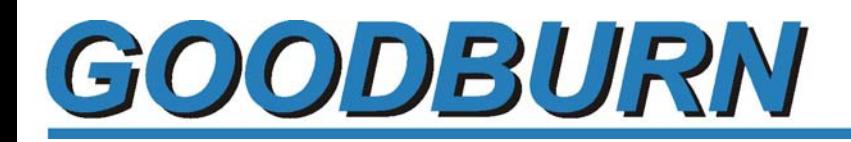

*SNET to USB Interface 35954U User Manual* 

**Version: 1.3.0.0** 

# **Technical Specifications 3595 4U IMP Interface**

#### **Inputs:**

Power requirement: 24-48Vdc External Power Supply Power connection: Panel mounted 9 pin D sub plug

#### **Outputs:**

Output: SNET IMP power supply - serial communication network. Output connection: Panel mounted 9 pin D sub socket. Panel mounted USB "B" connection

#### **Network Cable Details:**

Cable Spec: Screened single pair cable 100Ohm impedance. 12-24AWG depending on network length and number of IMPs Maximum No IMPs: 50

#### **Operating Conditions :**

Temperature range: -20 to +50C Relative humidity:(0 to 40C) <90%

#### **Mechanical:**

Casing: Aluminium sealed to IP55 Size (w x d x h) 170 x 116 x 36mm Weight: 2kg

#### **Accessories:**

•USB Cable •SNET network terminator on interface unit •24-48VDC power supply (not included)

## **1. Part 1**

## *1.1. Chapter 1- Introduction to 35954U Interface*

## **1.1.1. THE INTERFACE**

The 35954U Interface is operable with any host computer that is fitted with a USB compatible interface. The Interface allows the host to communicate with a maximum of 50 IMPs via an S-Net cable.

The Interface provides all the hardware, timing control, error checking and data protocol necessary for reliable communication between the host computer and the S-Net system.

### **1.1.1.1. The 35954U Interface**

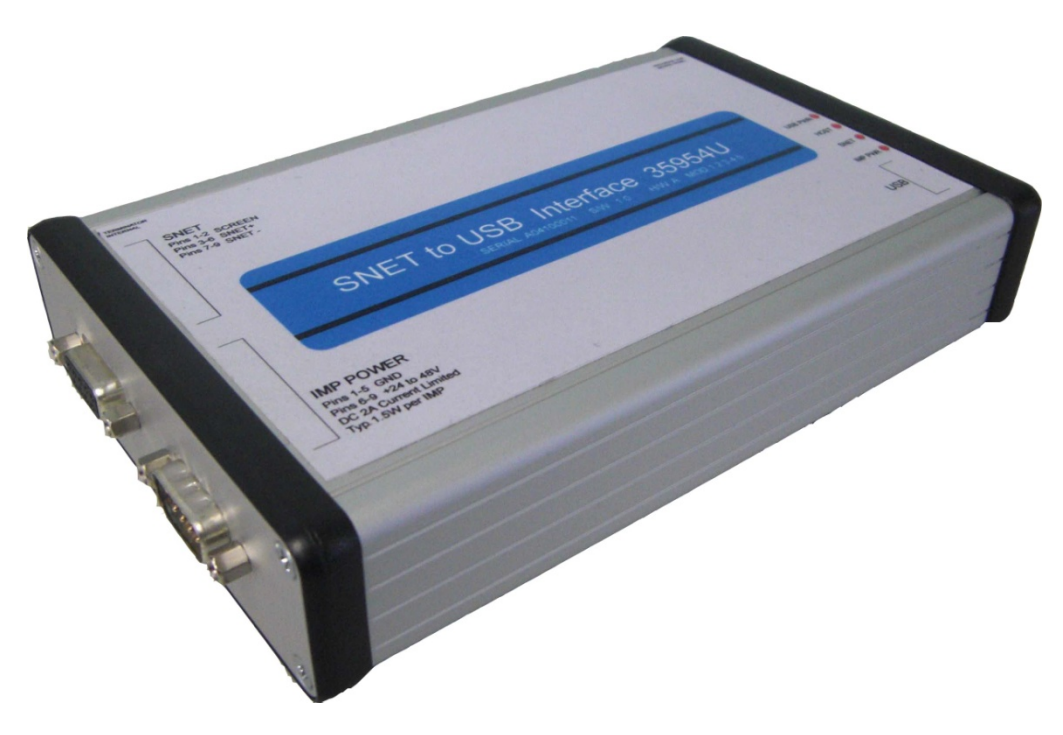

## **1.1.1.2. Front Panel**

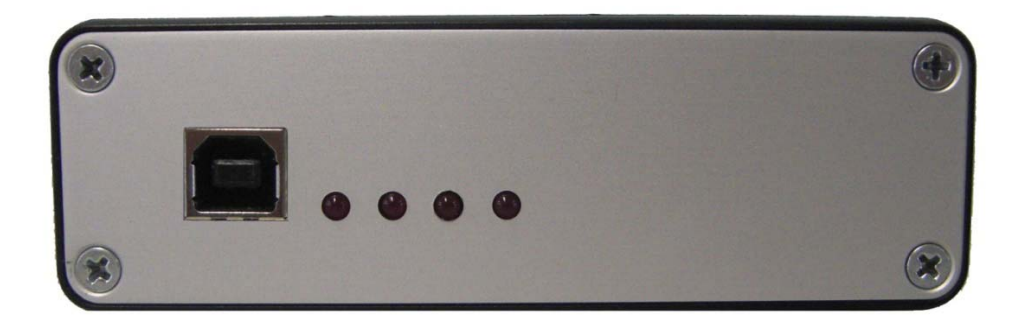

## **1.1.1.3. Rear Panel**

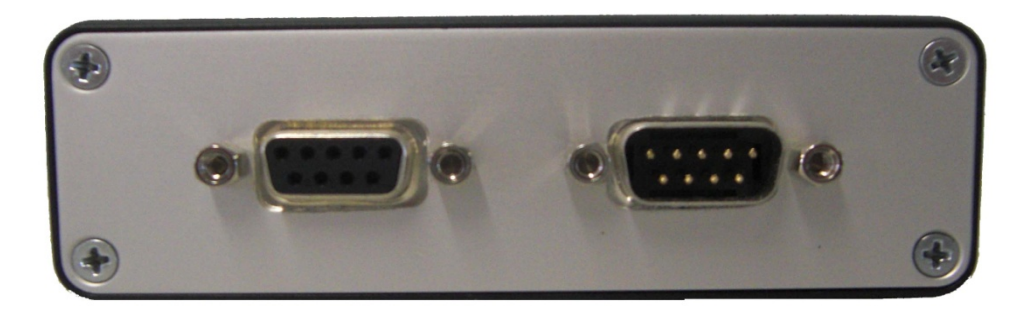

#### **1.1.2. THE MANUAL**

This manual explains how to install and operate the 35954U Interface.

**Part 1** of the manual relates to the Interface itself:

- **Chapter 1** Introduces the various facilities of the 35954U Interface
- **Chapter 2** Relates to the installation of the 35954U Interface. Explains how to:
	- Connect the Interface to IMPs, via S-Net,
	- S-Net Termination
	- Connect up an external power supply
	- Connect to a PC
- **Chapter 3** Details the cabling and power supplies required for your particular system
- **Chapter 4** Describes the syntax, function and response of each of the Interface commands. The commands relate specifically to the 35954u Interface.

**Part 2** of the manual contains details of the IMP commands and responses.

- **Chapter 1** Describes the syntax, function and response of each of the IMP commands.
- **Chapter 2** Describes the format of the results and error messages received from the IMPs.

#### **1.1.3. DATA STREAMS**

To categorise data the S-Net protocol operates four separate data types called streams. Each stream uses a different data format. This allows an application program to attach different priorities to data types and so to improve the speed with which high priority data (such as event timing) is handled. The steams are arranged as follows:

- **Stream 0** Data in response to a command to measure all channels (a scan) or long numeric responses.
- **Stream 1** Data in response to a command to measure one channel or short numeric responses.
- **Stream 2** Event information.
- **Stream 3** Character (ASCII) data, in response to some commands (status information or confirmations etc.).

#### **1.1.4. INTERFACE AND IMP COMMANDS**

Commands are used in the form of ASCII character strings. For example, the RESET command is **RE.**

A command may be made more specific by using it with a number. For example, the command **CL2** means 'clear event totalize counter on channel 2'. Multiple commands may be sent in strings to IMPs. They must be separated by semicolons. For example:

#### **ST;CL2**

A directory of Interface commands is presented in Part 1, Chapter 4, and a directory of IMP commands is given in Part 2, Chapter 1 of this manual.

## *1.2. Chapter 2 – Interface Installation*

This chapter outlines the installation of the 35954U Interface. It details how to:

- Connect the Interface to IMPs, via S-Net
- S-Net Termination
- Connect an external power supply
- Connect to a PC

## **1.2.1. CONNECTING THE INTERFACE TO IMPS VIA S-NET**

The 35954U Interface unit is connected to the S-Net via a 9-way female 'D' type connector on the rear panel of the unit (labeled 'S-Net'). The connections to this are listed in Table 1.1 below.

#### **1.2.1.1. Table 1.1 S-Net Connections**

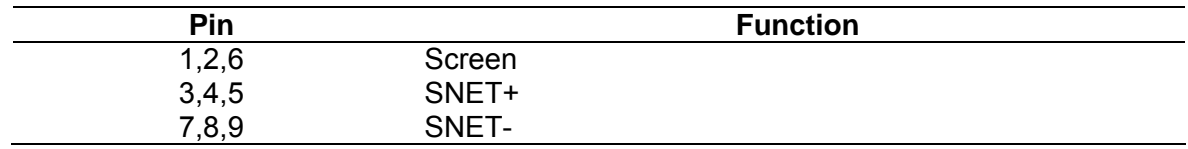

#### **1.2.2. S-NET TERMINATION**

The IMPs, and S-Net Interface within the 35954U Interface, are high impedance devices, whilst the S-Net cable which interconnects them has a characteristic impedance of approximately 100Ω. Therefore, to avoid signal reflections, the S-Net cable must be correctly terminated at *both* ends.

The way in which the S-Net cable is terminated depends on where the 35954U Interface is placed in the S-Net system. An S-Net terminator is fitted in the Interface. A pair of terminators for use on the IMPs are supplied with the 35954U Interface.

Where the interface is placed at one end of the network (Fig 1.2) the terminator in the IMP Interface must be connected. A terminator should also be fitted to the IMP at the other end of the network.

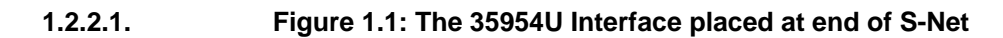

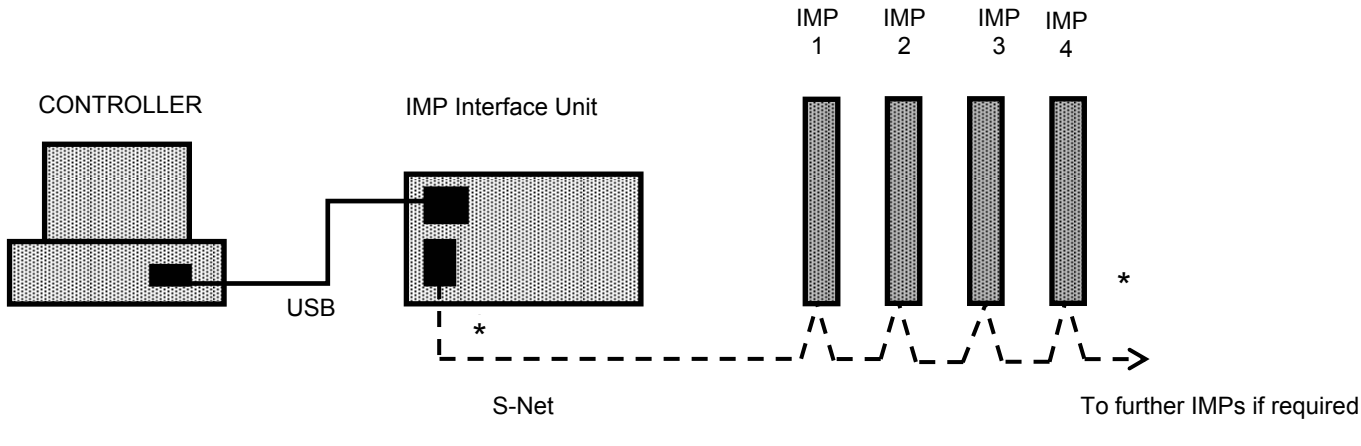

\*S-Net terminators should be fitted to the IMP Interface and to the IMP at the end of the S-Net

Where the Interface is placed in the network (Fig. 1.2) the terminator in the 35954U Interface should be disconnected and the IMPs at either end of the network should each have a terminator fitted.

#### **1.2.2.2. Figure 1.2: The 35954U Interface placed between IMPs on the S-Net**

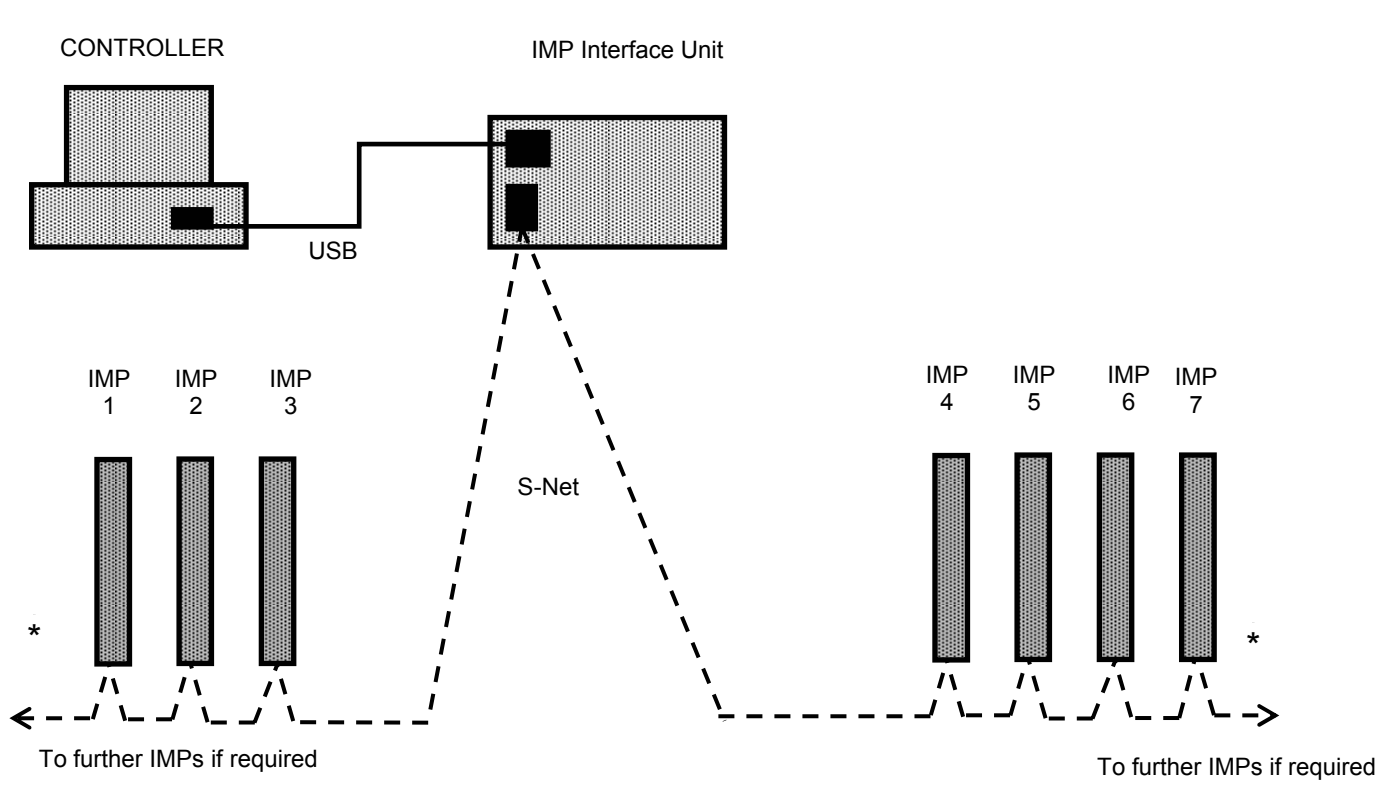

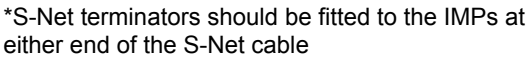

#### **1.2.2.3. 1.2.2.1 INSERTING OR REMOVING THE TERMINATOR JUMPER**

The S-Net terminator within the 35954U Interface Unit is connected via an internal jumper. To disconnect the terminator you simply remove the jumper. The configurations which decide whether or not the terminator is to be connected are described on the previous page. The procedure for accessing the terminator jumper is as follows.

- **1.** Remove and retain the 4 screws from the rear panel (where the S-Net and Power Connections are located) of the Interface.
- **2.** With care, slowly slide out the panel. You do not need to remove the panel from the housing completely.
- **3.** In the top right hand corner you will see the jumper (See Fig. 1.3 for assistance). To remove the jumper, simply lift it out of the PCB. The jumper should be retained for future use. To reinsert the jumper, push it firmly into the PCB.
- **4.** Slide the panel back into the housing unit and with care, secure the 4 screws.

#### **Figure 1.3: Location of the terminator jumper on the main PCB of the 35954U Interface**

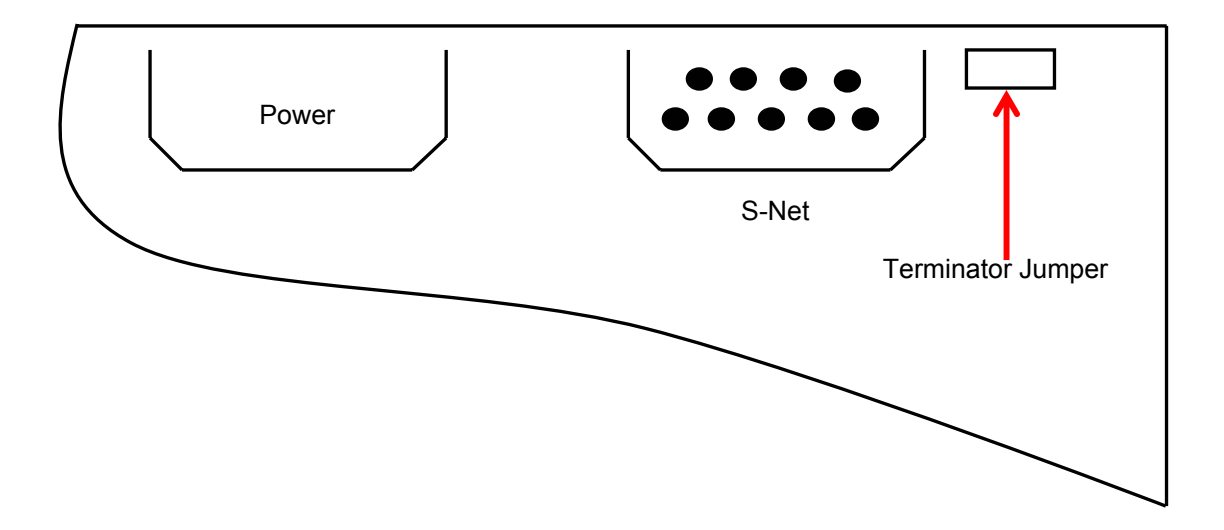

#### **1.2.3. CONNECT EXTERNAL POWER SUPPLY**

Where the power is supplied to the IMPs down the S-Net cable, this power is generated by an external supply. The external power supply is connected via a 9-way 'D' Type connector located at the rear of the unit. The connections to this are located in Table 1.2

#### **1.2.3.1. Table 1.2 External Power Connections**

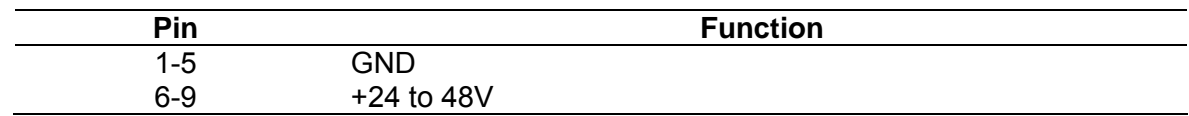

The cable requirements for S-Net power, for either the internal or external power supply, are detailed in Chapter 3 as are the requirements for the external supply.

#### **1.2.4. CONNECT TO A PC**

The 35954U Interface connects to a PC via a USB "B "cable. To install the Interface on your machine, follow the steps below for the appropriate operating system.

#### **1.2.4.1. Windows XP**

If you are installing the Interface for operation on Windows XP you will need to download and install the appropriate virtual COM port drivers. These drivers are available from www.solartron-imp.com, or from http://www.ftdichip.com/Drivers/VCP.htm.

When you have downloaded the drivers, please follow the steps below.

- **1.** Ensure the 35954U Interface Unit is placed securely.
- **2.** Download the virtual COM port drivers save it where you can access it easily
- **3.** Connect the Interface to your machine using a USB "B" cable
- **4.** When prompted, choose to install the drivers manually
- **5.** Navigate to the folder you downloaded in Step 2 and click ok.
- **6.** The drivers for the Interface will now be installed.
- **7.** Once completed you should now see the Interface appear in your device manager under "Ports"

#### **1.2.4.2. Windows Vista**

- 1. Ensure the 35954U Interface Unit is placed securely.
- 2. Connect the Interface to your machine using a USB "B" cable
- 3. Windows Vista should automatically detect and install the drivers for the Interface. If not, please download the driver from our site, choose manual install, navigate to the downloaded file and click ok.
- 4. The drivers for the Interface will now be installed.
- 5. Once completed you should now see the Interface appear in your device manager under "Ports"

#### **1.2.4.3. Windows 7**

- 1. Ensure the 35954U Interface Unit is placed securely.
- 2. Connect the Interface to your machine using a USB "B" cable
- 3. Windows 7 should automatically detect and install the drivers for the Interface. If not, please download the driver from our site, choose manual install, navigate to the downloaded file and click ok.
- 4. The drivers for the Interface will now be installed.
- 5. Once completed you should now see the Interface appear in your device manager under "Ports"

## *1.3. Chapter 3 – Cabling and Power Supplies*

## **1.3.1. S-NET CABLE**

IMPs are linked to the 35954U Interface by S-Net, a serial communications network. The S-Net cable consists of a twisted par of multi-stranded wires with a screen around them and has a nominal characteristic impedance of 100Ω. Unscreened cables may be used, but in electrically hostile environments S-Net signals may be subject to interference. In most applications signals and IMP power a both delivered via the S-Net cable, which is connected to a D-type connector on the Interface. The connection details are given in Chapter 3.

Table 1.1 lists the cables selected as being particularly suitable for liking IMPs to the Interface. The cables are intended for general purpose use.

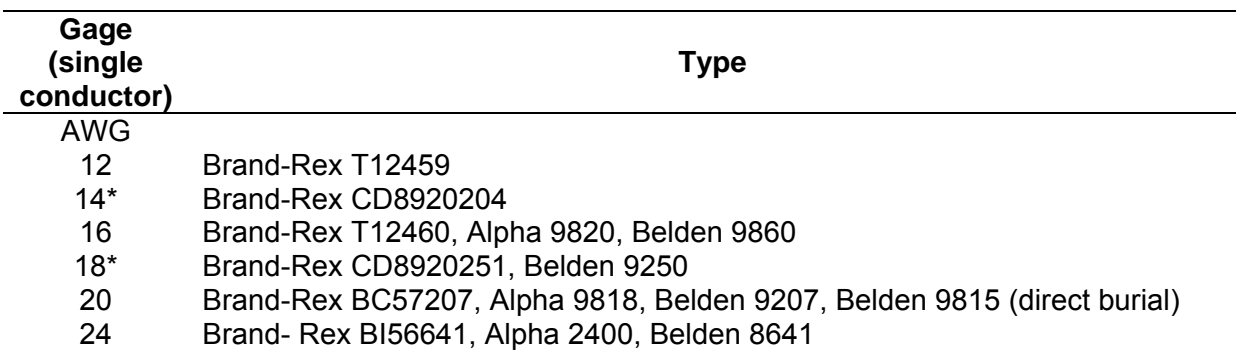

**Table 1.1: Cables recommended for S-Net** 

\* The large diameter of these cables necessitates special consideration when making connections to the IMP. For details see the IMP Installation Guide.

Approximately 10 meters of 24 AWG Belden 8641 cable are provided with each module. This is sufficient for small data acquisition systems or for testing purposes. The connections are: S-NET + ve  $=$  black and S-Net – ve  $=$  white.

## **1.3.2. POWER SUPPLY**

Each IMP consumes approximately 1W (1.2W at power-up). (35951D Analogue output IMPs can, in some applications, require more. In these circumstances they need special consideration, refer to the 3595 Series IMP Installation Guide for details.)

IMPs may be supplied with power in one of two ways:

- 1. From an external 24V-50V dc power supply connected to the external power plug on the Interface via the S-Net cable. The location and the pin numbering of this external power plug are shown in Chapter 3, "Electrical Installation of the 35954U Interface". This method allows up to 50 IMPs to be operated with a maximum cable length of 1km. See Section 1.3.3.2 "Cable Selection When Using the Interface External Supply".
- 2. Directly from a power supply local to the IMP(s). For further information refer to the 3595 or 3596 Series IMP Installation Guides

#### **1.3.2.1 EXTERNAL POWER SUPPLY REQUIREMENTS**

Operation is automatically switched to the external supply when a voltage over 43V is applied to the external power plug on the Interface.

An external power source must fulfil the following requirements:

- (a) Current limited to 3A-4A, or protected by a 4A fuse.
- (b) Voltage 43V-50V. This depends on the wire gage, the cable length and the number of IMPs connected to the cable.
- (c) Supply ripple less than 100m V rms.

It is permissible for a battery operated S-Net system to have a charger permanently connected. Batteries generally provide sufficient output smoothing.

It is important that external power supply is able to supply maximum current on short circuit without folding back. Foldback is performed by the 35954U unit itself.

#### **1.3.3. CABLE SELECTION**

Cable selection depends on two cable characteristics:

- 1. The a.c. attenuation of the cable. This affects the digital communications running back and forth along the cable, between the IMPs and the Interface. There are two specific points to consider:
	- (a) The high a.c. attenuation of the 24 AWG cable means that S-Nets using this cable cannot be longer than 660 meters.
	- (b) The low a.c. attenuation of the 14 and 18 AWG cables means that the S-Nets using these cables cane be extended up to 1.5km. The large diameter of these cables necessitates special consideration when making connections to the IMP. For details see the IMP Installation Guide.
- 2. The d.c. resistance of the cable. This, and the voltage of the power supply, determines the maximum number of IMPs that can be powered via the cable. Generally, if any IMPs on the network are powered from the Interface via the S-Net cable, it is important that a cable of adequate gage is used. The optimum cable size depends on the number of IMPs to be powered via the S-Net cable, the cable length required and the power supply voltage. Information on choosing the cable, either for power provided internally from the interface or from an external supply via the Interface, is given below.

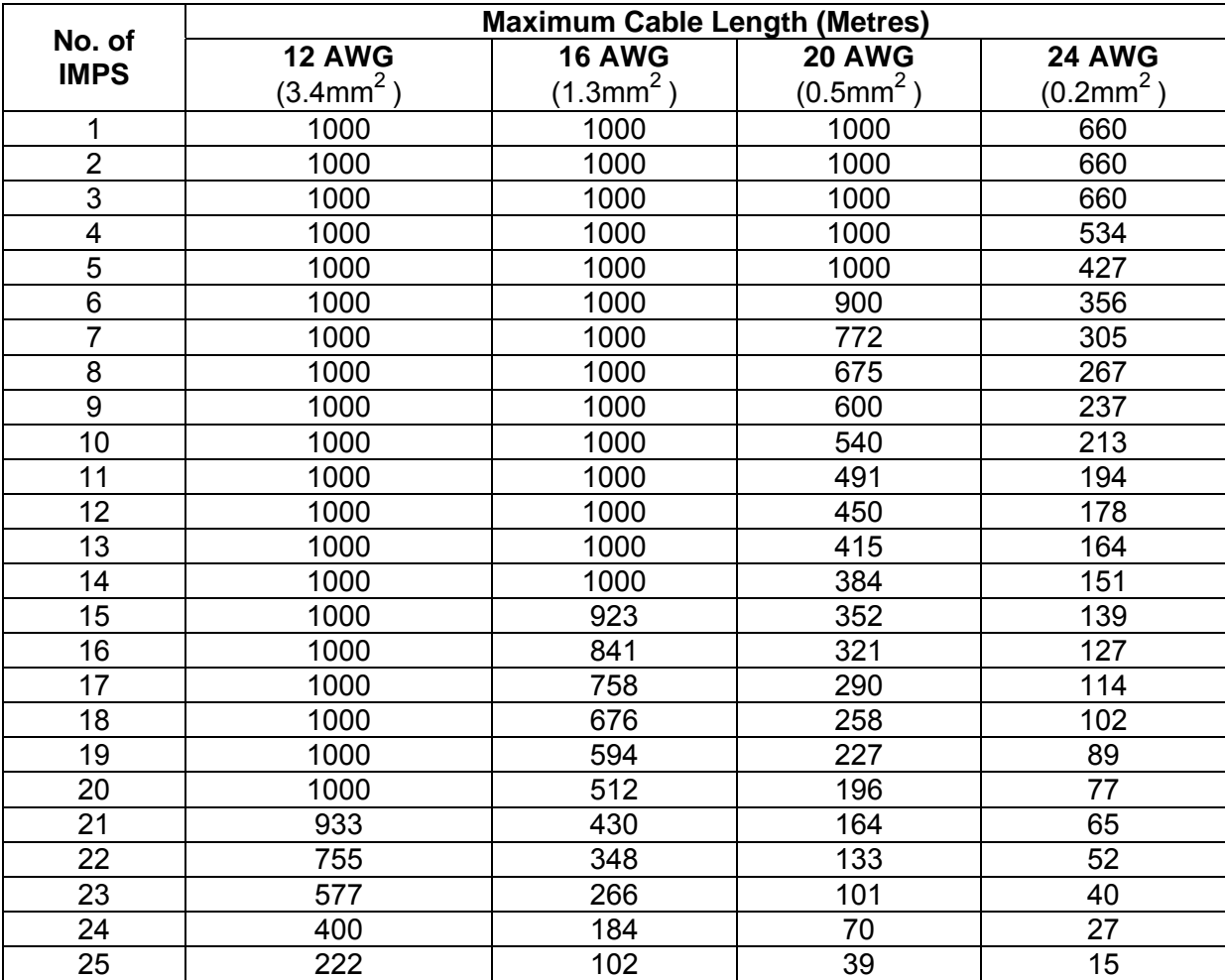

#### **Table 1.1: Maximum Cable Lengths for IMPs Using the Interface Internal Supply**

#### **1.3.3.2 CABLE SELECTION WHEN USING THE INTERFACE EXTERNAL SUPPLY**

When IMPs are powered from an external supply connected to the Interface it is possible to use longer lengths of S-Net cable than those listed in Table 4.2/ It is important, however, that the core of the cable is of an adequate gage. The actual gage required depends on the number of IMPs to be powered, their distribution along the cable and the power supply voltage.

To select a suitable wire gage and supply voltage for a given system, refer to the cable selection graph (Fig. 4.1). This graph assumes the worst case distribution of IMPs, i.e. all IMPS grouped at the far end of the cable, ad incorporate a safety factor.

#### **1.3.3.2.1 EXAMPLE OF THE USE OF THE CABLE SELECTION GRAPH**

Say, for example, that the supply voltage has been fixed at 50V and 10 IMPS are to be powered via the S-Net cable. The total cable length is expected to be around 400 metres. Refer to Fig. 4.1 and determine the point on the graph where '10 IMPs' and '0.4km' intersect; in this case, the 20 AWG region. This is the smallest gage cable that can be used. Therefore, the 20, 16 or 14 AWG cables are suitable.

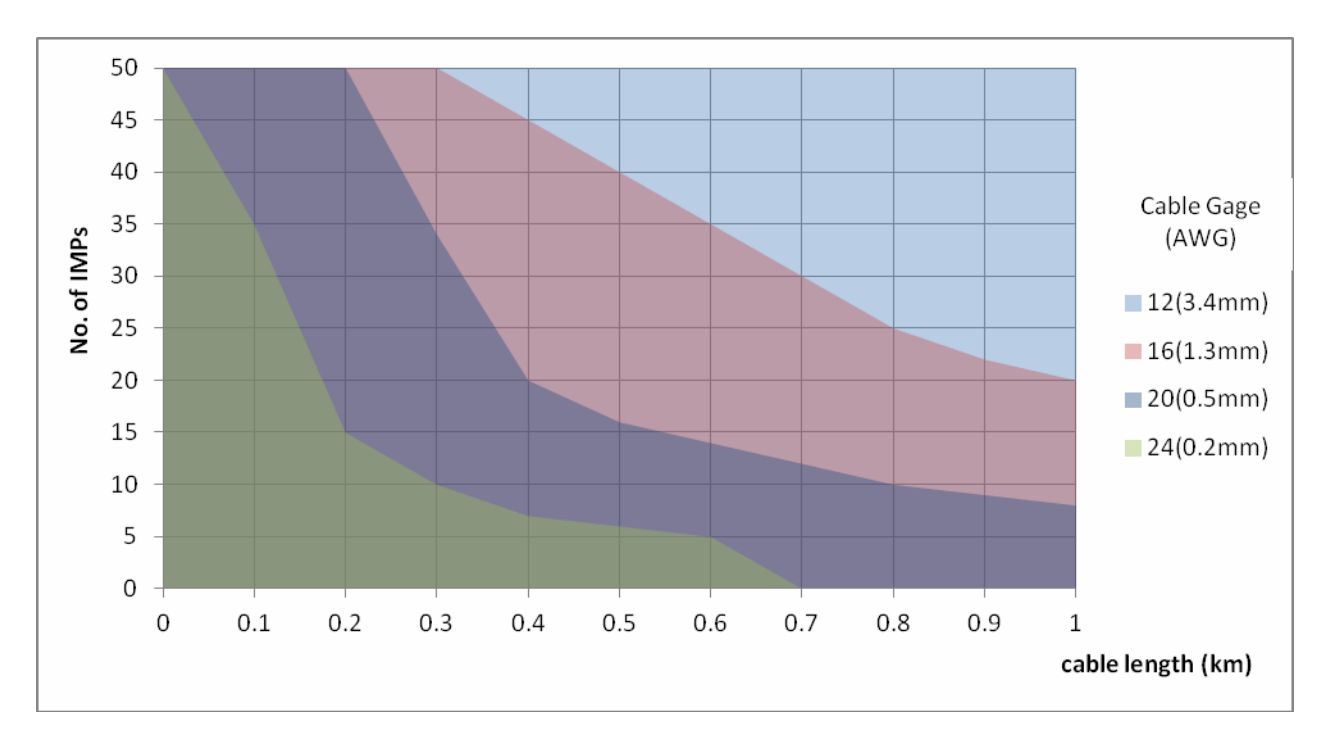

*Fig. 3.1 Graph showing recommended minimum wire gage for 50V external supply (current limited to 3A with minimum voltage at IMP of 100V)* 

## *1.4. Chapter 4 – Interface Commands*

#### **1.4.1. INTRODUCTION**

This chapter describes the commands that are used to control the 35954U Interface. The commands used to control the IMPs on the S-Net are described in Part 2 of the manual.

#### **1.4.1.1. COMMAND STRINGS**

The following rules apply to command strings:

1. Individual commands within a command string must be separated by semi-colons. Any number of commands may be strung together in this way. The commands are executed in order, left-to-right across the string, and the responses are returned in the same order.

2. Command strings must not contain unnecessary spaces, or lower case characters.

#### **1.4.1.2. COMMAND TYPES**

Command strings are built from three basic command types:

1. Interface Commands. Used only to control the 35954U and not routed to IMPs on the S-Net. These commands always start with "I\_"

2. General IMP Commands. Applicable to most IMPs in the system.

3. Specific IMP Commands. Applicable only to a specific type of IMP. For example, the EV command applies only to the 35952A Digital IMP.

The IMP commands are detailed in Part 2 of the manual.

#### **1.4.1.3. NUMBERS IN COMMANDS**

The majority of commands require one or more numbers to further specify the command. For example, the I\_IA command must be specified with an IMP address. Unless noted otherwise in the command directory, these numbers are ASCII (keyboard) characters and not numeric variables. For example: I\_IA15.

Values for parameters such as gauge factors and offsets should be sent in ASCII decimal format or ASCII HEX IEEE format. The ASCII decimal values must be enclosed in single quotes and the ASCII hex must also be preceded with a dollar sign (\$) or an ampersand (&), e.g.

'-2.25','\$40A00000','&40A00000'

In the above example the ASCII hexadecimal numbers, i.e. '\$40A00000','&40A00000', are in the compressible format mentioned in Section 1.1.

Binary information should be sent in ASCII Hex format, enclosed in single quotes, and preceded with "\$"or "&".

#### **1.4.1.4. EXAMPLES OF COMMAND STRINGS**

A command string, which consists of a sequence of two or more commands, can be sent by inserting semi-colons between individual commands. Each command is then executed, in turn, by the interface. Each complete transmission should not exceed 256 characters in length, including semi-colons.

Two examples of useful command sequences are:

(a) Fetch status from the IMP at address 5:

#### **I\_IA05; ST; I\_SR05312**

The first command contains the address of IMP5; the second command is a "Request Status" IMP command (sent by the interface to IMP5) and the third command reads the 12 character status from IMP 5, stream 3.

(b) Fetch data continuously from IMP-05:

#### **1\_IA05; SE; CO; TR**

The first command sets the IMP address for communication with IMP 05.

The next two commands

(i) Set the IMP channels to either Volt dc auto ranging (analogue IMP) or digital status (digital IMP),

(ii) Enable continuous measurement

#### **1.4.1.5. INCORRECT INTERFACE COMMANDS**

Any commands received at the interface that do not start with an I are routed through to the S-Net. Therefore, it is possible to send an IMP a command which it is not capable of complying. This may have no noticeable effect if the command does not instruct an immediate response. A subsequent command to perform a measurement can then give an error message or an incorrect reading.

It is the responsibility of the application program to check that any commands sent are of the correct syntax and that the IMP or interface is capable of complying with them.

## **1.4.2. INTERFACE COMMAND SUMMARY**

The function of each interface command is summarised in Table 1.1. Details of the commands are given in Section 1.3.

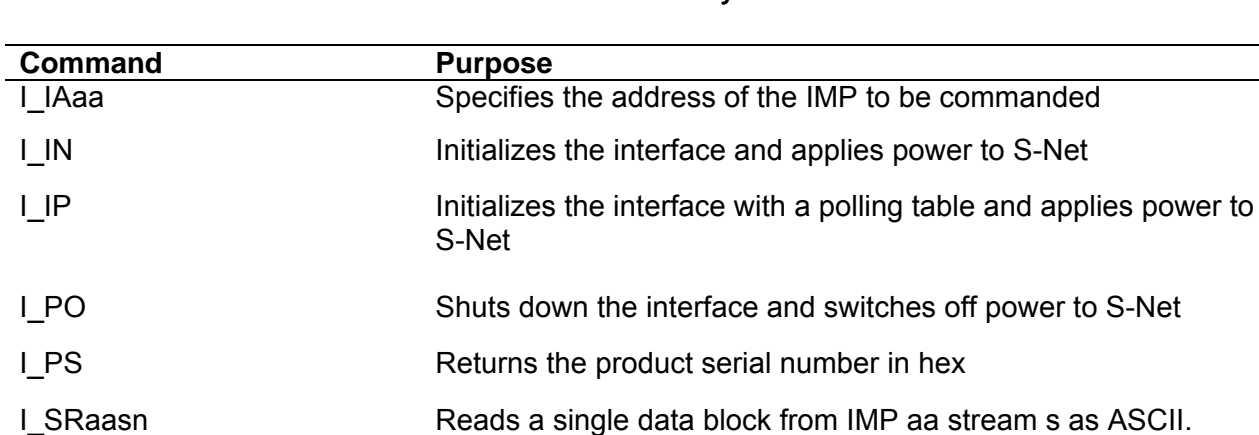

#### **1.4.2.1. Table 1.1 Interface Command Summary**

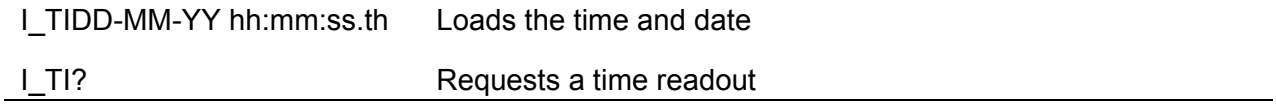

## **1.4.3. COMMAND DIRECTORY**

In this directory the commands appear in alphabetical order.

Each command description is headed with the command code, and the command title in brackets, e.g.

#### **I\_SR (Stream Read)**

The command syntax is shown by a flow diagram, which includes any command variables, e.g.

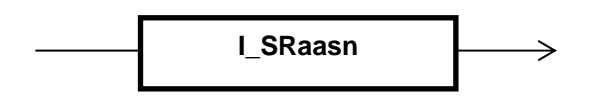

**aa** is the IMP address.

**s** is the stream number.

**n** is the number of S-Net bytes to be returned from stream "s" at IMP address "aa"

Note that command codes are shown in upper case characters and variables in lower case. Only the items in the box form part of the command string. A description of each command variable and its limits appears under the flow diagram, as shown above.

After the flow diagram the following information is given:

**Function:** Description of the command function.

**Response:** What the IMP transmits to the host in response to the command.

1.4.3.1. 
$$
\xrightarrow{\qquad \qquad \text{I} \qquad \text{A} \qquad \text{A} \qquad \text{A} \qquad \text{B} \qquad \text{B} \qquad \text{B} \qquad \text{C} \qquad \text{C} \qquad \text{D} \qquad \text{D} \q
$$

**Function**: The Imp Address command specifies the address of the IMP that is to receive the IMP commands. This address remains in force until changed by another IMP address command. For normal operation, aa takes the values,

$$
00 \leq aa \leq 50
$$

To transmit to all IMPS, aa = 00: this is particularly useful for sending a broadcast trigger. The default setting for aa is 01.

**Response**: None

**NOTE:** A transmit error (S50) is not indicated should an IMP fail to receive a command transmitted to all IMPs, i.e. when aa = 00.

**1.4.3.2. I\_IN (Initialize)**  I\_IN

**1.4.3.3. I\_IP (Initialize with Poll Table)**  I IP<0 or 1 for 50 Imps>

**Function**: The Initialize command initializes the interface, which, in turn: initializes the S-Net. The default set-up obtained on initialization is as follows:

- (a) Crystal-derived time synchronisation.
- (b) Terminator is Carriage Return/Line Feed for the Serial and USB ports.
- (c) The output to the other port is disabled, whilst the port receiving the INitialize remains enabled.
- (d) IMP address is set to 1.

(e) Configured for all 50 IMP addresses.

**Response**: Initialize acknowledge. The acknowledge message contains the status and issue of the firmware in the interface. It has the format S01 status CX where C is the status and X is the issue. The acknowledgement is preceded by a sequence of three nulls and a terminator to terminate any line that the interface may be sending when the interface interprets the I\_IN command.

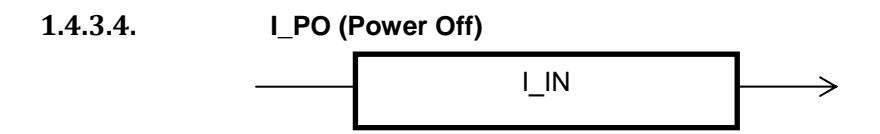

**Function**: The Initialize command shuts down the interface, which, in turn: shuts down the S-Net.

**Response**: S00 Powered down.

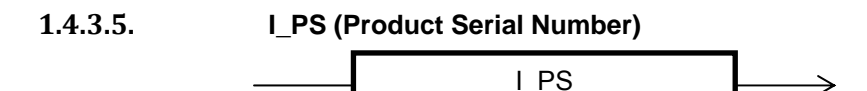

**Function**: The product serial number commands returns the product serial number in hex.

**Response**: S00 XXXXXXXXXXXXXXXX

**1.4.3.6. I\_SRaasn (Stream Read in Acsii, imp address, stream and bytes)** 

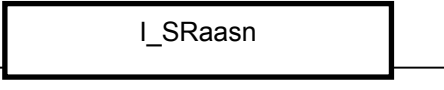

**1.4.3.7. I\_STaasn (Stream Test, imp address, stream)** 

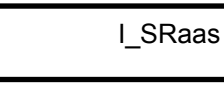

**1.4.3.8. I\_SBaasn (Stream Read in Binary, imp address, stream and bytes)** 

I\_SRaasn

**Function**: The Stream commands instructs the interface to process a single block of data from IMP address *aa* and stream *s*. The parameter *n* specifies the number of S-Net bytes to be returned from this source.

The I\_SR command returns twice the number of bytes requested returned by the interface, because of the output format used. Except for Stream 3, which uses alphanumeric ASCII characters only.

The I\_SB can return up to twice the number of bytes requested as control characters in the range 0 to 0x1F are transmitted as 0x1F and 0x20+byte.

The ranges of the values that can be assigned to aa and s are as follows:

$$
00 < aa \leq 50
$$

 $0 \leq s \leq 3$ 

The value of n (see Table 5.2) depends on the stream and the application.

These commands are particularly useful for reading data from streams 2 and 3, since data in these streams is returned asynchronously. An appropriate single read can be put on each IMP and stream after initialization. On receipt of any data, no more data need be received until the interface has processed the present data and issued another single read.

**Response:** For stream test and ascsii read H<number of bytes>

 The data is returned as specified or an error is returned for reception errors. (See section on output formats)

**1.4.3.9. I\_TI (command TIme)**  I\_TIDD-MM-YY hh:mm:ss.th

**Function**: The "command TIme" command loads the time and date into the real-time clock/calendar of the interface.

> DD = day (00-31), MM = month (00-12), YY year (00-99), hh = hour (00-24), ss = seconds (00-60), th = Tens and hundredths of seconds (00-99)

**Response**: None

**1.4.3.10. I\_TI? (command TIme request)**  I\_TI?

- **Function:** The "command TIme request" command requests the interface to return the time and date.
- **Response**: A message with the format:

#### **S00 DD-MM-YY hh:mm:ss.th**

where the parameters have the same meaning as in the **I\_TI** command above.

If the time has not been set since either an I\_IN command or since power up, then the response will be:

#### **S00 00-00-00 00:00:00.00**

#### **1.4.4. OUTPUT FORMATS**

The blocks of ASCII data, known as messages, that are output from the Serial and USB ports of the interface may contain S-Net measurement/status data or interface error/status information. The first byte in a message identifies the message type.

S-Net measurement results from Streams 0, 1 and 2 are sent as HEX characters. Stream 3 data, which consists normally of ASCII characters, is sent as received. Error/status data from the interface consists of an error/status number plus additional information in accordance with the circumstances.

When data is requested from Streams 0, 1 and 2, twice the number of requested bytes are actually received. This is because the four-byte IEEE measurement data read from the IMPs are converted by the interface to eight-byte ASCII IEEE format. In fact, any byte received from these three streams is converted to the two-byte ASCII hex equivalent, e.g. "8AH" is converted to "38H, 65H" which are the ASCII codes for the characters '8' and 'A'.

The reason for this conversion is that the bytes sent by an IMP could, if relayed without conversion to the serial and USB ports, be misinterpreted as ASCII control characters, e.g. ODH (carriage return) and 3H (Xoff).

#### **1.4.4.1. S-NET MEASUREMENT/STATUS FORMAT**

The first line of the message contains the header identifier 'H', IMP address aa, and the stream number s. Subsequent lines contain the results, with each line containing up to eighty bytes (ten results).

**isaa < terminator(s)>** 

**b0, b1, b2, b3, b4, b5, b6, b7...bn <terminator(s)>** 

**b0, b1, b2, b3, b4, b5, b6, b7...bn <terminator(s)>**

where

**i = 'H' for header identifier** 

**s = stream number** 

**aa = '01' to '50' for IMP address** 

**b0 - bn = bytes of(up to ten) results**

and the terminators depend on the port and the Set Interface command e.g.

**H101 <terminator(s)>** 

#### **40A00000< terminator(s)>**

#### **1.4.4.2. INTERFACE ERROR/STATUS FORMAT**

The message consists of an identifier to indicate a status message and an error/status number which identifies the particular error or status information. Additional information may also be sent in the remaining bytes.

#### **innb0, b1, b2....bn <terminator(s)>**

where

**i ='s' for error/status** 

**nn = '00' to '49' for status numbers or '50' to '99' for error numbers** 

**b0 - bn = bytes of information depending on the error/status number.**

The terminators used depend on the port and the Set Interface command, e.g.

#### **S00dd-mm-yy hh:mm:ss.th <terminators>**

The data returned may contain time information, as in the above example, or the IMP address and stream information.

When using the ENQ/SOH protocol on the Serial port the complete response from the stream is terminated after the last byte with the ETX control character, e.g.

#### **H101 <terminator>**

**40A00000 <terminator(s)> ETX.**

## **1.4.5. MESSAGES**

Messages may be generated either as a result of errors at the IMP or the interface or in response to a valid command. These messages are presented on the current port, either USB, serial or both. The full complement of messages is contained in Tables 1.2 and 1.3.

For more information on the result and error formats refer to Part 2 of the manual.

#### **1.4.5.1. Table 1.2 Responses to Valid Commands**

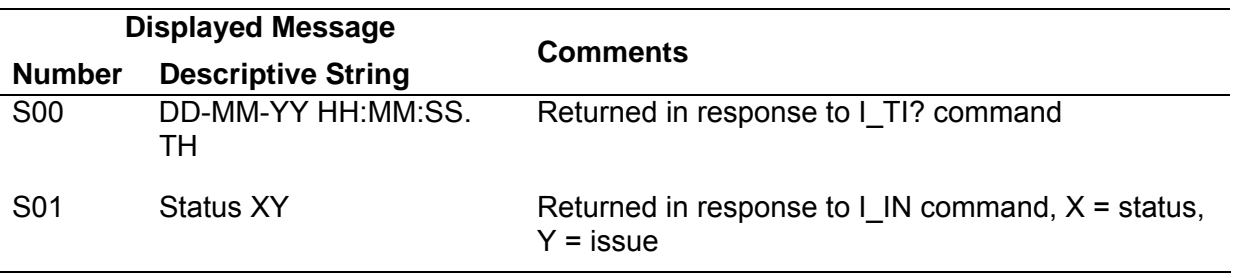

#### **1.4.5.2. Table 1.3 Error Messages**

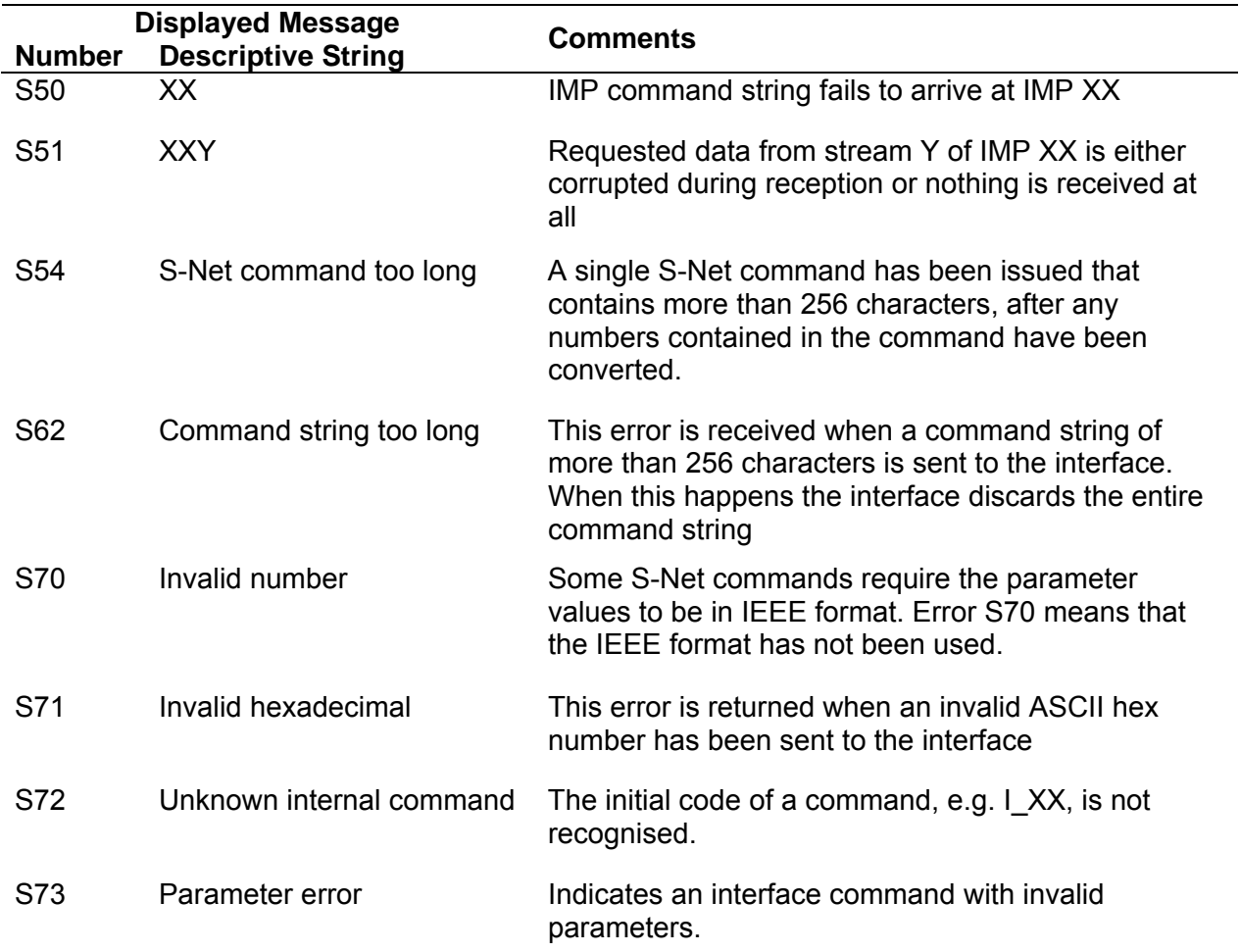

## **2. Part 2**

## *2.1. Chapter 1 – IMP Commands*

#### **2.1.1. INTRODUCTION**

This chapter provides information on the use of IMP commands, a summary of commands, a detailed command directory, and suggested command procedures.

#### **2.1.1.1. COMMAND STRINGS**

The following rules apply to command strings:

- a. They must not contain more than 256 characters (bytes).
- b. They may contain a number of individual commands, as long as they are separated by semicolons.
- c. Commands are executed in order, left-to-right across the string, and responses are returned in order.
- d. They must not contain unnecessary spaces or lower case characters.
- e. If a command includes some binary-coded information, all bytes of this data must be included.
- f. Omissions can cause both the command involved, and subsequent commands, to be misinterpreted.

#### **2.1.1.2. IMP COMMAND TYPES**

Command strings are built from two basic command types:

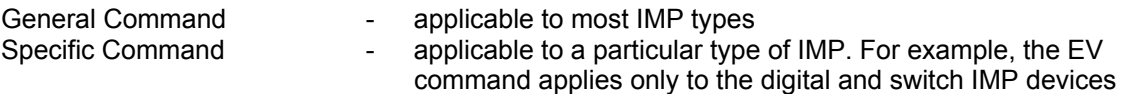

#### **2.1.1.3. NUMBERS IN COMMANDS**

The majority of commands require one or more numbers to further specify the command. For example the **ME** (measure) command must be specified with a channel number. Unless otherwise stated in the command directory, these numbers are ASCII (keyboard) characters and not numeric values.

#### **2.1.1.4. EXAMPLES OF COMMAND STRINGS**

A string of two or more commands may be sent by inserting semicolons between individual commands. On receipt of a command string, the IMP executes each command in turn, left-to-right. Each command string should not exceed 256 characters (bytes) in length, including semicolons.

As an example, the command sequence SE; TR provides a quick measurement set-up:

- 1. On an IMP *other* than the Universal IMP '1H and '1J, it selects 'volts dc auto-ranging' (for analogue versions) or 'digital status' (for digital and switch versions).
- 2. It arms the IMP to make measurements.
- 3. It tells the IMP to take a scan that is, measure on all channels.

Other useful command sequences are:

a. **RE** ; **CH**n**MO**103 ; **ME**n (For analogue IMP and Universal IMP)

This command resets previous settings; sets channel n to 'volts dc 2V range', and tells the IMP to take a measurement on channel n.

(On an IMP other than the UIMP, channel n can be any channel; on the UIMP, channel n can be any channel from 1 through 18)

b. **RE** ; **CH**n**MO**902; **ME**n (For digital IMP and Universal IMP)

This command resets previous settings, sets channel n to 'frequency measurement – gate time 1 second', and then tells the IMP to take a measurement on channel n.

(On an IMP other than the UIMP, channel n can be any channel; on the UIMP, channel n can be any channel from 19 or channel 20)

c. **SE** ; **CO** ; **TR** (For any IMP)

This command sets every IMP (all channels) to either 'volts dc auto-ranging' (analogue IMP) or 'digital status' (digital or switch IMP) and enables measurements, enables continuous measurement scanning, and then starts the scanning (measuring on all channels). Scans will continue being until the buffers available are full or until the HA (halt) command is issued.

d. Examples (**a**.) and (**b**.) can be extended to setting up every channel on an IMP and begin scanning. To do this, use **CH MO** entry in the Command Directory to decide the required function for each channel. The string together all the appropriate **CH MO** commands (one for each channel). As an example, IMP type 1A would have twenty **CH MO** commands sent to it in order to configure every channel.

**RE; CH**1**MO**100; **CH**2**MO**500; ………; **CH**20**MO**310; **AR**; **TR**

e. **RE** ; **CH**1**MO**600 ; **CH**1**GA**n1n2n3n4 ; **IN**1 ; **ME**1 (for analogue IMP 1B only)

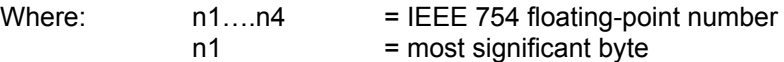

For a strain gauge factor of, say, 2.25,

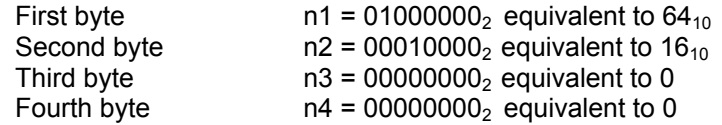

This command sequence:

- Resets previous settings.
- Sets channel 1 to measure strain using a 1/2 –bridge (4mA) configuration on autoranging.
- Uses a strain gauge factor of 2.25 in strain calculations
- Initializes the strain gauge, and
- Tells the IMP to take a measurement on Channel 1

A detailed explanation of how to convert the decimal number '2.25' into a binary number in IEEE 754 floating-point format is given in Chapter 2.

#### **2.1.1.5. INCORRECT COMMANDS**

The IMP checks command strings for correct syntax. If it finds a command that it does not understand, it ignores the command and moves on to the set of characters after the next semicolon (or the next command string if the message ends before a semicolon occurs).

For example, if the following command string is sent to an IMP:

#### **HELLO; TR**

The first five characters, **HELLO**, mean nothing to an IMP and it will ignore these. The command **TR**  will then be processed and executed.

However, it is possible to send an IMP a command that it understands, *but can't obey*. For example, the command may specify an invalid mode or range. In such a case, the IMP stores an appropriate error code and returns this when it next receives a measure or trigger command for the affected channel(s). Thus, when the command string does not instruct an immediate response, the error is not immediately reported; this may lead to confusion.

Therefore, it is important that the application software checks that each command sent has the correct syntax and that the parameters are valid.

#### **2.1.1.6. COMMAND DELAYS**

To ensure that an IMP correctly executes commands, it is good practice to insert a delay of 100ms between command strings and a delay of 500ms after each of the following commands: **RE**set, **TR**igger and **HA**lt.

## **2.1.2. COMMAND SUMMARY**

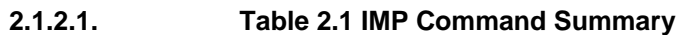

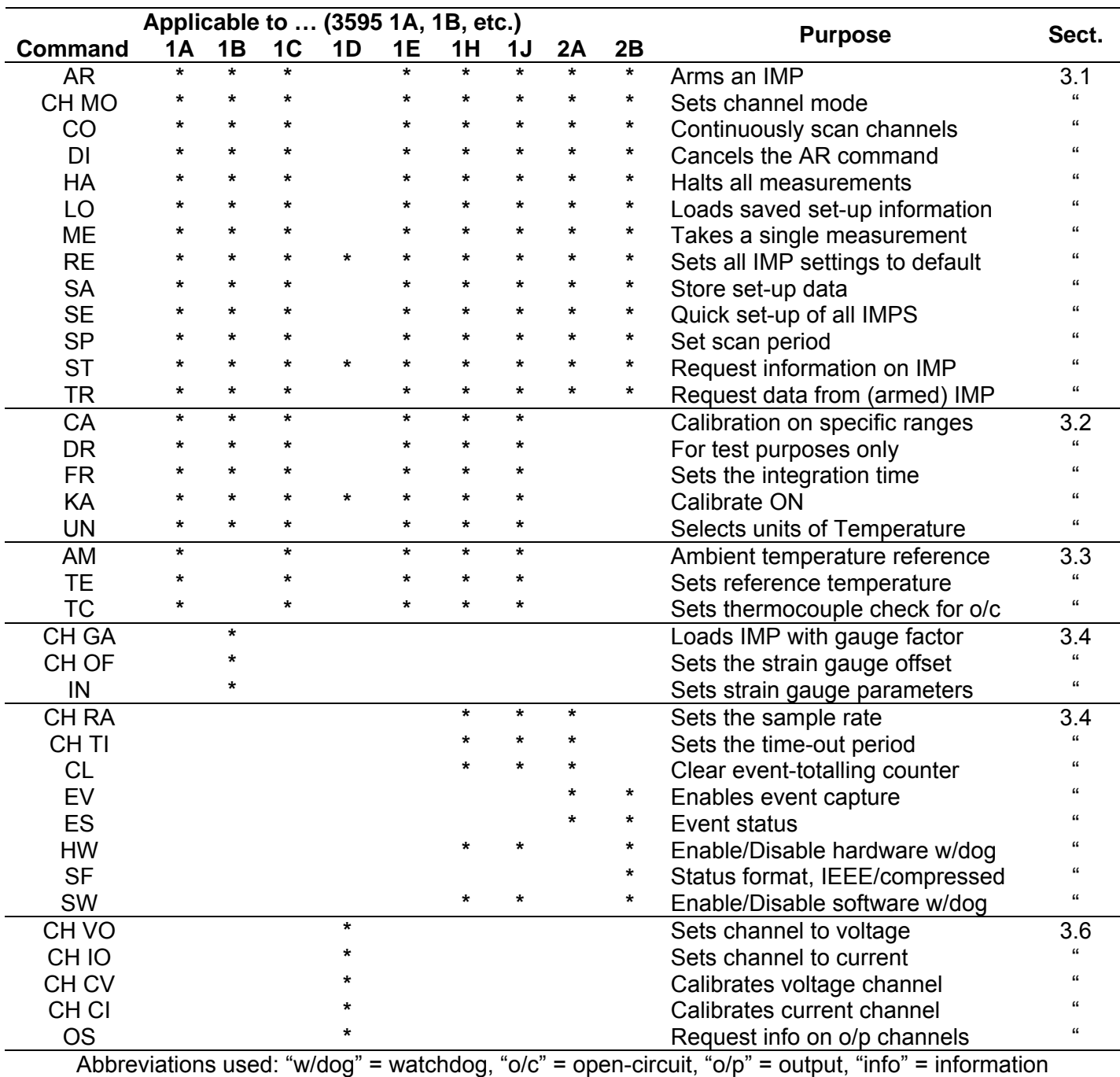

## **2.1.2.2. Table 2.2: Additional commands for the 3595 1H and 1J IMP**

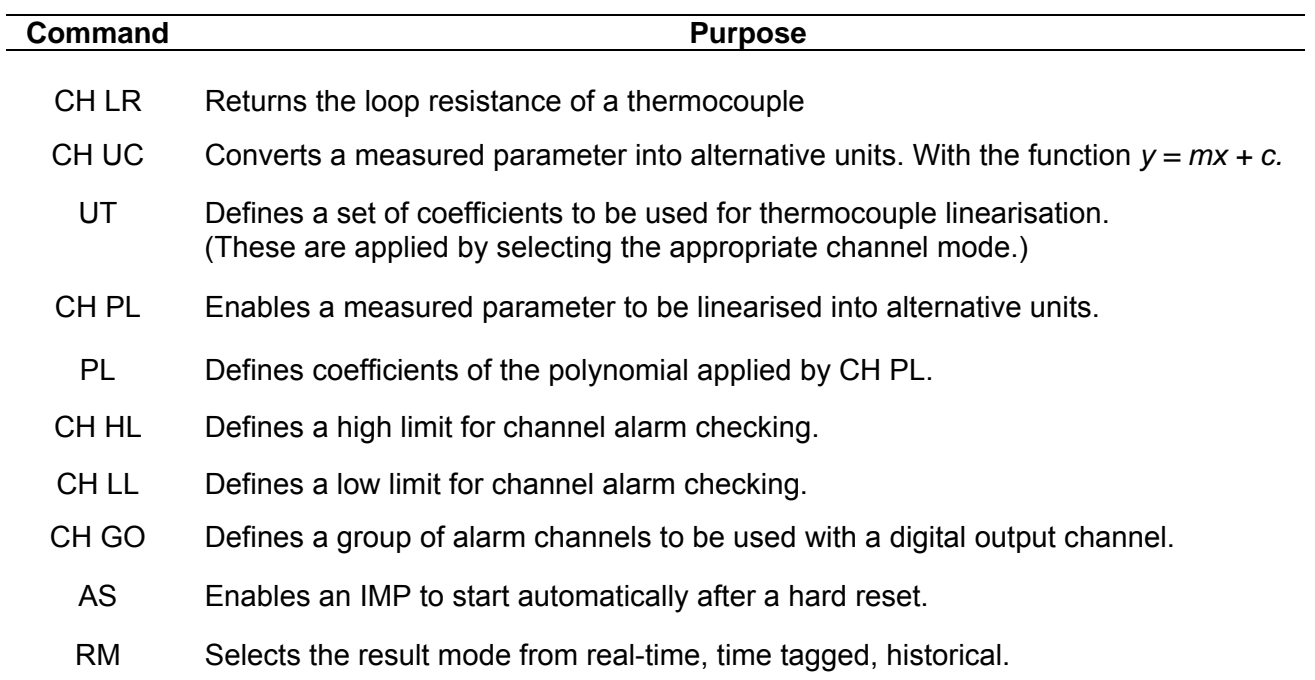

## **2.1.3. COMMAND DIRECTORY**

In this directory, the IMP commands are classified under the following headings:

Commands for Analogue and Digital Measurements

Commands for Analogue Measurements Only

Commands for Thermocouple Measurements

Commands for Strain Gauge Measurements

Commands for Digital Measurements Only

Commands for Analogue Outputs

Additional Commands for the Universal IMP

In each section, commands appear in alphabetical order.

Each command description is headed with the command code and the command title in brackets. For example:

## **CH MO** (set **CH**annel **MO**de)

The command syntax is shown by a flow diagram, which includes any command variables. For example:

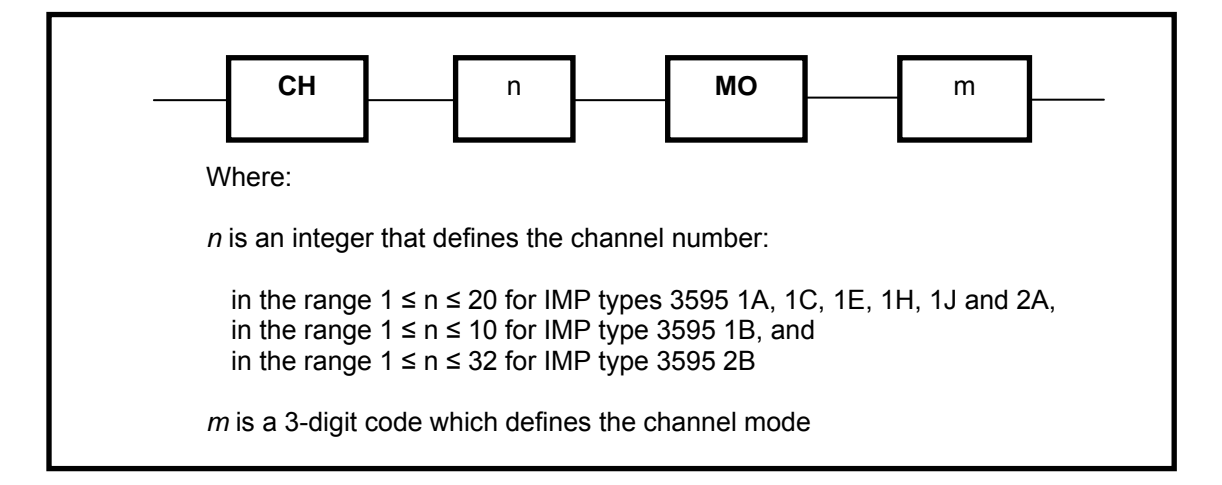

Note that the command codes are shown in bold UPPER CASE characters and variables in *lower case* Italics. Only the items in boxes form part of the command string. A description of each command variable, and the variable limits, appear under the flow diagram as illustrated above. Following the flow diagram, the following information is given:

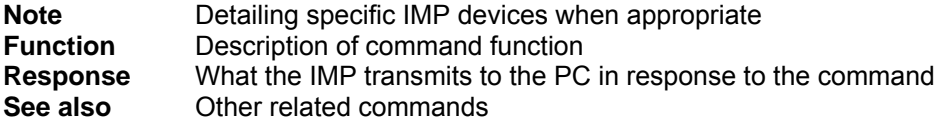

In some cases, an example of use is also given.

#### **2.1.4. COMMANDS FOR ANALOGUE AND DIGITAL MEASUREMENTS**

**2.1.4.1. AR** (**AR**m)

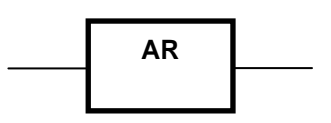

**Note** This command does not apply to IMP types with analogue outputs (i.e. the 3595 1D).

- **Function** Arms an IMP. Only an armed IMP can respond to a TR (Trigger) command for scanning all channels. This allows individual IMP devices to be armed and only they will then respond to broadcast TR (Trigger) command. Once an IMP is armed, it will continue to respond to a TR command until disarmed with DR command.
- **Response** None.
- **See also TR** and **DI**

#### **2.1.4.2. CH MO** (set **CH**annel **MO**de)

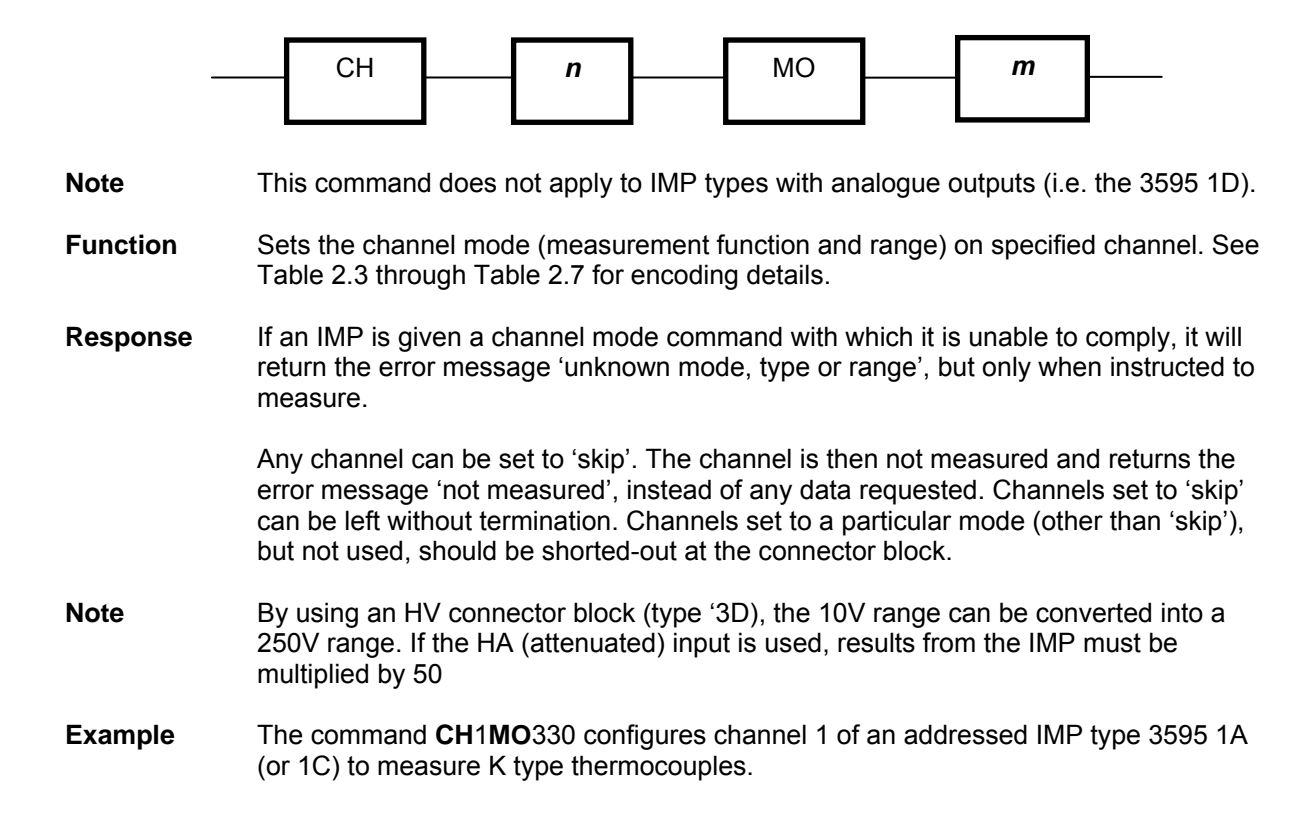

| Code, m                                                                              | <b>Mode Set</b>                                                                                                    | <b>Comments</b>                                                                                                    |
|--------------------------------------------------------------------------------------|----------------------------------------------------------------------------------------------------|----------------------------------------------------------------------------------------------------|
| 000<br>100<br>101<br>102<br>103<br>104                                               | <b>Skip</b><br>Volts, dc, auto-ranging<br>Volts, dc, 20mV range<br>Volts, dc, 200mV range<br>Volts, dc, 2mV range<br>Volts, dc, 10mV range                                             | The '10V range' can extend to 12V                                                                                                    |
| 310-314<br>320-324<br>330-334<br>340-344<br>350-354<br>360-364<br>370-374<br>380-384 | Thermocouple type E<br>Thermocouple type J<br>Thermocouple type K<br>Thermocouple type R<br>Thermocouple type S<br>Thermocouple type T<br>Thermocouple type B*<br>Thermocouple type N* | The third digit sets the range:<br>$0 =$ auto-ranging,<br>$4$ = least sensitive range (10V)<br>*Type B and N thermocouples may be used only<br>with an IMP marked with product status C3<br>onwards |
| 500<br>501<br>502<br>503<br>504                                                      | Current, dc, auto-ranging<br>Current, dc, 200µA<br>Current, dc, 2mA<br>Current, dc, 20mA<br>Current, dc, 100mA                                                                         | Channels used for current measurements require<br>the fitting of a 100 $\Omega$ shunt. (See IMP Installation<br>Guide)                                                                              |

**Table 2.3: Mode Codes for IMP Types 1A, 1C and 1E** 

| Code, m                                                                              | <b>Mode Set</b>                                                                                                    | <b>Comments</b>                                                                                                    |
|--------------------------------------------------------------------------------------|----------------------------------------------------------------------------------------------------|----------------------------------------------------------------------------------------------------|
| 000<br>100<br>101<br>102<br>103                                                      | Skip<br>Volts, dc, auto-ranging<br>Volts, dc, 20mV range<br>Volts, dc, 200mV range<br>Volts dc, 2V range                                                                                                    | There is no '10V range'                                                                                                    |
| 200<br>201<br>202<br>203                                                             | Resistance, 4-terminal<br>0.8mA drive, auto-ranging<br>0.8mA drive, $25\Omega$ range<br>0.8mA drive, $250\Omega$ range<br>0.8mA drive, $2k5\Omega$ range                                                                                                    |                                                                                                    |
| 210<br>211<br>212<br>213                                                             | Resistance, 3-terminal<br>0.8mA drive, auto-ranging<br>0.8mA drive, $25\Omega$ range<br>$0.8$ mA drive, 250 $\Omega$ range<br>0.8mA drive, $2k5\Omega$ range                                                                                                    | *Only an IMP with a product status of<br>C6 (or higher) are able to comply with<br>an auto-ranging command                                         |
| 400<br>411<br>412<br>413                                                             | RTD/PRT, $100\Omega$ , 4-terminal<br>"auto-ranging<br>"20mV range<br>"200mV range<br>"2V range                                                                                                    |                                                                                                    |
| 410<br>411<br>412<br>413                                                             | RTD/PRT, $100\Omega$ , 3-terminal<br>"auto-ranging<br>"20mV range<br>"200mV range<br>"2V range                                                                                                    | * Only an IMP with a product status of<br>C6 (or higher) are able to comply with<br>an auto-ranging command                                        |
| 600-603<br>610-613<br>620-623<br>630-633<br>640-643<br>650-653<br>660-663<br>670-673 | <b>Strain Gauges:</b><br>$\frac{1}{2}$ - bridge 4mA dual current<br>1/2 - bridge, 0.8mA dual current<br>$\frac{1}{4}$ - bridge, 4mA dual current<br>$\frac{1}{4}$ - bridge, 0.8mA dual current<br>Full-bridge, 8mA drive<br>Full-bridge, 1.6mA drive<br>Three-wire, 4mA drive<br>Three-wire, 0.8mA drive | The last digit in the code sets the<br>range:<br>$0 =$ auto-ranging,<br>$1 = 200 \text{mV}$ range,<br>$2 = 200 \text{mV}$ range,<br>$3 = 2V$ range |

**Table 2.4: Mode codes for IMP type 1B (Strain)** 

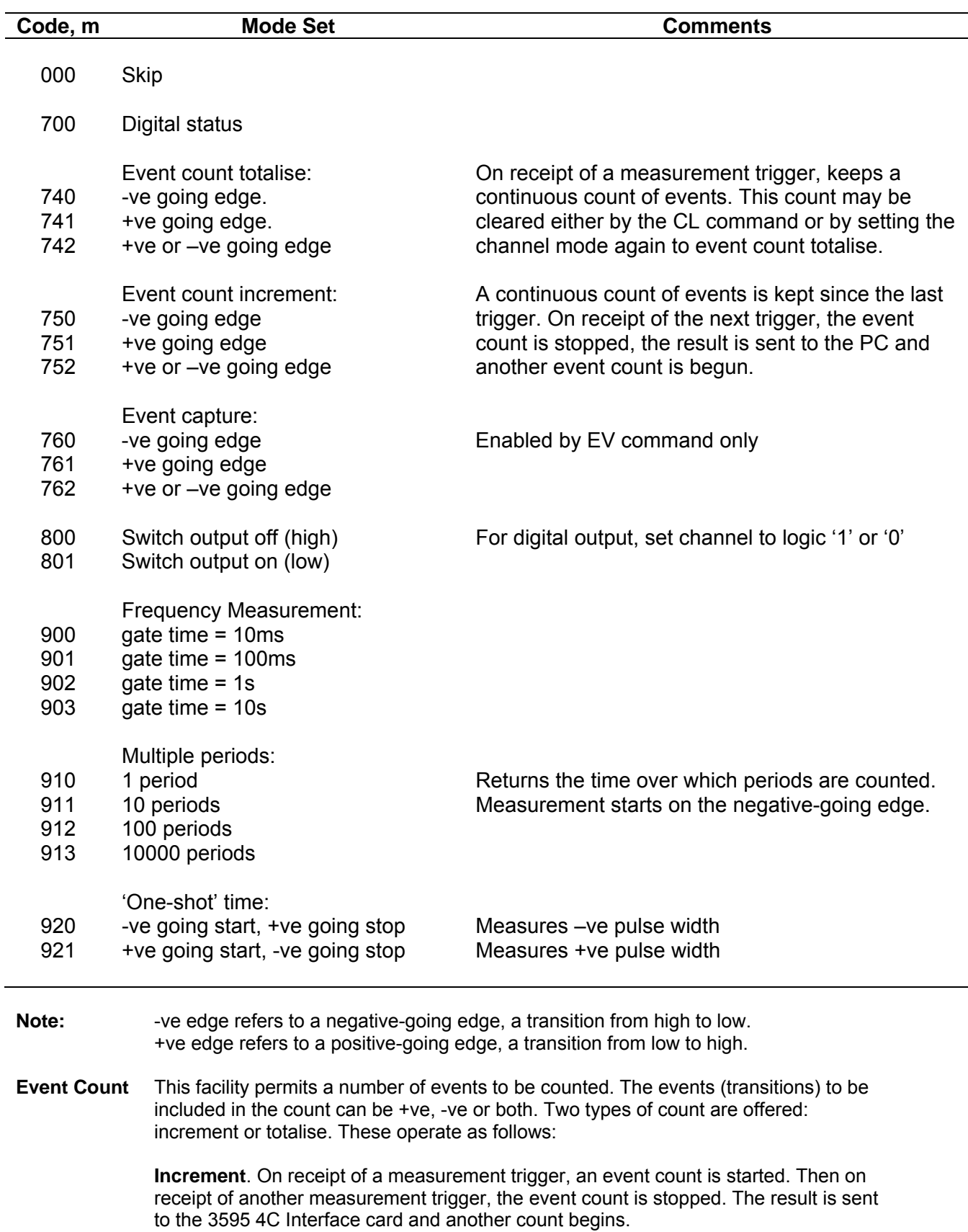

## **Table 2.5: Mode Codes for IMP type 2A (Digital)**
**Totalise**. On receipt of a measurement trigger, events are counted until an HA (halt) command is received or until the channel mode is set to Event Count Increment. In the latter case, the counter is cleared prior to starting the incremental count. If a CL (clear) command is received at any time, the event counter is reset to zero. A new count is started on receipt of the next measurement trigger. The event counter of a particular channel is also cleared when that channel is set again to the totalise mode.

The maximum number of events that can be recorded per channel by the eventcounting circuitry is 16,777,215, after which the rolls over to zero. No indication of this is given.

#### **Table 2.6: Mode Codes for IMP type 2A (Switch IMP)**

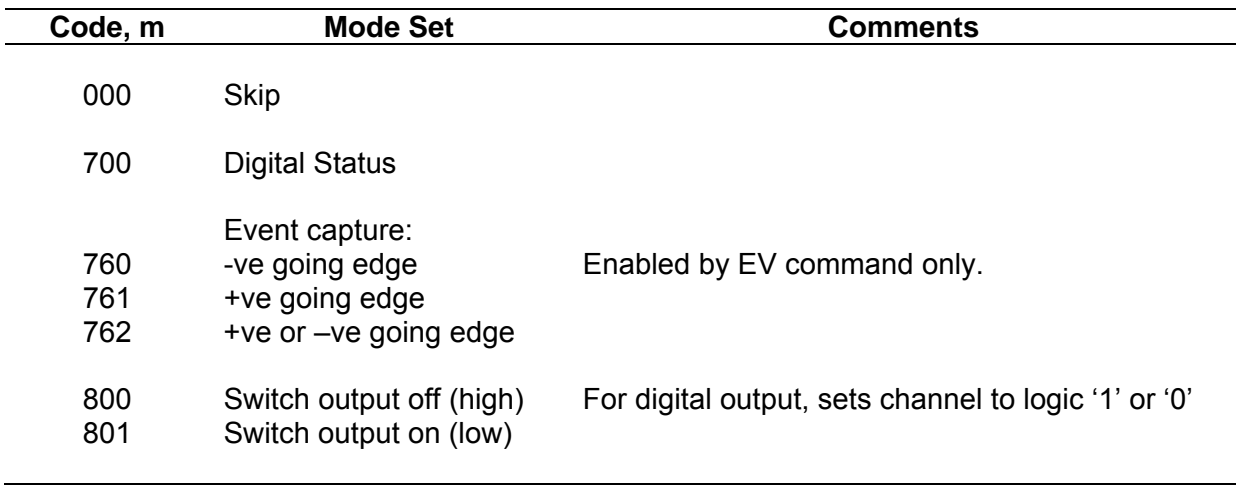

**Note:** -ve edge refers to a negative-going edge, a transition from high to low. +ve edge refers to a positive-going edge, a transition from low to high.

> Channels 29 to 32 are digital input/output channels. Digital outputs are set when the IMP devices receive the relevant CH MO command. For more details on each individual mode, refer to the IMP Installation Guide.

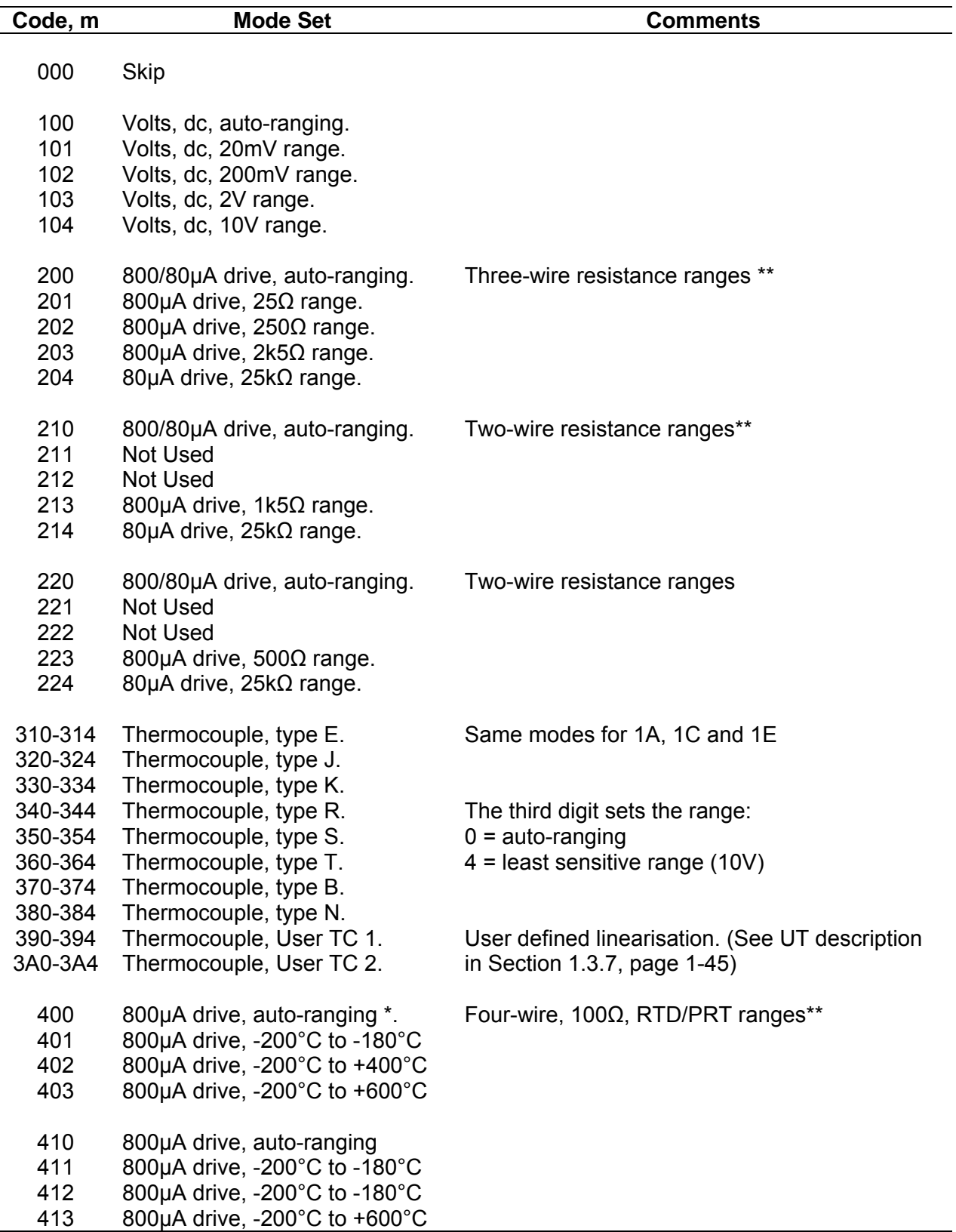

# **Table 2.7: Mode Codes for IMP type 1H and 1J**

\*\*Three-wire and four-wire resistance and temperature measurements use a pair of channels (connected as shown in Chapter 12 of the 3595 Series IMP Installation Guide). The channel mode is configured for the odd numbered channel  (e.g. channel 1). Any configuration set-up for the companion even numbered channel (e.g. channel 2) is ignored, but, for good practice, it is recommended that this channel is configured for 'skip' (code 000)

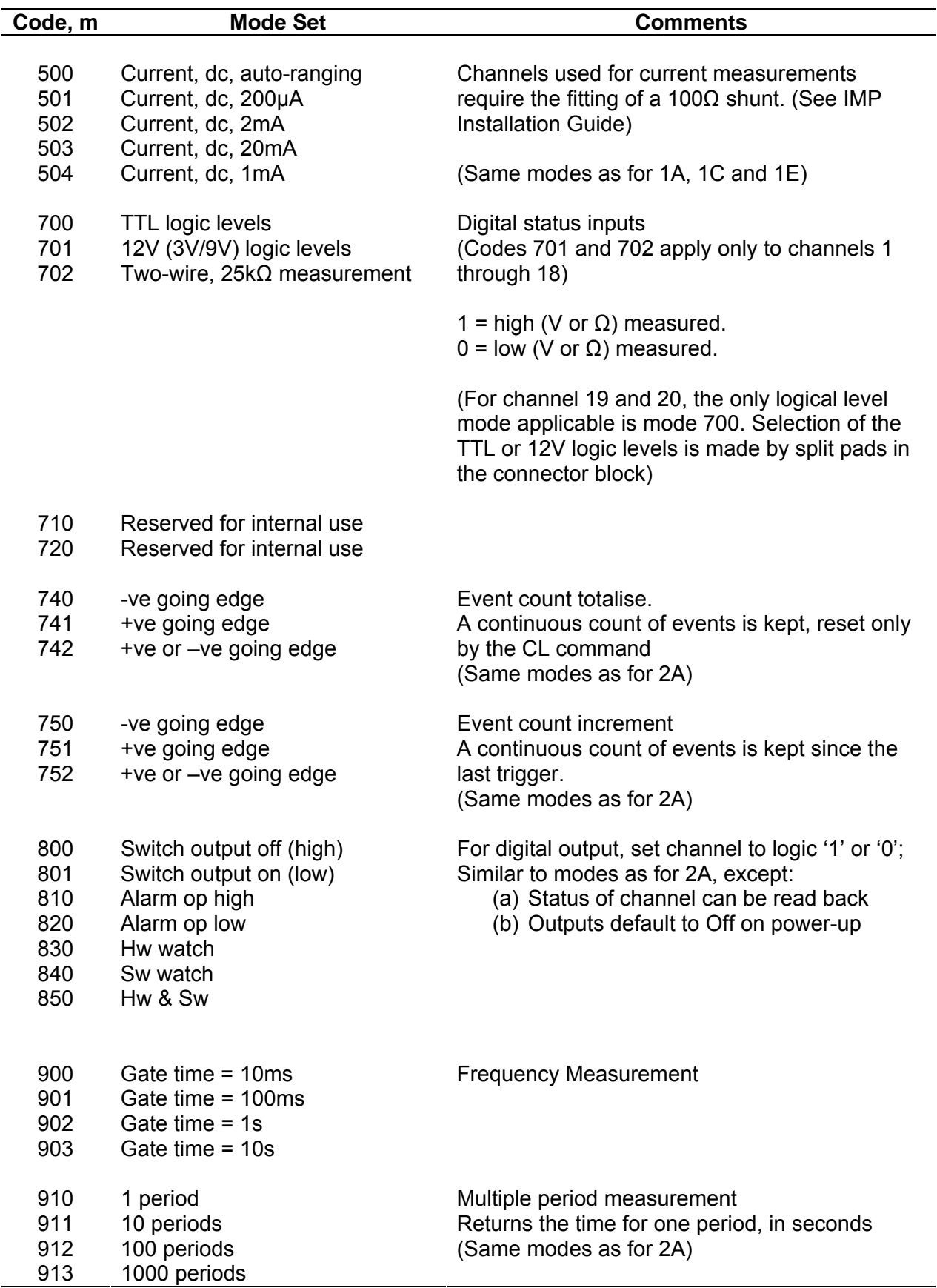

For status measurements in channels 1 through 18, the logic levels applicable are:

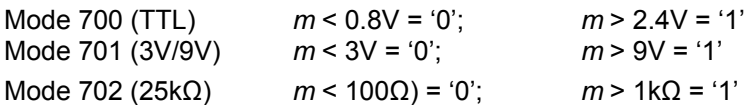

In each of the above modes, the last value measured is maintained during the intermediate region (for example, in Mode 700, where 0.8V < *m* < 2.4V).

For frequency and period measurements on channels 19 and 20 (modes 900 – 903 and 910 – 913), the following conditions apply:

- **For continuous scans**, a 3595 1H and 1J type IMP does not wait for a measurement to complete, but returns the error code 0xFF8D (*measurement pending*) for all scans until a result is available. When the measurement is complete, the result is returned in the next scan.
- **For a single scan**, the results are not returned until the measurement is complete.

#### **EXAMPLE:**

**1**. Assume that the measured input is a 20Hz (nom.) square wave, and that mode 902 has been selected. This means that the frequency of the square wave is to be measured for 1 second (the 'gate' time).

For continuous scanning, with a scan period of 100ms, error code 0xFF8D is returned in place of each of the first nine results. On the tenth scan, a valid measurement result ( $\approx$ 20Hz) is returned. This sequence is repeated whilst continuous scanning is in operation.

For a single scan, the result (≈20Hz) is returned on completion of the one-second (1s) 'gate' time.

**2.** Assume that the measured input is a 200Hz (nom.) square wave and that mode 901 has been selected. This means that the frequency of the square wave is to be measured for 100ms.

For continuous scanning, with a scan period of 100ms, a valid measurement result ( $\approx$ 200Hz) is returned for each scan.

For continuous scanning, with a scan period of 1s, a valid measurement result of the same accuracy is returned every second.

For a single scan, the result (≈200Hz) is returned on completion of the 100ms 'gate' time.

**2.1.4.3. CO (CO**ntinuous measurement**)** 

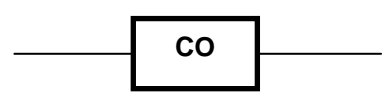

**Note:** This command does not apply to a type 1D IMP.

**Function:** Instructs an **AR**med IMP, upon receiving a **TR**igger, to continuously scan all channels and return data.

> An IMP can hold the measurement results of two complete scans in a pair of output buffers. When continuous measurement starts, the IMP puts the result of the first scan in the first buffer and then puts the results of the second scan in the second buffer. If the scan period is set to 0ms (default value) and the PC is able to read the results of the first scan by the time the second scan is complete, the results are placed in the first buffer. This sequence continues and allows the IMP to continuously scan inputs, without waiting for scan data to be read by the PC. If the scan period is defined, the start points of successive scans are separated by this period. Also, if the PC is unable to read the scan data as fast as the IMP provides it, the IMP 'hangs' whilst to PC catches up.

Note that Universal IMP type 1H and 1J do not 'hang' in the historical mode, but continues scanning even when the output buffer is full. This is to allow the alarm inputs to continue to be monitored. Until the PC reads the data from the buffer, the data presently stored is not overwritten and the most recent results are discarded.

For more information in buffering, refer to part 1 of this manual.

- **Response:** As **TR**igger, subsequent scans are loaded into the IMP output buffer as previous scans are accepted by the PC.
- **See also:** TR, AR, SP and RM
- **2.1.4.4. DI** (Disarm)

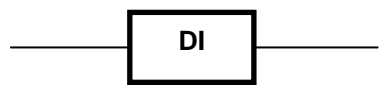

**Note:** This command does not apply to type 1D IMP devices.

**Function:** Cancels the **AR**m command.

**Response:** None.

**See also:** AR

#### **2.1.4.5. HA** (**Ha**lt)

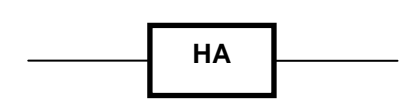

**Note:** This command does not apply to type 1D IMP devices.

**Function:** Cancels the continuous measurement mode. If an IMP is making measurements when the **HA** command is received, it completes the scan and sends the results to the PC before halting. If no measurements are made, the IMP halts immediately.

The HA command does not alter the scan period (set with the SP command).

**Response:** Stream 3. Single character 'H' confirms that measurement has stopped.

**2.1.4.6. LO** (**Lo**ad set-up data to IMP)

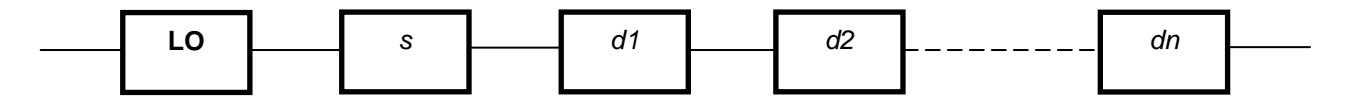

#### **Where:**

*s* is the database:

• 1, 2 or 3 for IMP types 1A, 1B, 1C, 1E, 2A and 2B, and

• 1, 2, 3, …, 7 for the Universal IMP (UIMP) types 1H and 1J.

*d*1, *d*2, …, *d*n are n data bytes where n is dependent on the IMP type and on the database.

**Note:** This command does not apply to type 1D IMP devices.

- **Function:** Loads previously **SA**ved set-up information into the database of the IMP. This allows the same channel configurations and values to be used after an IMP is powereddown.
- **Response:** None.
- **See also:** SA, (and for 1H and 1J IMP types) SA and RD

**2.1.4.7. ME** (**ME**asure a channel)

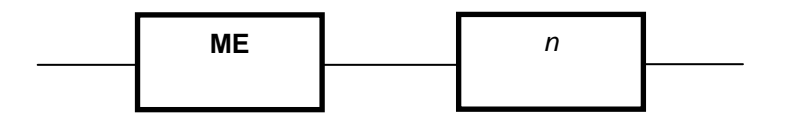

**Where:** *n* is an integer which defines the channel number:

- in the range 1 ≤ *n* ≤ 20 for IMP types 1A, 1C, 1H, 1J and 2A, or
- in the range  $1 ≤ n ≤ 10$  for IMP types 1D or 2B

**Note:** This command does not apply to type 1D IMP devices.

**Function:** Instructions an IMP to take a single measurement on a specified channel. On IMP types other than the 1H and 1J, the channels set for event capture, skip, or digital output are not affected by this command, but returns the error message 'not measured' instead. However, the digital channels (19 and 20) on the 1J and 1H IMP types, when set for digital output, respond to a **ME** command by returning the present status.

> **ME**asure starts the counting on a single channel set to 'event count increment' or 'event count totalise', provided that counting has not already started. An initial result of zero is then returned. If counting has already started, the result returned is the number of events the IMP has recorded in that channel so far. **ME**asure does not reset any counters.

- **Response:** Stream 1, one 4-byte result.
- See also: RM (for the 1H and 1J IMP types)

### **2.1.4.8. RE** (**RE**set)

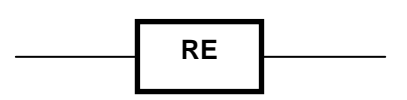

**Function:** Sets all IMP settings to their default values – this *normally* assumed on first powerup:

- **CO**ntinuous 'off'.
- Not armed.
- Defined scan period set to 0ms.
- **KA**libration 'on'.
- **DR**ift correct 'on'.
- External temperature 'on'.
- **AM**bient temperature reference 'on'.
- All channels to 'skip'.
- Time-out 2 seconds.
- Temperatures returned in °C.
- Integration time set to 20ma (FR0).
- Voltage and current outputs set to default values (see installation guide).
- Sets scan to be sent over stream 0.
- Sets digital sample rate to default.
- Event counters cleared.
- User conversions cleared and disabled.
- Both user thermocouples cleared.
- Both user post linearisations cleared.
- All channel alarm conditions cleared and disabled.

**Response:** None

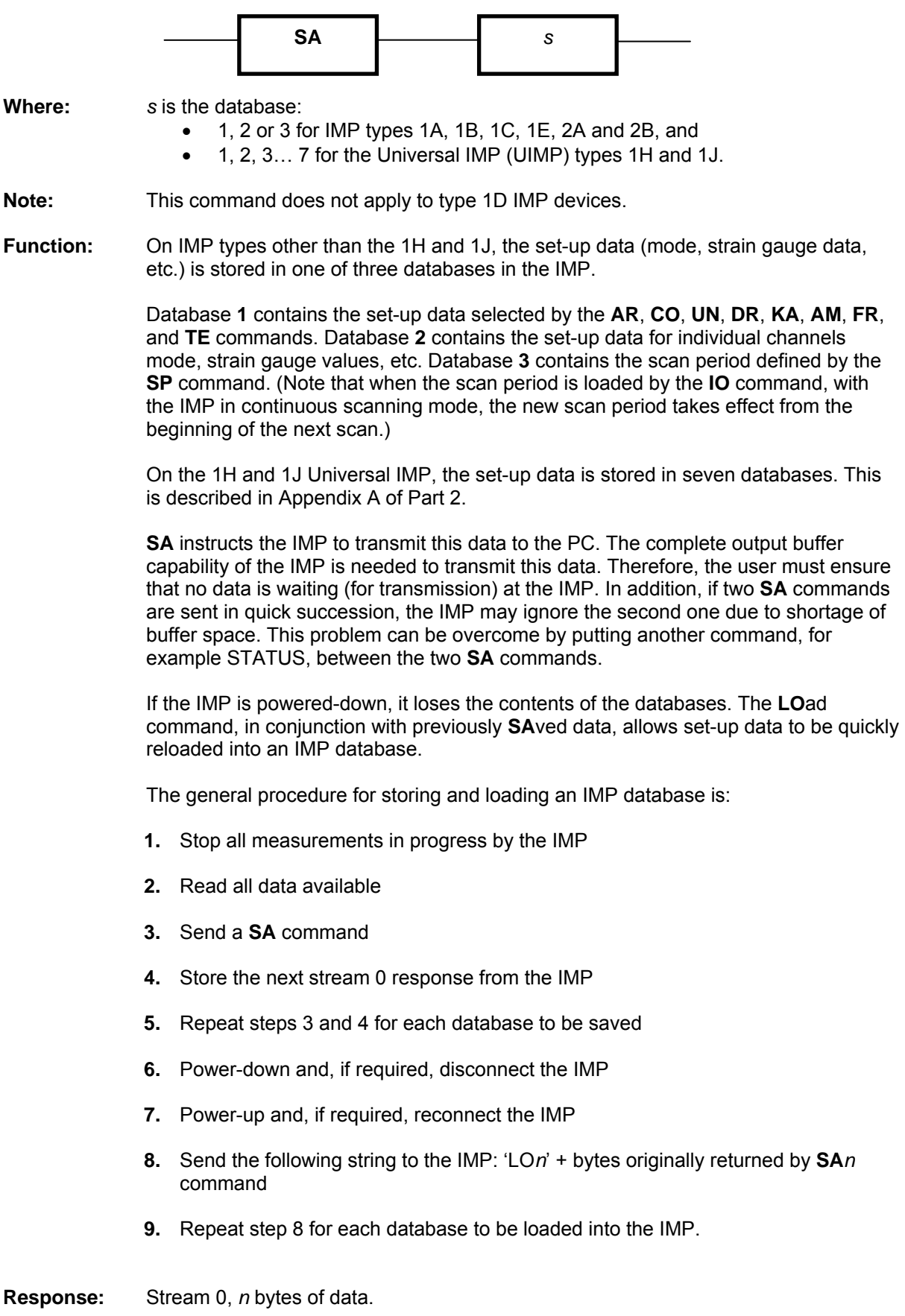

**2.1.4.9. SA** (**SA**ve set-up)

**See also: SD** and **RD**.

# **Table 2.8: Database bytes (1A, 1B, 1C, 1E, 2A and 2B IMP types)**

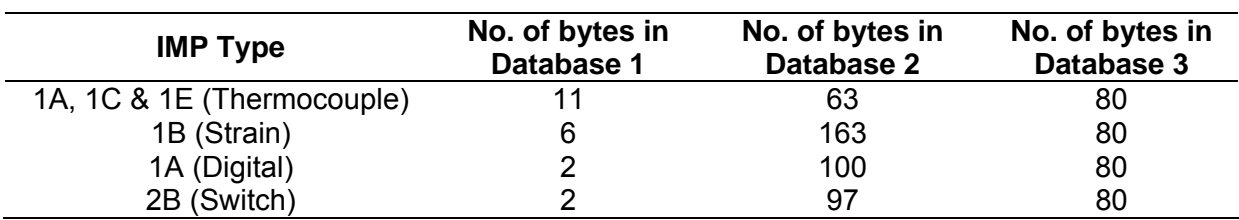

#### **Table 2.9: Database bytes (1H and 1J IMP types)**

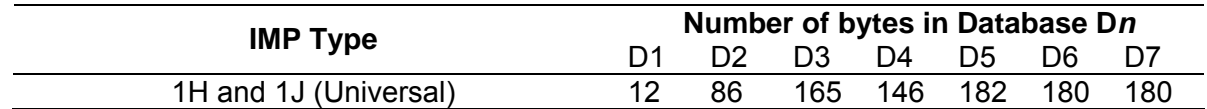

**2.1.4.10. SE** (**SE**t-up to test condition and arm)

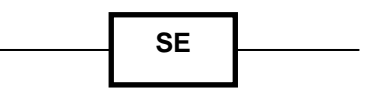

**Note:** This command does not apply to type 1D IMP devices.

**Function:** Quick set-up of most IMP devices in the system, for test purposes:

- All analogue input channels are set to 'volts DC auto-ranging'.
	- All digital channels are set to 'digital status'.
	- The IMP is armed.

When all channels are set-up in this way, unused channels should be shorted-out at t he connector block.

**Response:** None.

**2.1.4.11. SP** (**S**can **P**eriod)

.

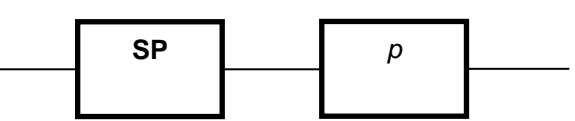

**Where:** *p* is a 4-byte floating-point number that defines the scan period in the range 0ms through 16777215ms

**Note:** This command does not apply to type 1D IMP devices.

**Function:** The **SP** command defines the period between start points of successive scans in the continuous measurement mode and this allows scan data to be sent to the PC at a defined rate.

> Defined scan periods are intended for an IMP in the fast scanning mode. (See entry for the **FR** command.) For example, a 3595 1A IMP could be set to make a fast scan of 20 thermocouples every second, the duration of each scan being 300ms (FR2):

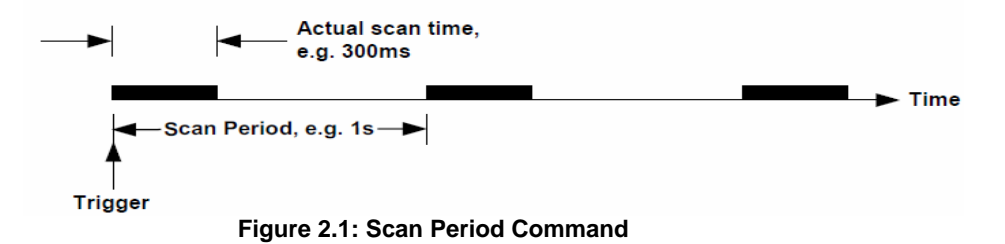

Defining the scan period gives two advantages: (a) it provides a manageable amount of useful data for the PC, and (b) the data becomes available at predictable intervals, thus simplifying the reading of the data.

On power-up, the scan period is set to the default value of 0ms, which allows the IMP to output scan data at the fastest rate possible. With this, however, the intervals at which data becomes available are unpredictable and, if the PC is unable to cope with the large amount of data produced, the system may hang. To make scanned data more manageable and predictable, the scan period defined by the SP command should also allow the PC enough time to process each block of scan data as it occurs. For a guide, the average scan times for the various types of IMP and their measurement modes are listed in Table 2.10.

The scan period may be re-defined at any time. If a defined scan period is in operation, the new period effectively merges with the old one. (See **note** on exception to this.) For example, consider a scan with a defined period of 5 seconds that has been running for one second. Commanding a new scan period of four seconds causes the next scan to start in three seconds.

Conversely, if the new scan period is one second or less, the next scan starts immediately on completion of the present scan. Note that a scan is never terminated by re-definition of the scan period.

**Note:** When a new scan period is loaded with the LO command (with continuous scanning), the new period takes effect from the beginning of the next scan.

> An IMP can not be made to output data faster than the inherent measurement rate. If the defined scan period is less than the actual scan time, the IMP outputs the scan data at the maximum uncontrolled rate.

The defined scan period is not effective for single scans. With the continuous mode inoperative, scans start immediately on trigger. To ensure long term repeatability of the defined scan period, the analogue type IMP has its' internal calendar clock synchronised to the time in the 4C Interface card. Synchronisation occurs every second. (Due to the uncertainty of the clock in the PC/4C Interface card, a small number of scans may be lost or gained over a 24-hour period. This number is ≤ 2500÷*scan period*, where the scan period is in milliseconds.)

**Table 2.10: Average scan times for Fast Integration IMP devices** 

| <b>IMP type</b> | <b>Measurement mode</b> | Average * Scan Time (ms) |                 |     |                 |
|-----------------|-------------------------|--------------------------|-----------------|-----|-----------------|
|                 |                         | FR <sub>2</sub>          | FR <sub>3</sub> | FR4 | FR <sub>5</sub> |
| 3595 1A         | Voltage                 | 189                      | 159             | 81  | 71              |
| 3595 1B         | Voltage                 | 176                      | 155             | 95  | 84              |
| 3595 1C/1E      | Voltage                 | 225                      | 196             | 112 | 111             |
| 3595 1A         | Thermocouple            | 300                      | 292             | 270 | 269             |
| 3595 1C/1E      | Thermocouple            | 337                      | 328             | 311 | 309             |
| 3595 1A         | Thermocouple with OCTD  | 403                      | 385             | 338 | 335             |
| 3595 1C/1E      | Thermocouple with OCTD  | 474                      | 454             | 408 | 408             |
| 3595 1B         | Strain                  | 360                      | 328             | 238 | 221             |
| 3595 1B         | Resistance              | 284                      | 254             | 168 | 151             |
| 3595 1B         | Temperature (PRT)       | 355                      | 322             | 234 | 121             |

#### **Notes on Autoscan Firmware**

- **1.** IMP types not fitted with Autoscan firmware will ignore the SP command.
- **2.** IMP types that have the Autoscan firmware are:

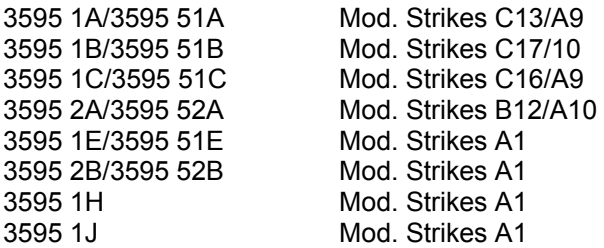

**3.** IMP devices that may be fitted retrospectively with the Autoscan firmware are:

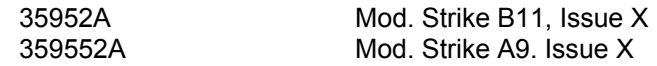

**4.** All IMP interfaces must be fitted with the correct issue of firmware – that is, firmware to issue AE. The type 4B and types 9A/9B/9D will always have the correct issue of firmware fitted.

**Example:** An example of a command string, in IMPVIEW, using the SP command is:

AR;SP'100';CO;TR

**Where:** AR arms the IMP, SP'100' sets a scan period of 100ms, CO enables the continuous mod, and TR triggers the IMP

This command string instructs the IMP to scan all channels of the IMP, continuously every 100ms.

# **SCAN SYNCHRONISATION OF THE 1H AND 1J IMP TYPES**

To make it possible for scans to be synchronised, the 1H and 1J IMP types are able to delay the start of a scan from the trigger. This is so that, in each IMP, the scan begins at a pre-defined subdivision boundary of a second, minute or hour. Each IMP clock is synchronised to that of the PC. Therefore, all scans will start at the same point in time. The time subdivision used for scan synchronisation equals the scan period, where this is an integral sub-multiple of 100ms (1s), 60000ms (1m) or 3600000 (1h).

The algorithm that each 1H and 1J IMP uses for scan synchronisation operates as shown in Figure 2.2.

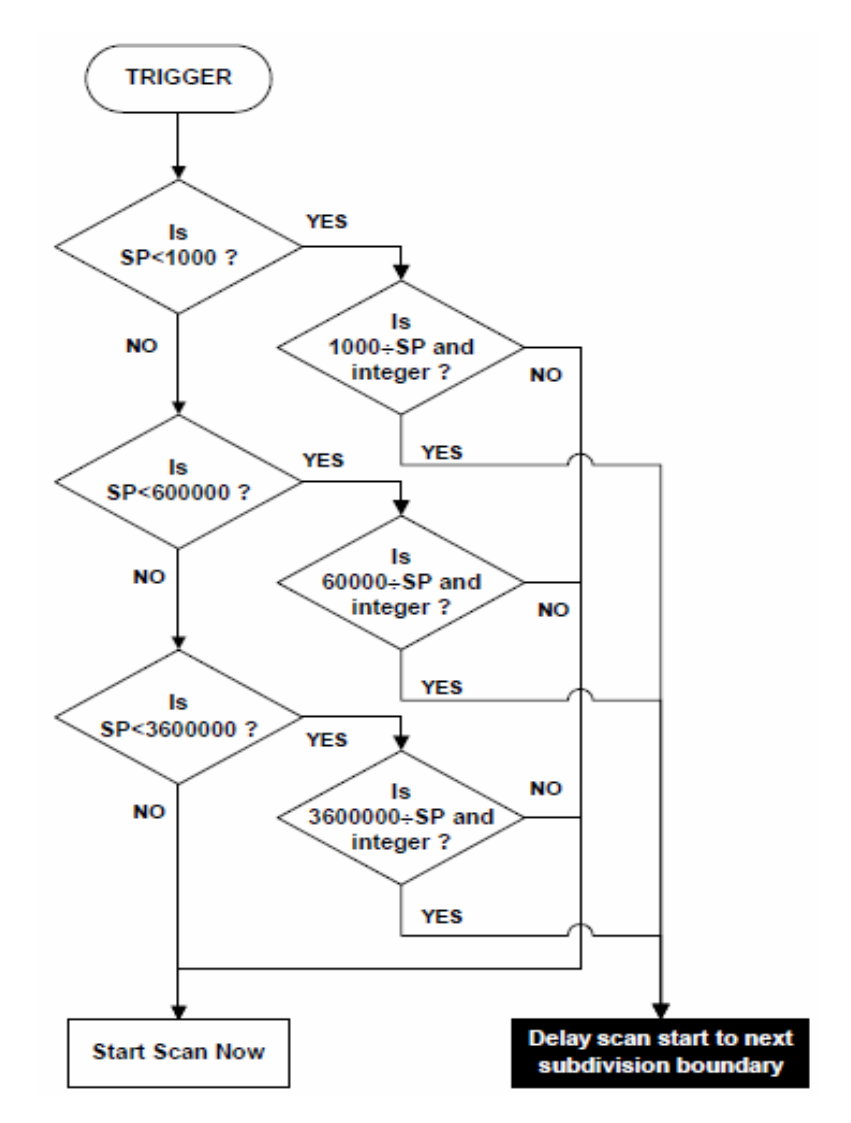

# **Figure 2.2: Scan synchronisation of 1H and 1J IMP types**

**Example:** The command SP '250' is given, which specifies a scan every 250m.

1000÷250 = 4 (remainder 0). Therefore, depending on the time at which the trigger occurs, the scan is delayed until 0ms, 250ms, 500ms or 750ms past the second:

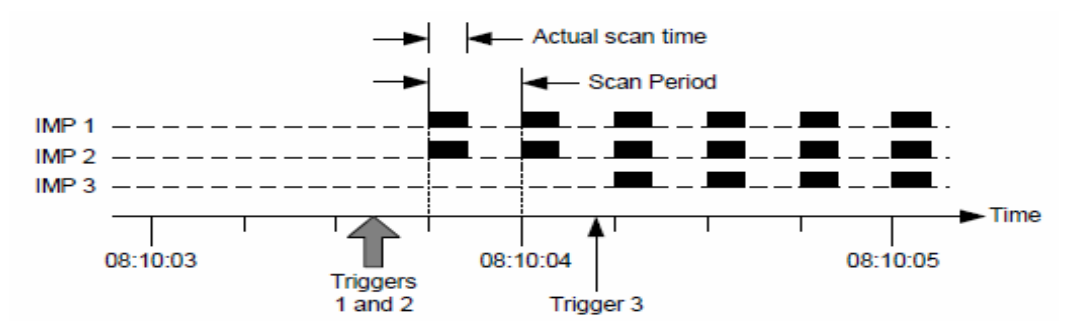

**Figure 2.3: SP '250' Command Example** 

A scan starts within 50ms (worst case) of the required time.

Only the first scan is aligned. Thereafter, scans are started at the beginning of each scan period – unless the system runs out of output buffers, in which case scan alignment will be lost.

#### **2.1.4.12. ST** (STatus)

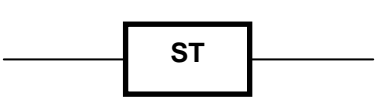

**Function:** Instructs the IMP to respond with information on type of IMP, connector block, and firmware fitted.

**Response:** Stream 3, 12 characters:

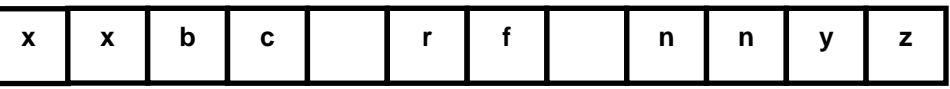

#### **Where**:

- *xx* IMP code; indicates IMP type (See Table 2.11)
- **b** Connector block code; indicates connector block type. (See Table 2.12)
- *c* Bit function depends on the type of IMP. For the 35951D Analogue Output IMP, *c* indicates the minimum output current, '0' for 0A or '4' for 4mA. For all other IMP types, *c* is set to 'A' if the IMP is capable of responding to a **SP**  command.
- *r* binary counter of the number of communication retries.
- *f* If *f* = F, the IMP is capable of responding to an **FR**0 or **FR**1 command.
- *nnyz* The software number, status and issue. The software numbers are related to the IMP type and are listed in Table 2.11.
- **Example:** A response of 1CDA—F-03FB indicates a '3595 1G reed relay thermocouple' IMP with a '3595 3D attenuator' connector block and firmware version 03FB. The IMP can respond both to the **SP** command and to the **FR** command.

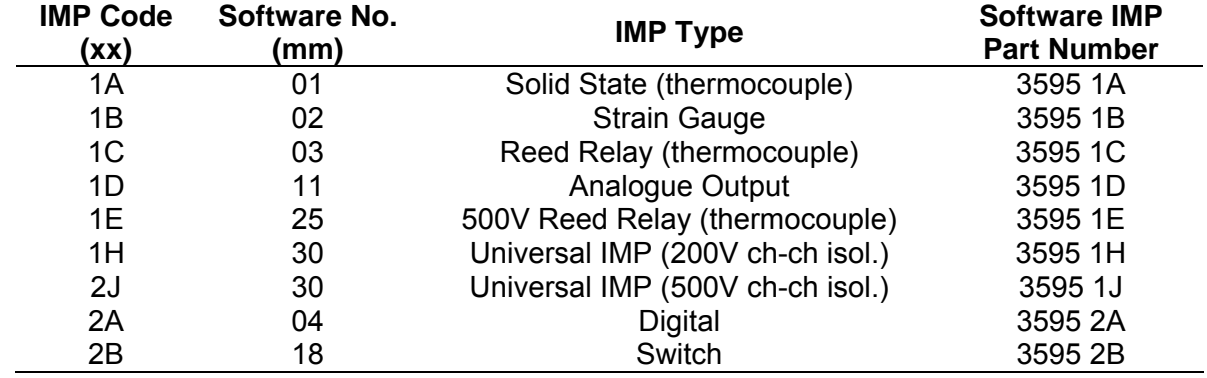

#### **Table 2.11: IMP Codes**

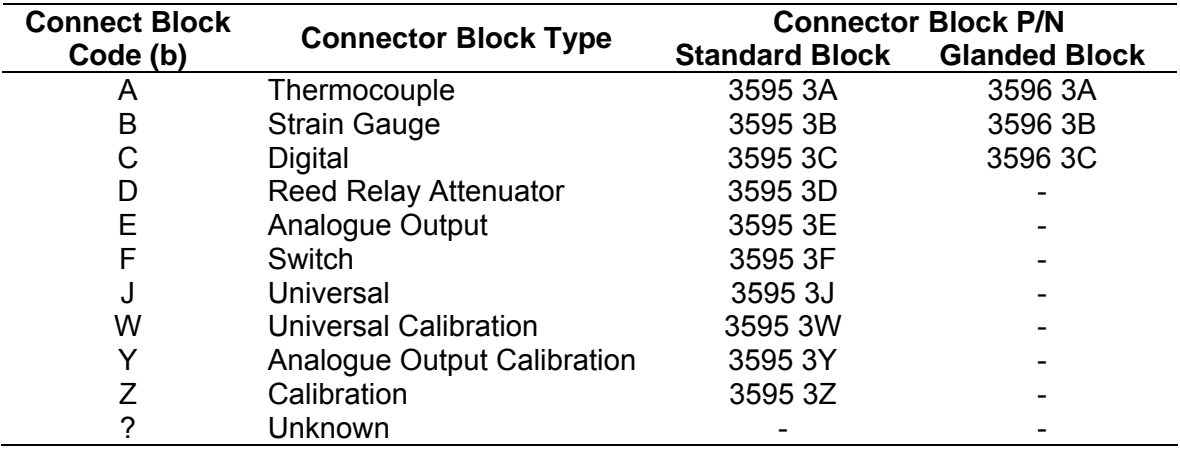

#### **Table 2.12: Connector block codes**

#### **2.1.4.13. TR** (**TR**igger scan)

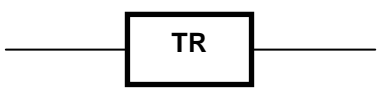

**Notes:** This command does not apply to type 1D IMP devices.

If trigger 'broadcasting' is to be used, please read the relevant sub-section in Chapter A of the 3595 4A, 3595 4B, or 3595 9A/9B/9D Operating Manual, before implementation.

#### **Function:** Instructs an ARmed IMP to make a measurement scan. An IMP must already be ARmed to respond. If CO has already been transmitted, continuous scanning will be started by the TR command.

On IMP types other than the 1H and 1J, the channels set for event capture, skip, or digital output, are not affected by this command, but return 'not measured' instead. However, the digital channels (19 and 20) on the 1H and 1J IMP types, when set for digital output, respond to an ME command by returning the present status.

TRigger will start counting on all channels set to 'event count increment' or 'event count totalise', provided counting has not already started. If counting has already started, Trigger will return to number of events recorded so far; additionally, channels set to 'event count increment' will begin counting from zero.

**Response:** Stream 0. Each IMP transmits a 4-byte result for each of its' channels. If the statusdata-format command instructs the Switch type IMP for compressed data, this data will appear over stream 3 as a 9-byte quantity.

**See also:** AR, EV, SF and (for 1H and 1J IMP types) RM.

# **2.1.5. COMMANDS FOR ANALOGUE MEASUREMENTS ONLY**

**2.1.5.1. CA** (**CA**librate)

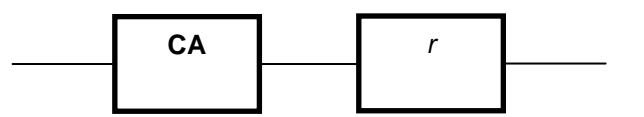

**Where:** *r* is an integer ( $1 \le r \le 8$ ) which defines the analogue input range to be calibrated.

**Note:** This command does not apply to 1D, 2A or 2B IMP types.

**Function:** Allows calibration of a specified measurement range on an IMP. Calibration should normally be left to Measuresoft or to those users with specialist reference equipment.

> **Equipment and Procedure:** These are detailed in the operating manual entitled 'Calibration of the 3595 Series Analog IMPs' (P/N: 35952233).

**2.1.5.2. SR** (**DR**ift correct)

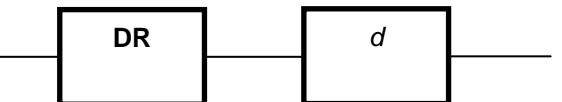

- **Where:**  $d = 0$ , continuous update (default setting)  $d = 1$ , fixes drift correct value to existing setting *d* = 2, sets drift correct value to a nominal test value
- **Note:** This command does not apply to 1D, 2A or 2B IMP types.
- **Function:** This command is intended for diagnostic and test purposes only. An analogue IMP continuously corrects for drift in between measurements. By using the **DR** command, the correction may be continuously updated, frozen at the last value or set to a specific test value.
- **Response:** None.
- **2.1.5.3. FR** (Set integration time)

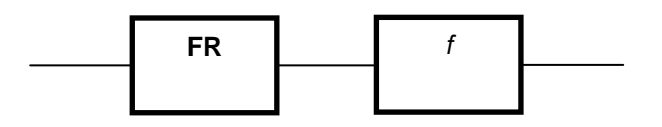

**Where:**  $f = 0.20.00$ ms integration time for 50Hz (or 400Hz supply areas).

- f = 1 16.67ms integration time for 60Hz supply areas.
	- f = 2 5.00ms integration time for 400Hz supply areas.
- f = 3 4.17ms integration time.
- $f = 4$  1.25ms integration time.  $f = 5$  1.04ms integration time.
- **Note:** This command does not apply to 1D, 2A or 2B IMP types. Furthermore, IMP types 1A and 1C must have software status 'E' onwards and IMP type 1B must have software status 'C' onwards to be able to comply with the commands FR2, FR3, FR4 and FR5.

**Function:** Sets the integration time of all analogue measurements. It provides for optimum rejection of 50Hz, 60Hz or 400Hz supply frequencies. Also allows a shorter integration time to be selected for increased scan rates, at the expense of reduced interference rejection. (Note: A 'scan' refers to the series of measurements made on all IMP channels and obtained on data stream 0.) Typical scan rates (scans per second) obtained with shorter integration times are show in Table 2.13.

> The scan rates shown in Table 2.13 are for individual IMP devices on a fixed voltage range. (See SP command for further information.) Mixing fast and slow IMP devices in a large system may result in the fast IMP being slowed down.

> xxxxxx shows the effect on the overall scan rate of increasing the number of fast IMP devices (types 1A and 1B) in a five-IMP system. With a small system, such as this, the fast IMP devices are not slowed down by the slow IMP devices. Actual throughputs are also dependent on the PC and the application software.

**Response:** Error FF87 'Unknown mode, type or range' is returned instead of a measurement value when an unsupported integration time is requested.

# **Table 2.13: Scan rates V integration times for totally fast IMP system**

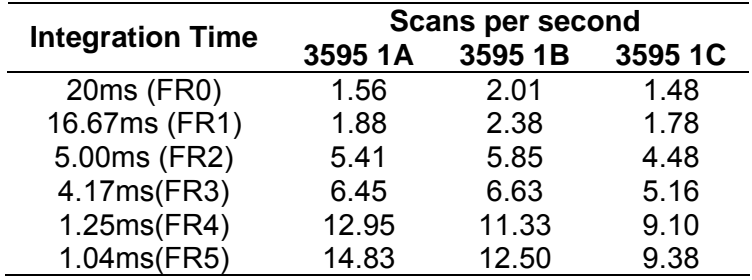

### **Table 2.14: Scan rate (scan/sec) v no. of fast five-IMP system**

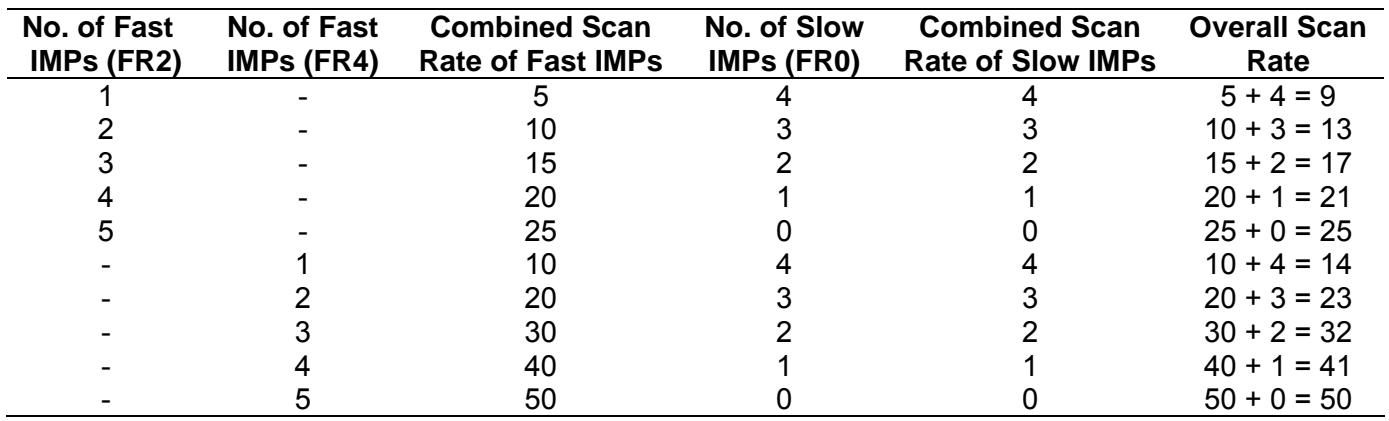

**See also:** SP

**2.1.5.4. KA** (calibration off)

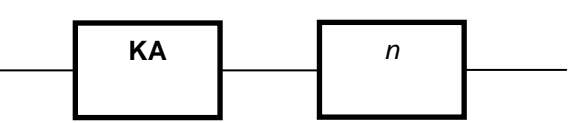

**Note:** This command does not apply to the digital IMP (types 2A and 2B).

**Function:** With calibration 'on', measurements are corrected with the offset and scale factors kept in EEPROM. These factors are determined during factory calibration, or changed by the calibrate command (CA, CH CV or CH CI), and suit the individual IMP. This function defaults to 'on'.

> With calibration 'off', the correction factors used assume perfect components. This provides the user with a reference or a means to operate with a missing, corrupted, or non-programmed non-volatile memory.

- **Response:** None.
- See also: CA, CH CV and CH CI
- **2.1.5.5. UN** (**UN**its of temperature)

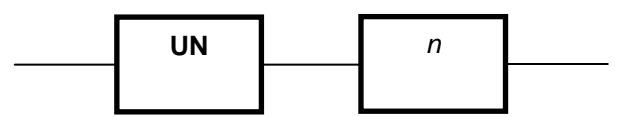

**Note:** This command does not apply to IMP types 1D, 2A and 2B.

**Function:** Decides the units of temperature used for:

- **1.** Temperature measurement results (thermocouple and RTD).
- **2.** Setting the external reference temperature with the TR command.

The IMP default is °C (on power-up).

**Response:** None.

# **2.1.6. COMMANDS FOR THERMOCOUPLE MEASUREMENTS**

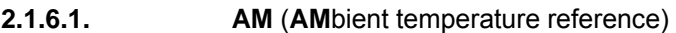

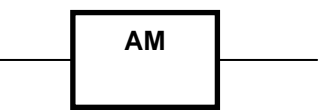

**Note:** This command applies only to IMP types 1A, 1C, 1E, 1H and 1J.

**Function:** Instructs the IMP to use the ambient temperature as a reference for those channels set for thermocouple measurement. The ambient temperature is sensed by a thermistor in the IMP connector block. This is the default (power-up) condition.

To set an external temperature reference, use the **TE** command.

**Response:** None. **See also:** TE

**2.1.6.2. TE** (set external temperature reference)

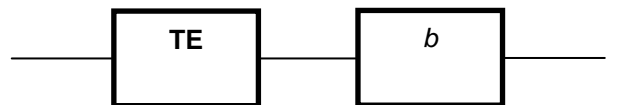

Where: *t* is the external reference junction temperature, defined by an IEEE 754 floating-point number in the range:

-30°C/-22°F ≤ t ≤ 80°C/177°F

- **Note:** This command applies only to IMP types 1A, 1C, 1E, 1H and 1J.
- **Function:** Sets the value of the external temperature reference into the IMP. For use only when an external reference<sub>1</sub> junction is to be used. The units used for temperature results and references are set by the UN command.
- **Response:** None.
- **See also**: AM and UN

<sup>1</sup> Historically, called the 'cold' junction. Now known more accurately as the *reference* junction. Similarly, the 'hot' junction is now known as the *measurement* junction.

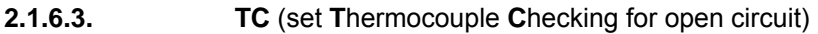

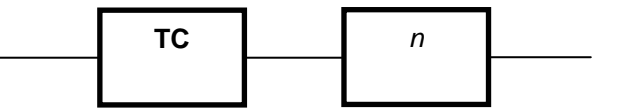

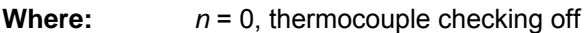

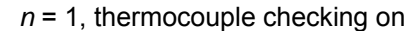

**Note:** This command applies only to IMP types 1A, 1C, 1E, 1H and 1J.

**Function:** With checking enabled, a second measurement follows the thermocouple measurement; thi is to confirm thermocouple integrity. Note that this may slow down the data acquisition rate to less than 1 per second. When an open circuit is detected, the measurement result is replaced with the error code. (See Chapter 2.)

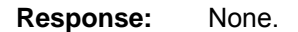

# **2.1.7. COMMANDS FOR STRAIN GAUGE MEASUREMENTS**

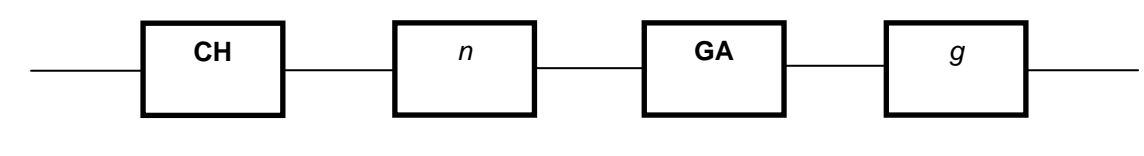

**2.1.7.1. CH GA** (set **CH**annel **GA**uge factor)

**Where:** *n* is an integer that defines the channel number, in the range  $1 \le n \le 10$ 

*g* is an IEEE 754 floating-point number defining the strain gauge factor

**Note:** This command applies only to IMP type 1B with strain gauge(s).

- **Function:** Loads the IMP database with the gauge factor required for a specified channel. A strain gauge channel can't perform measurements until it has been **IN**itialised and the gauge factor sent to the IMP.
- **Response:** None.

**See also: IN**, **CH OF**, **LO** and **SA** 

**2.1.7.2. CH OF** (set **CH**annel **OF**fset and initial voltage)

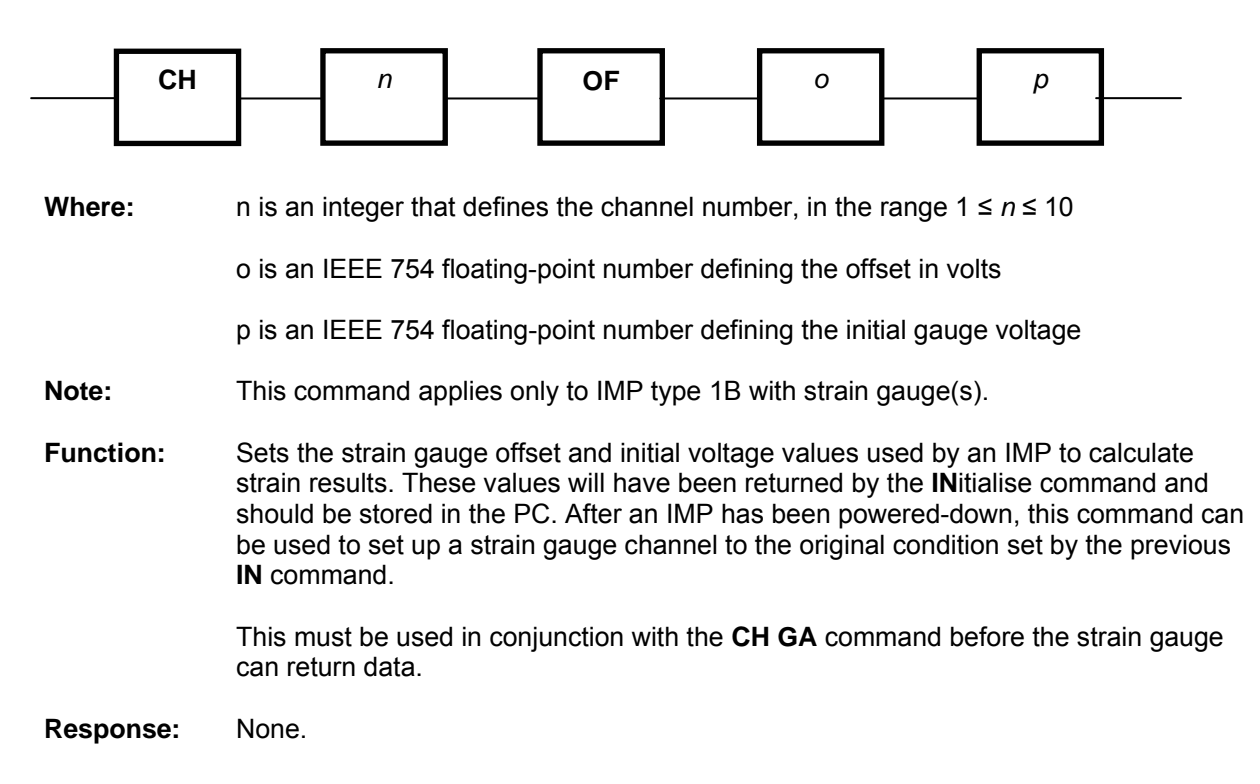

**2.1.7.3. IN** (**IN**itialise strain gauge parameters)

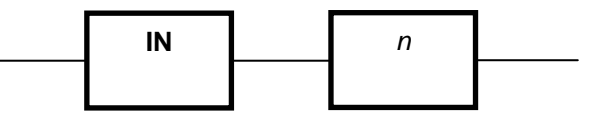

**Where:** *n* is an integer that defines the channel number, in the range  $1 \le n \le 10$ 

**Note:** This command applies only to IMP type 1B with strain gauge(s).

**Function:** Before a strain gauge channel can be used, the IMP must first know the initial voltage of a gauge connected to a specified channel, to store this, and also transmit this data to the PC. The IMP must then be informed of the gauge factor using the CH GA command. The IMP uses these parameters to calculate strain results and unless the IMP holds these parameters, it will return the error 'strain gauge not initialised' when commanded to measure.

The PC should be programmed to store the strain gauge data as a string and later (if necessary) send it back to the IMP using the **LO** or **CH OF** commands. This allows a re-start after the IMP has been powered down.

#### **Response:** Stream 1, 8 bytes

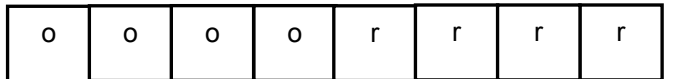

*oooo* = out-of-balance voltage, represented by 4 bytes. *r r r r* = initial gauge voltage, represented by 4 bytes.

**See also: CH GA**, **CH OF**, **SA** and **LO** 

# **2.1.8. COMMANDS FOR DIGITAL MEASUREMENTS ONLY**

**2.1.8.1. CH RA** (set **CH**annel sample **RA**te)

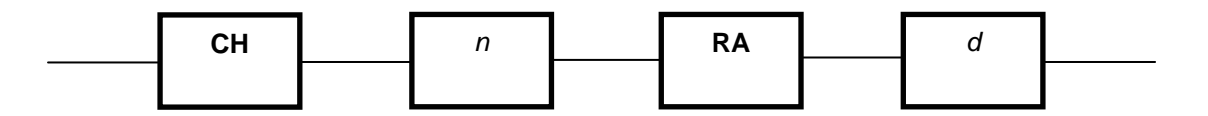

**Where:** *n* is an integer that defines the channel number, in the range  $1 \le n \le 20$ 

*d* is an integer that defines the sample rate, in the range 1 ≤ *d* ≤ 4

- **Note:** This command applies only to IMP types 1H, 1J and 2A. In the case of the 1H and 1J IMP types, the command applies only to channels 19 and 20.
- **Function:** Sets the sample rate for the specified channel. The sample rates selectable are listed in Table 2.15. On power-up, the IMP selects the default sample rate. This rate is suited to mode of operation, as shown in Table 2.16.

At the sample rates of 20Hz and 1kHz, a level change is detected only if four consecutive samples are the sample value. This improves immunity against contact bounce and similar effects. Note, however, that the time recorded for event capture is four sample periods 'late' at the lower sample rates.

**Response:** None.

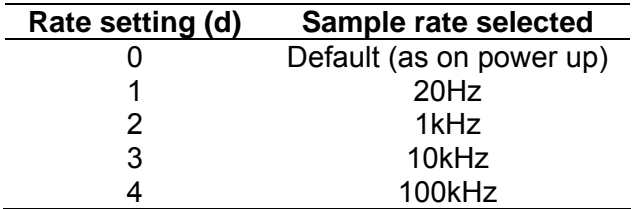

#### **Table 2.15: Sample rate settings**

#### **Table 2.16: Default sample rates**

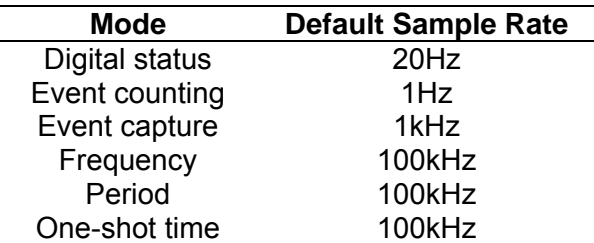

# **2.1.8.2. CH TI** (set **CH**annel **TI**me-out) **Where**: *n* is an integer that defines the channel number, in the range 1 ≤ *n* ≤ 20 *p* is an integer that defines the time-out code, in the range 0 ≤ *p* ≤ 5 **Note:** This command applies only to IMP types 1H, 1J and 2A. **Function:** For a specific channel, sets the time-out period for period measurements. The settings available are listed in Table 2.17. The default period is 2 seconds  $(p = 1)$ The time-out period is the maximum time any period or 'one-shot' measurement is allowed to take. If the period to be measured exceeds this time, the error 'period timeout' is returned instead of a result. For single period measurement of cyclic signals, the time-out period must be at least twice that of the measured signal. This ensures both edges of the signal are within the time-out period. **CH 1** *n* **1 TI** *p <i>p*

**Response:** None

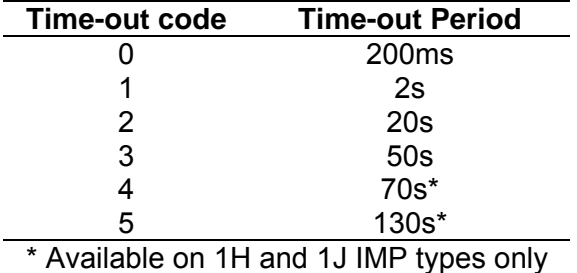

# **Table 2.17: Time-out periods**

**2.1.8.3. CL (CLear event totalise counter)** 

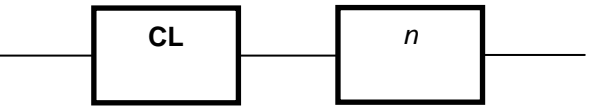

**Where:** *n* is an integer that defines the channel number, in the range  $1 \le n \le 20$ 

**Note:** This command applies only to the digital IMP (type 2A) and the Universal IMP (types 1H and 1J).

**Function:** Instructs the IMP to clear its' event totalise counter and to inhibit counting until the next **ME** or **TR** command, for a specified channel only. The event totalise counter keeps a continuously updated record of the number of events that have occurred since an initial **ME** or **TR** command. It can only be cleared by a power-down or the **CL**  command. Maximum count value = 16,777,215.

**Response:** None.

#### **2.1.8.4. EV** (enable **EV**ent capture)

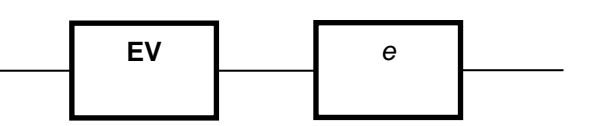

**Where:**  $e = 0$ , stop event capture

e = 1, enable event capture

**Note:** This command applies only to the digital IMP (types 2A and 2B).

**Function:** Enables event capture on any channels in the IMP already set to 'event capture mode'. Event capture can be enabled or stopped only by this command.

**TR**igger, **AR**m or **ME**easure commands have no effect on event capture.

**Response**: Event data is sent to stream 2. For a detailed explanation on event result formats, see Chapter 2.

- **2.1.8.5. ES** (**E**vent **S**tatus) ES
- **Note:** This command applies only to digital IMP (types 2A and 2B)
- **Function:** This command checks the configuration for channels selected for event capture, and for each one, inserts an event status result with time tag into the event buffer. This command operates independently, whether events are enabled or not. If the event buffer is full, this command, in part or in full, is ignored. It will not affect the events lost count.

Note: Only a digital IMP with a product status marked B4 onwards and the Switch IMP are able to comply with this command.

**Response:** Event Status data is sent in stream 2. For a detailed explanation on event status formats, see Chapter 2.

**See also: CH MO** and **EV**

**See also: CH MO** and **ES**

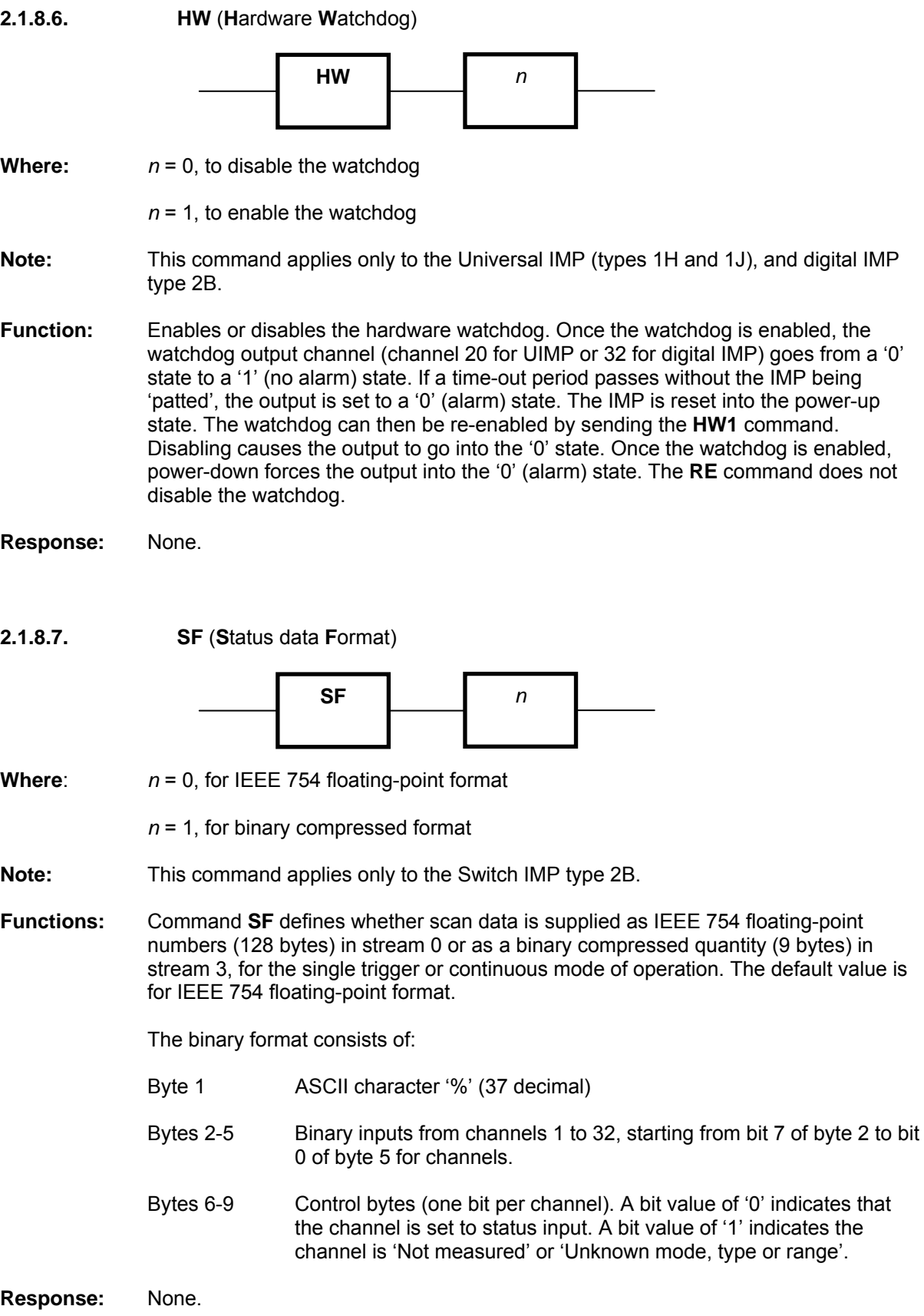

**2.1.8.8. SW** (**S**oftware **W**atchdog) **Where:**  $n = 0$ , to disable the software watchdog *n* = 1 to 255, to set the software watchdog time-out (in seconds) **Note:** This command applies only to the Universal IMP (types 1H and 1J), and digital IMP type 2B. **Function:** Enables or disables the software watchdog. Once the watchdog is enabled, the watchdog output channel (channel 20 for UIMP or 32 for digital IMP) goes from a '0' state to a '1' (no alarm) state. The IMP then expects the ST command to be sent within every 'n' seconds. If a time-out period passes without a ST command being received, the output is set to a '0' (alarm) state. (The IMP is not reset.) Disabling causes the output to go into the '0' state. The **RE** command does not disable the watchdog. Note: Enabling either watchdog causes the output to go into the '1' (no alarm) state. For the output to be disabled from the watchdog, both the hardware and software watchdogs need to be disabled. **SW** *n* 

**Response:** None.

# **2.1.9. COMMANDS FOR ANALOGUE OUTPUTS**

**2.1.9.1. CH VO** (**CH**annel **VO**ltage Output)

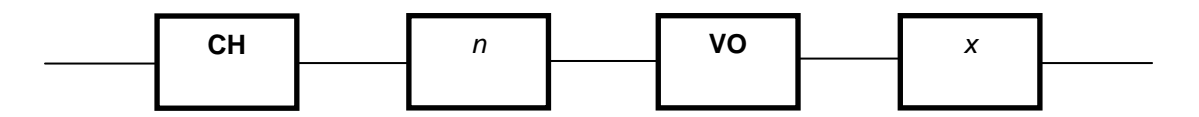

**Where:** *n* is an integer that defines the channel number, in the range 1 ≤ *n* ≤ 4

*x* is the output voltage in 4-byte floating-point format, in the range -10 ≤ *x* ≤ +10

**Note:** This command applies only to IMP type 1D.

**Function:** Sets the specified channel to the specified voltage.

**Response:** None.

**See also:** OS.

#### **2.1.9.2. CH IO** (**CH**annel Current)

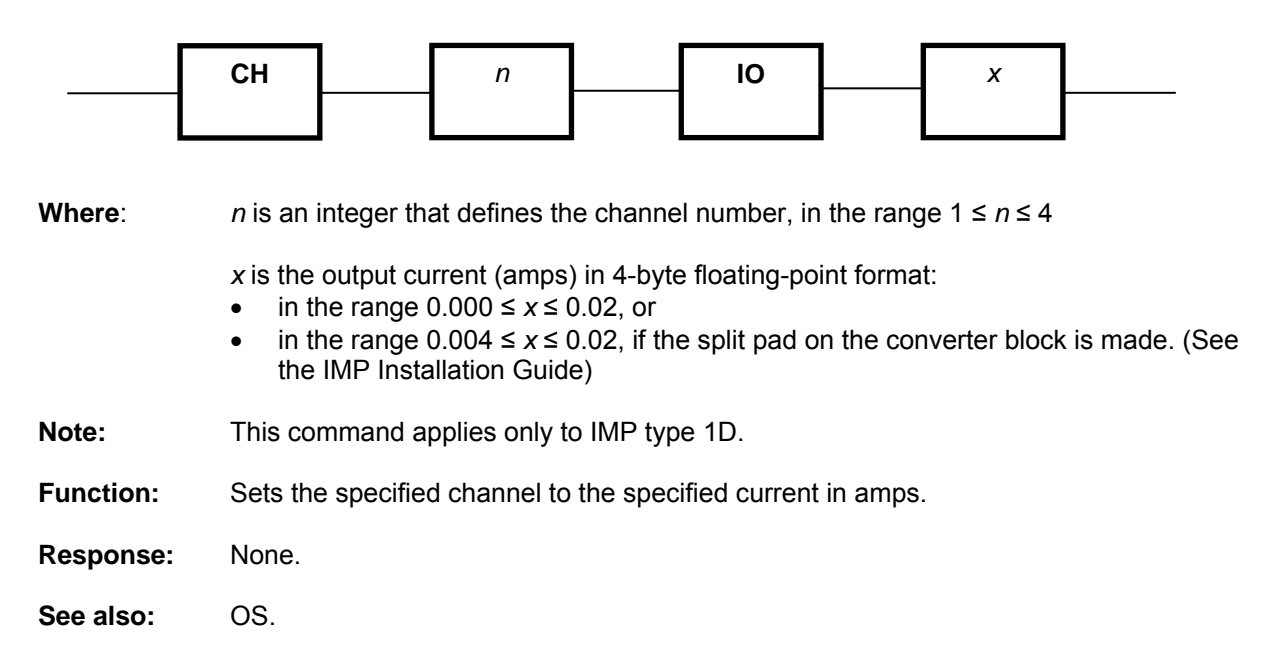

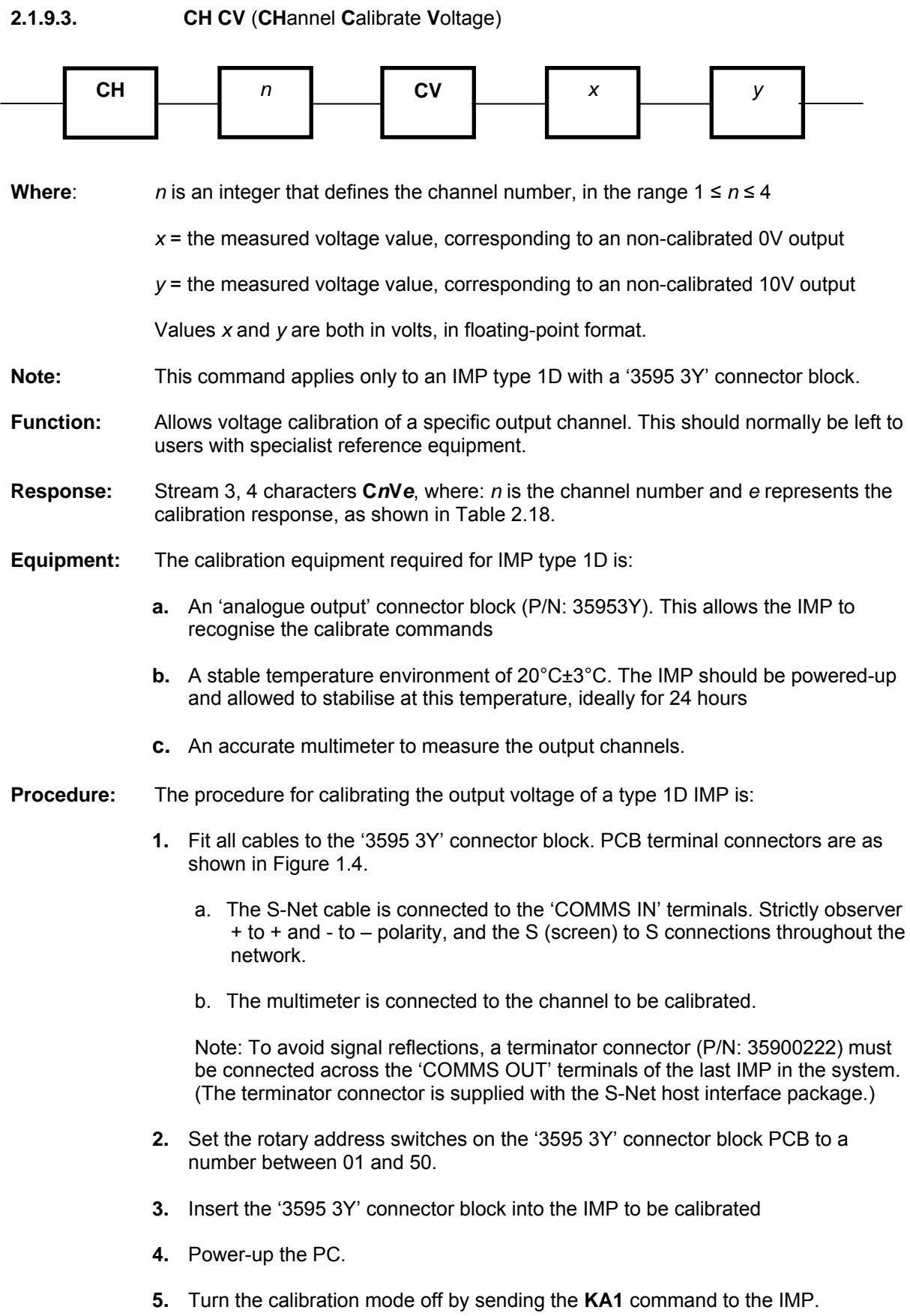

- **6.** Using the **CH VO** command, set the channel output voltage first to 0V and second to 10V, and in each case, measure the voltage actually output by the IMP.
- **7.** Using the measurements obtained in Step 6, send the channel calibrate voltage command **CH***n***CV***xy*. In this command, *x* is the actual voltage measured when 0V was requested and *y* is the actual voltage measured when 10V was requested.
- **8.** Check the calibration response in stream 3 (see Table 2.18) to ensure that the IMP channel has been successfully calibrated.

# **Table 2.18: Calibration responses**

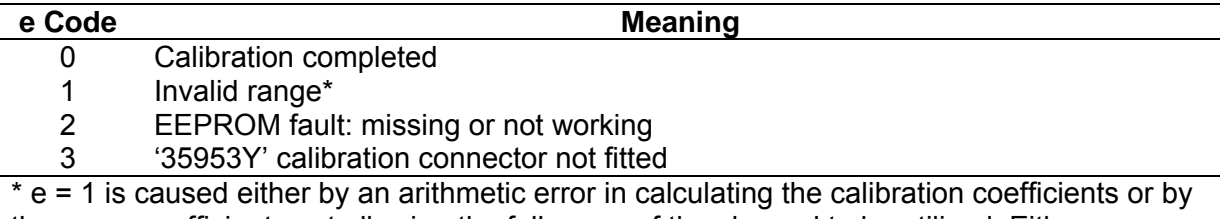

the same coefficients not allowing the full range of the channel to be utilised. Either an incorrect measurement was made or there is a faulty circuit in the IMP

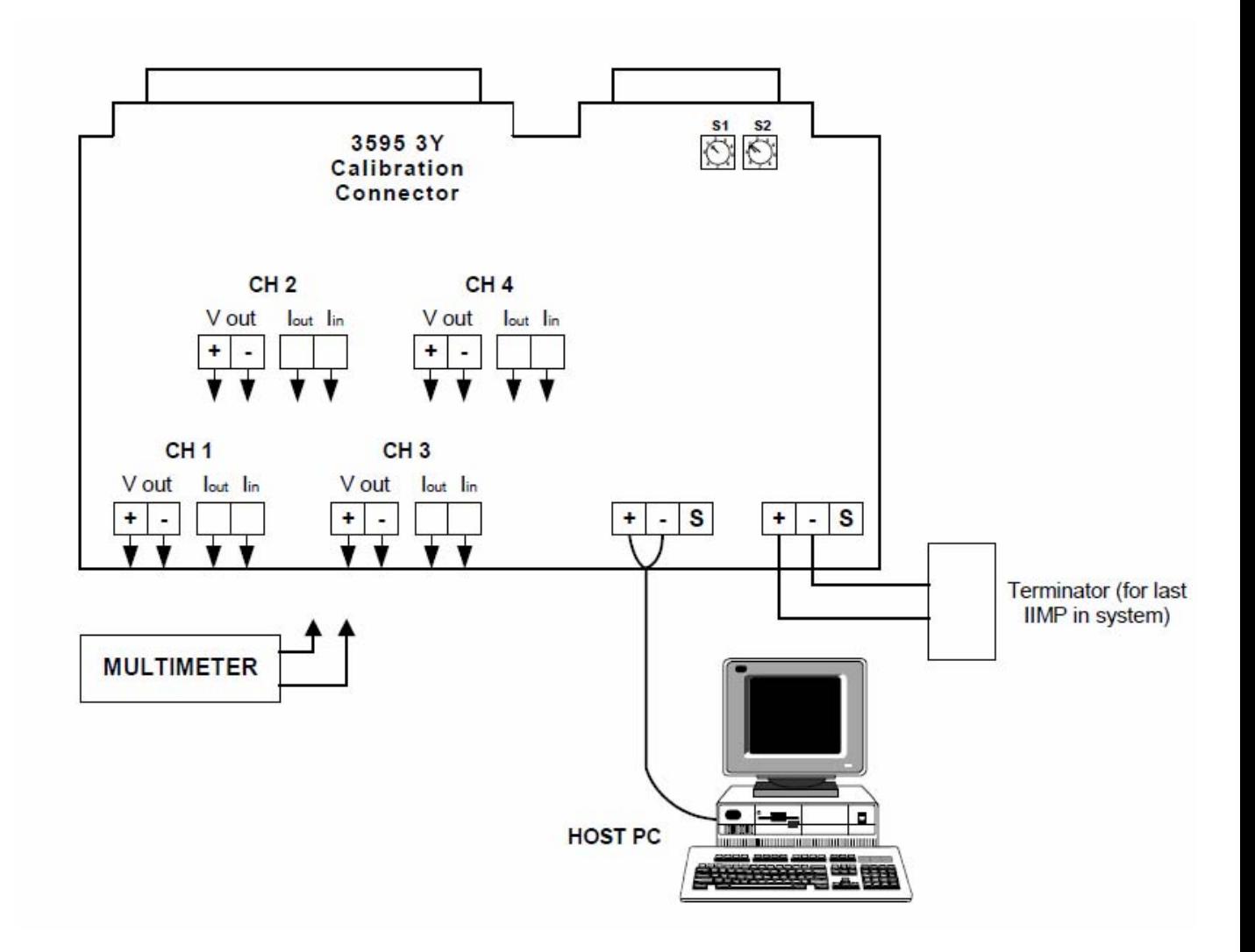

# **Figure 2.4: connections to '3595 3Y' calibration block connector**

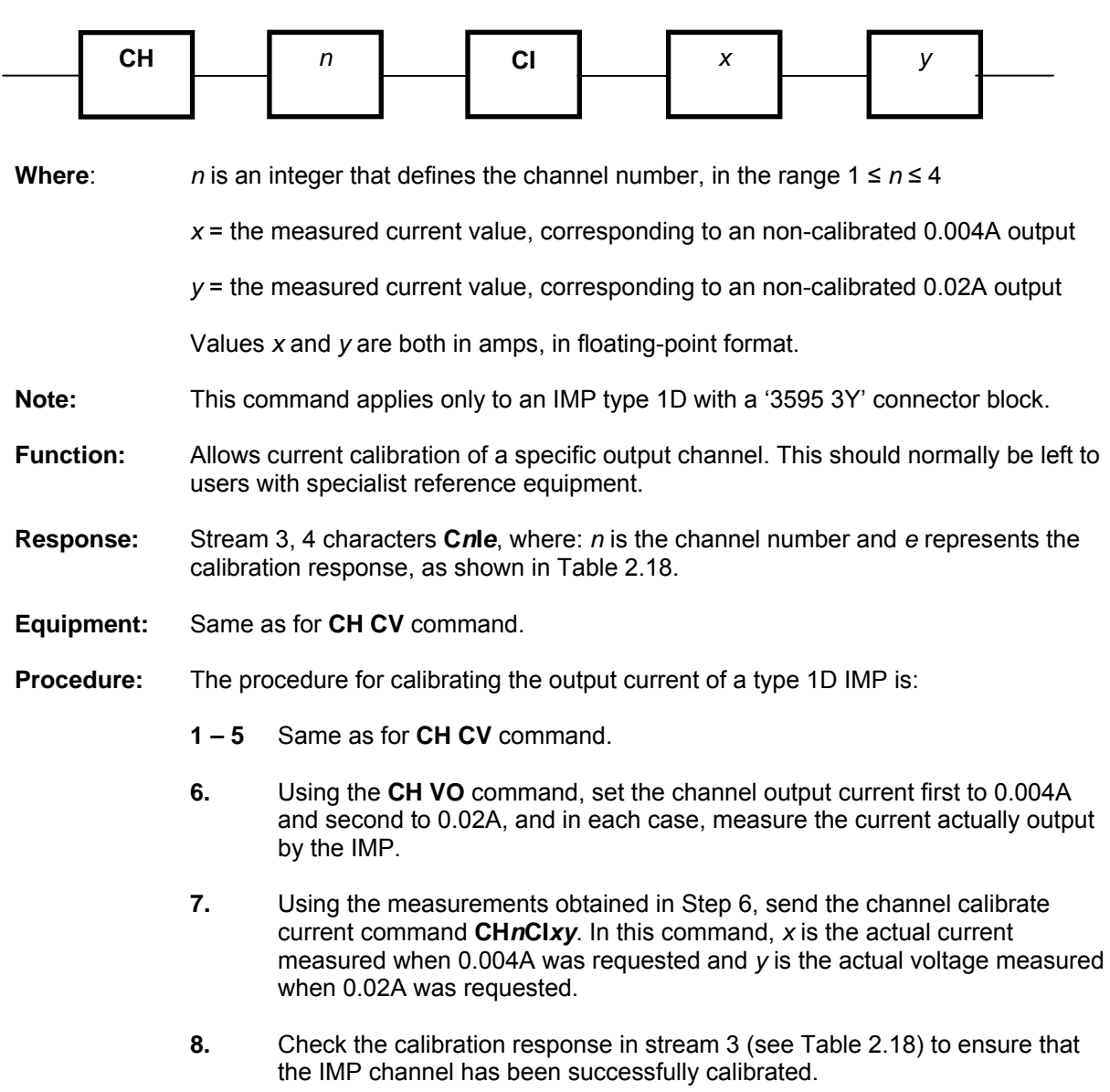

# **2.1.9.4. CH CI** (**CH**annel **C**alibrate current)

# **2.1.9.5. OS** (**O**utput **S**tatus)

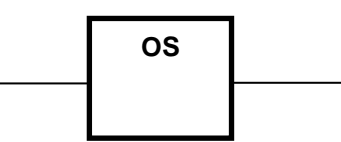

**Note:** This command applies only to IMP type 1D.

**Function:** This command returns the status of the analogue channels.

**Response:** Stream 3, 12 characters:

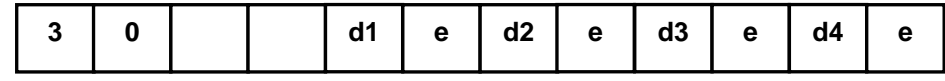

Where:

digits **d1 d2 d3 d4** relate to channels 1, 2, 3 and 4; they are either 'V' or 'I', depending on whether the last command sent to that channel was **CH***n***VO***x* or **CH***n***CI***x*.

e represents the output status code as shown in Table 2.19.

For example, '30 V0V0I0I0' shows that channels 1 and 2 have been correctly set for 'voltage output' and channels 3 and 4 have been correctly set for 'current output'

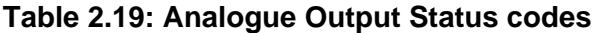

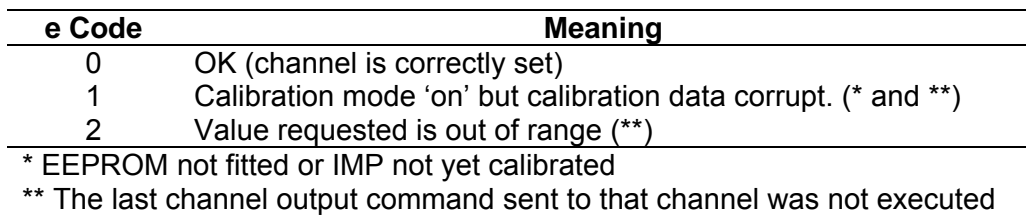

# **2.1.10. ADDITIONAL COMMANDS FOR 3595 IMP TYPES 1H AND 1J**

# **2.1.10.1. DEFINITION OF TERMS:**

#### **Physical Channel**

These are the twenty channels present on the IMP connector block, in the range of one through twenty.

#### **User Unit Conversion**

A simple first-order conversion of the measurement unit (resulting from CHannel MOde) to required unit.

#### **User Linearisation**

A fifth-order linearisation from the measurement unit (resulting from CHannel MOde) to required unit.

#### **Real-time Mode**

An IMP outputs data in this 'standard' mode. The messages are streamed and real-time results appear without a timestamp in Stream 0. For IMP types 1A, 1B, 1C, 1D, 1E, 2A and 2B, this is the only mode available. The same mode can also be selected for IMP types 1H and 1J, but there are two additional modes available: *time tag* mode and *historical* mode. (See below)

#### **Time Tag Mode**

Same as real-time mode with an extended Stream 0 that includes a time tag.

#### **Historical Mode**

This mode is unique to IMP types 1H and 1J and does not use Streams 0 and 1. Stream 2 is enlarged to fill the first 240 bytes of the receive page. All results, alarms, etc. from the IMP are passed through with a timestamp. This mode must be used if buffering of IMP data during S-Net downtime is required. Stream 3 is preserved to return status and error information. (*Do not use the SA command while in continuous historical mode, since this command uses Stream 0 and overlaps the same data space on the 3595 4C Interface card*.)

#### **Logic States**

When channels 19 and 20 are used for 'digital status' inputs, the logic states recognised are:

- logic  $1 =$  switch open (off) = high impedance
- $logic 0 =$  switch closed (on) = low (zero) impedance

When the IMP is powered off, the switch is high impedance and is read as a '1' by another IMP. The digital channel output maintains this state until changed by a set-up command.

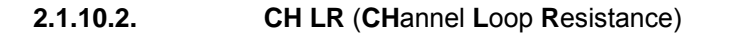

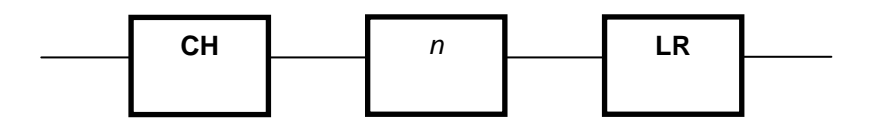

**Where:** *n* is an integer that defines the channel number, in the range  $1 \le n \le 18$ 

**Function:** Reports the loop resistance, between *high* and *low*, of a thermocouple on channel n. Channel *n* must be configured as a thermocouple type (**MO**de 310 – 3A4). If *n* is out of range, the command does not return an error and is ignored.

**Response:** In Stream 3:

**CH***n***LR** <4-byte result>

The result is in kohms – no time lag.

**2.1.10.3. CH UC** (**CH**annel **U**nit **C**onversion)

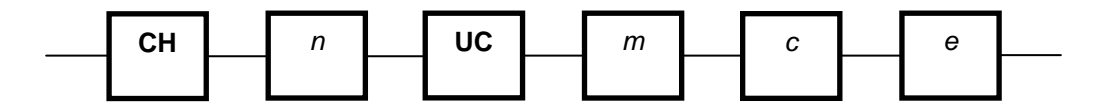

**Where:** *n* is an integer that defines the channel number, in the range  $1 \le n \le 18$ 

*m* is an IEEE 754 floating-point number defining the slop of a line,

*c* is an IEEE 754 floating-point number defining a constant (y-axis catersian intersection)

 $e$  *is an enable flag*  $(1 =$  enable,  $0 =$  disable)

#### **Function:** Used to convert a measured parameter into alternative units with the function:

*y = mx + c*  Where *x* is the *input* parameter and *y* is the *output*.

**Notes:** 

- **1.** The *input parameter* is post Channel Mode. Therefore, if the required *output* is pressure and the *input* is measured from a 4-20mA transmitter, two conversions are possible:
	- **a.** From a measured voltage across a precision resistor, through which the current flows (unit conversion is post CHannel MOde voltage).
	- **b.** From a measured current, through a 100Ω precision resistor (unit conversion is post CHannel MOde current).
- **2.** Once the measured parameter has been converted, it is no longer available (as current or voltage for example)
## **2.1.10.4. UT** (**U**ser **T**hermocouple linearisation)

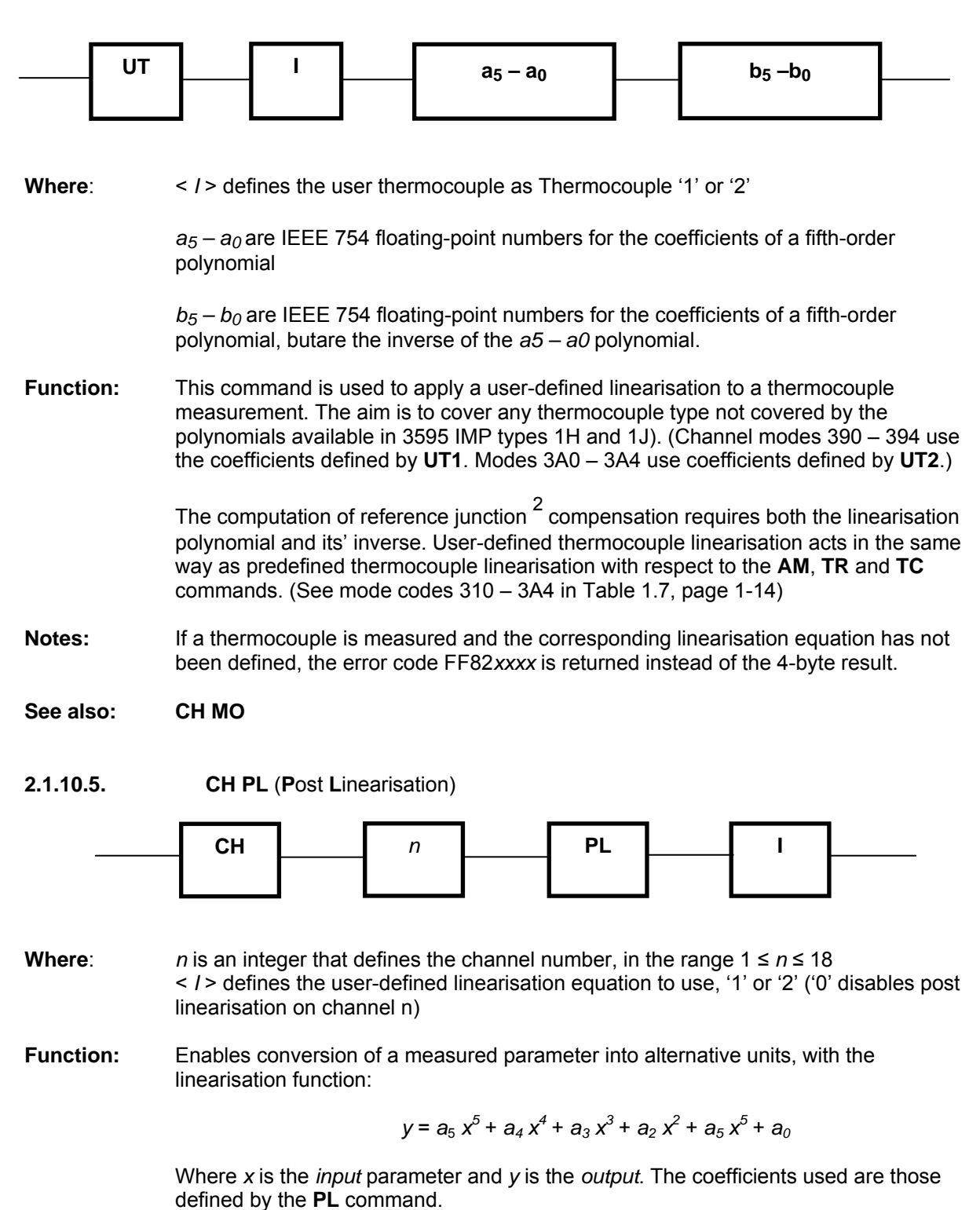

**Note:** The **CH PL** command can be used with channel unit conversion. Post linearisation is applied first and then the unit conversion.

**See also: PL**

<sup>2</sup> Historically, called the 'cold' junction. Now known more accurately as the *reference* junction. Similarly, the 'hot' junction is now known as the *measurement* junction.

**2.1.10.6. PL** (**P**ost **L**inearisation)

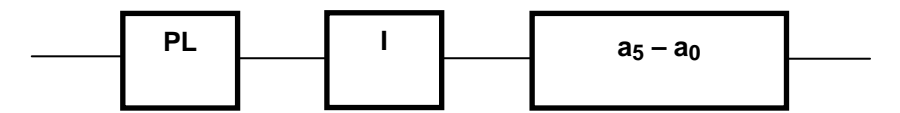

- **Where:**  $\langle$  /> defines the linearisation equation to use, '1' or '2' *a5 – a0* are IEEE 754 floating-point numbers for the coefficients of a fifth-order polynomial
- **Function:** Defines the coefficients of the polynomial that is applied by a **CH PL** command. If the polynomial is undefined, the result returned is zero and not an error code

**See also: CH PL** 

**2.1.10.7. CH HL** (**CH**annel **H**igh **L**imit)

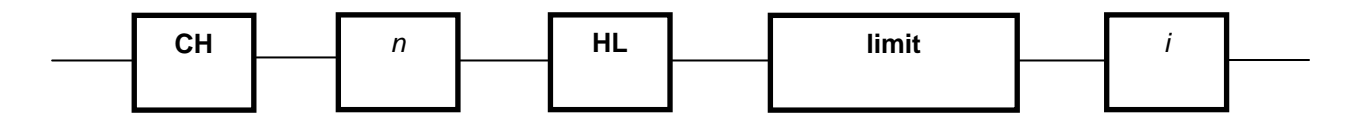

- **Where:** *n* is an integer that defines the channel number, in the range 1 ≤ *n* ≤ 18 <*limit*> is an IEEE 754 floating-point number that defines the limit in channel units < *i* > is an IEEE 754 floating-point number that defines the limits for hysteresis (in units)
- **Function:** Defines the high limit for alarm checking on a channel. This is used only in conjunction with the **CH GO** command.

The effect of hysteresis is described in the following example:

- **1.** The limit for a thermocouple is set to 100°C.
- **2.** Hysteresis is set to 3
- **3.** With a rising temperature, an alarm is signalled at 113°C. The signal remains until the temperature falls below 107°C.

**See also: CH LL** and **CH GO** 

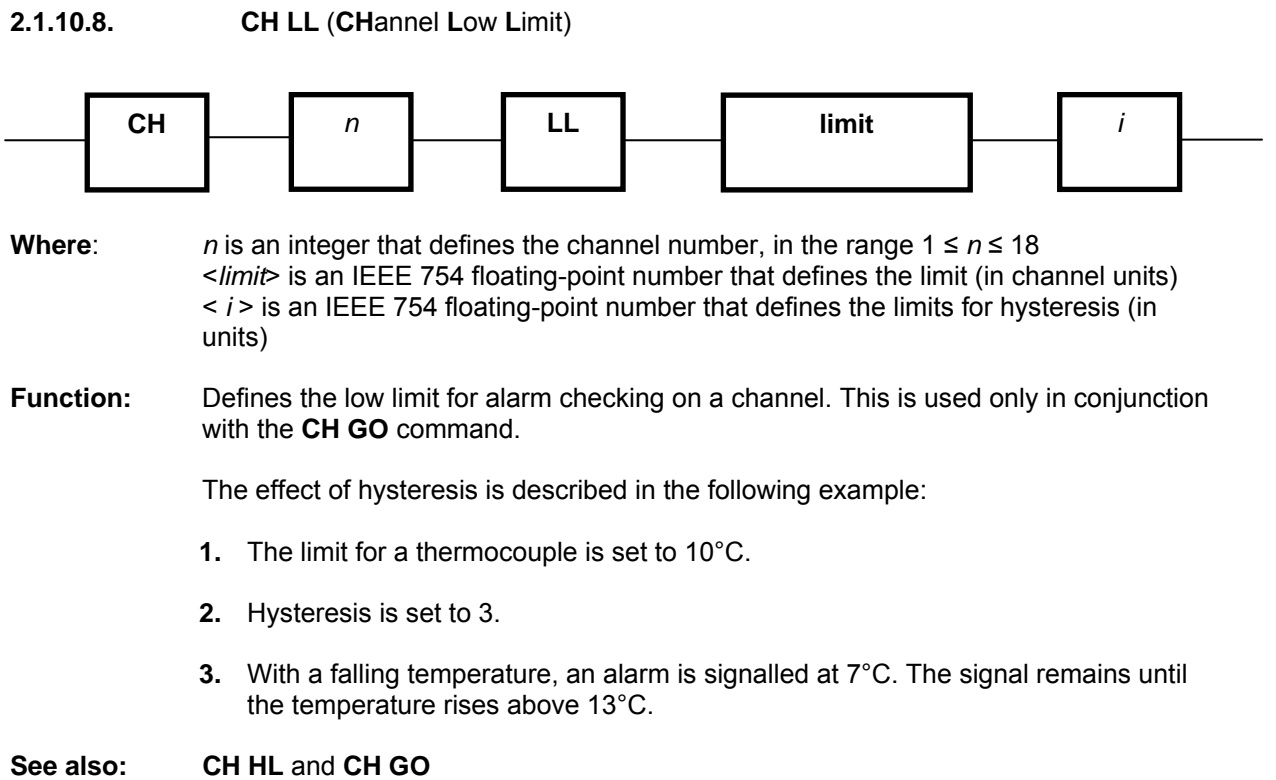

#### **2.1.10.9. CH GO** (**CH**annel **G**roup alarm **O**utput)

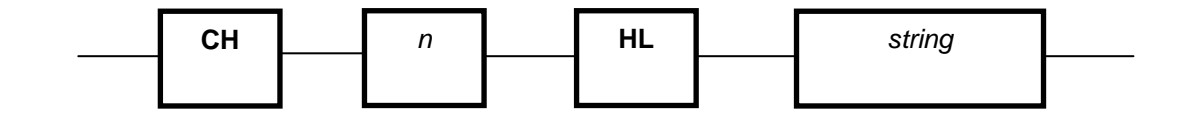

**Where:** *n* is an integer that defines the digital output channel number, 19 or 20 <*string*> is a string defining on which the analogue channels an alarm check is required.

The format for <*string*> is:

*pA1A2A3…A36* 

*p* defines the output state of channel *n* for alarm detected:

- *p* = 2, disable alarm checking on channel n
- $p = 1$ , FET on: switch closed, i.e. as MODE 80
- $p = 0$ , FET off: switch closed, i.e. as MODE 800

An is the identity of an alarm check and consists of an analogue channel number, in the range 1 through 18, and the character H or L. The 'H' specifies a high limit alarm check (See **CH HL**); 'L' specifies the low limit alarm check (See **CH LL**).

**Function:** Defines the group of alarms to be associated with a digital output. If any of the alarms are active (OR logic), the digital output will be active. Only the channels specified in the last **CH GO** command are checked.

> The **CH GO** command provides for alarm checking on all 18 analogue channels. Checking is against the high and low limits defined by the **CH HL** and **CH LL**  commands. On all analogue channels, it is possible to specify a high limit alarm check, or a low limit alarm check, or both. Specifying both alarm limit checks is equivalent to specifying an 'out-of-window' check. (Note that it is not possible to specify an 'in-window' check by specifying a high limit that is less than the low limit.)

**See also:** CH HL and CH LL.

#### **Notes:**

- **1.** If *n* = 20, Watchdogs are disabled.
- **2.** Alarm checking operates only for scanned channels, NOT for single measurements.
- **3.** The CH GO command stays in operation, unless:
	- **a.** it is overridden by a CH MO command, or
	- **b.** another CH GO command is received, or
	- **c.** the Watchdog is enabled (channel 20 only). This command sets the MOde database to MO*80x*,where *x* = the 'Go' state for the channel.
- **4.** The state of the digital output may be read at any time by measuring or scanning the channel.
- **5.** The group may consist of one alarm element only. If *p* = 2, no alarms need be specified alarm checking is disabled for all alarms previously specified

**6.** On alarm, the defined digital output is active. 'Active' can be defined as 'switch closed' or 'switch open', depending on the value of *p* in the command string. This gives the option of an active alarm when the IMP is non-functional.

Consider a requirement to disable a machine when off-limit readings are obtained for oil temperature, oil pressure, or both, or monitoring equipment is non-functional. The oil temperature should be in the range –10 to +95°C. The oil pressure should be in the range 1 to 3bar. The channel definitions for this scenario could be:

- **a.** Minimum acceptable oil temperature on channel 1 (low limit): CH1LL-10.
- **b.** Maximum acceptable oil temperature on channel 1 (high limit): CH1HL95.
- **c.** Minimum acceptable oil pressure on channel 2 (low limit): CH2LL1.
- **d.** Maximum acceptable oil pressure on channel 2 (high limit): CH2HL3.
- **e.** Define channel 19 associated with the above alarm group: CH19GO001L01H02L02H.

(Note that alarms use data post-unit conversion or post-linearisation.)

While the IMP is powered-down, the digital output is open, thus disabling the machine. When the IMP first powers-up, the machine remains disabled. When CH19GO command is sent, the output is switched into the alarm state (i.e. no change in this case) thus disabling the machine. Once the IMP has read the machine parameters and determined that none are in alarm, it closes the output switch and, thus, enables the machine.

- **2.1.10.10. AS** (**A**uto **S**tart) **AS** *n* 
	-
- **Where:**  $n = 0$  = False do not auto-start (default)  $n = 1$  = True – do auto-start
- **Function:** When auto-start is set to *true*, the IMP automatically begins operations after a hard reset (power-up or a hardware watchdog timeout).

After a hardware reset, and just before entering an idle loop, the IMP checks the value of *n* in its' non-volatile database. If *n* is true, the non-volatile database is restored to the database proper, as if the **RD** command had been issued. A check is then made on the CONTINUOUS\_SCANNING Boolean variable: if this is true, a scan is triggered automatically; if it is false, no further action is taken.

When auto-start is set to *false*, no action is taken.

**Example:** A typical AS command sequence is:

- 1. **SE** (set-up the IMP to default mode)
- 2. **CO** (set continuous triggering)
- 3. **AS1** (set auto-start to true)
- 4. **SD** (save settings in non-volatile memory)

These commands prepare an IMP to respond to a hard reset by restoring its' database and issuing a trigger command to itself.

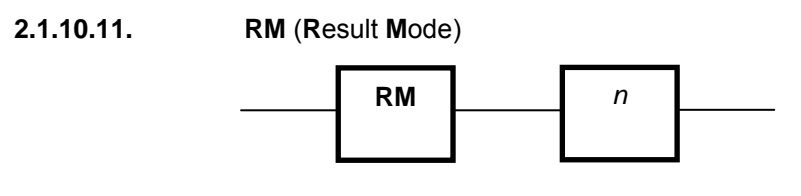

**Where:**  $n = 0$  = Real-time mode (default)  $n = 1$  = Real-time mode with time-tagging. (See page 1-45)  $n = 2$  = All results returned in Stream 2 (historical)

**Function:** Mode 0 outputs data on Stream 0 in the same format as for all IMP devices. Mode 1 outputs the same data but with a time-tag. Mode 2 outputs historical data on Stream 2 and allows all 960 buffers to be used. Each buffer holds a scan of 20 channels. If, for example, the scan period is set to 10s with the SP command, the 960 buffers will be filled in 9,600 seconds (= 2hrs 40mins).

> Historical mode buffering operates on a first-in, first-out basis (FIFO). If the IMP is measuring faster than the PC can read results, the results are stacked in the FIFO buffer (queue). When the buffer is full, the IMP continues measuring so that it can monitor alarm inputs, but does not store new results in the buffer until space becomes available.

**2.1.10.12. FB** (**F**lush **B**uffers)

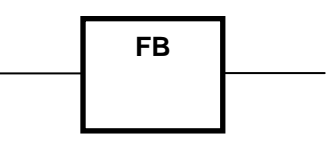

**Function:** Flushes the historical results (FIFO buffer) and returns the FIFO buffer to the 'free buffer list'. **FB** is a 'one-shot' command and has no persistent effect. For further flushing, another **FB** command must be sent.

**2.1.10.13. SD** (**S**ave **D**atabase) **and RD** (**R**estore **D**atabase)

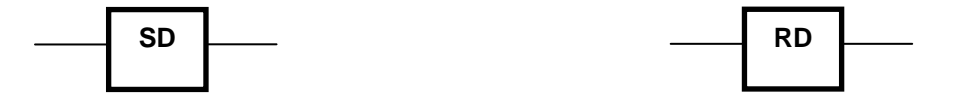

**Function:** The SD and RD commands provide for a quick set-up.

The SD command saves the database of a previously configured IMP into a **Flash PROM**. Later, the RD command can be used to load the current contents of the Flash PROM into the same database.

When the database is restored, two things happen:

- **1.** The watchdogs are disabled and
- **2.** If the channel mode is 80x, the output is set accordingly.

(Refer to Appendix A for details of the database format.)

Compared with the PC saving and restoring the IMP database over S-Net, the above method is more convenient, but less flexible.

- **Response:** Stream 3. Single character 'H' (**SD** command only). This response confirms that the database has been written.
- **Note:** Before storing the database in the Flash PROM, the **SD** command generates an internal HA (halt) command. This does not change the state of the COntinuous Scan Parameter.

While the database is being restored, there is no communication with the IMP and S-Net. This causes polling errors, which stop when storage is complete.

It can take up to three seconds for the IMP database to be restored. Therefore after sending the SD command, any software application should wait three seconds, then clear the error flags from the 3595 4C Interface card, and then read Stream 3 for an 'H' character. Once this is received, the IMP is ready to resume normal operations.

# **2.1.11. SUGGESTED COMMAND PROCEDURES**

Before an Imp can take a measurement, it must first be assigned a task and enabled (set-up). Only then can an IMP be instructed to take a measurement. Each result must then be read, otherwise buffer space will be filled until the IMP no longer has room to store new data and measurements will stop.

The command language used by the IMP is very versatile, allowing great flexibility in the way each channel can be configured and used. To assist in preparing a software application, suggested command procedures are outlined overleaf. The detailed function and syntax of each command is documented in the Command Directory. Once familiar with commands, procedures can be tailored to suit a particular requirement.

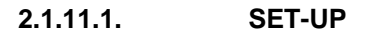

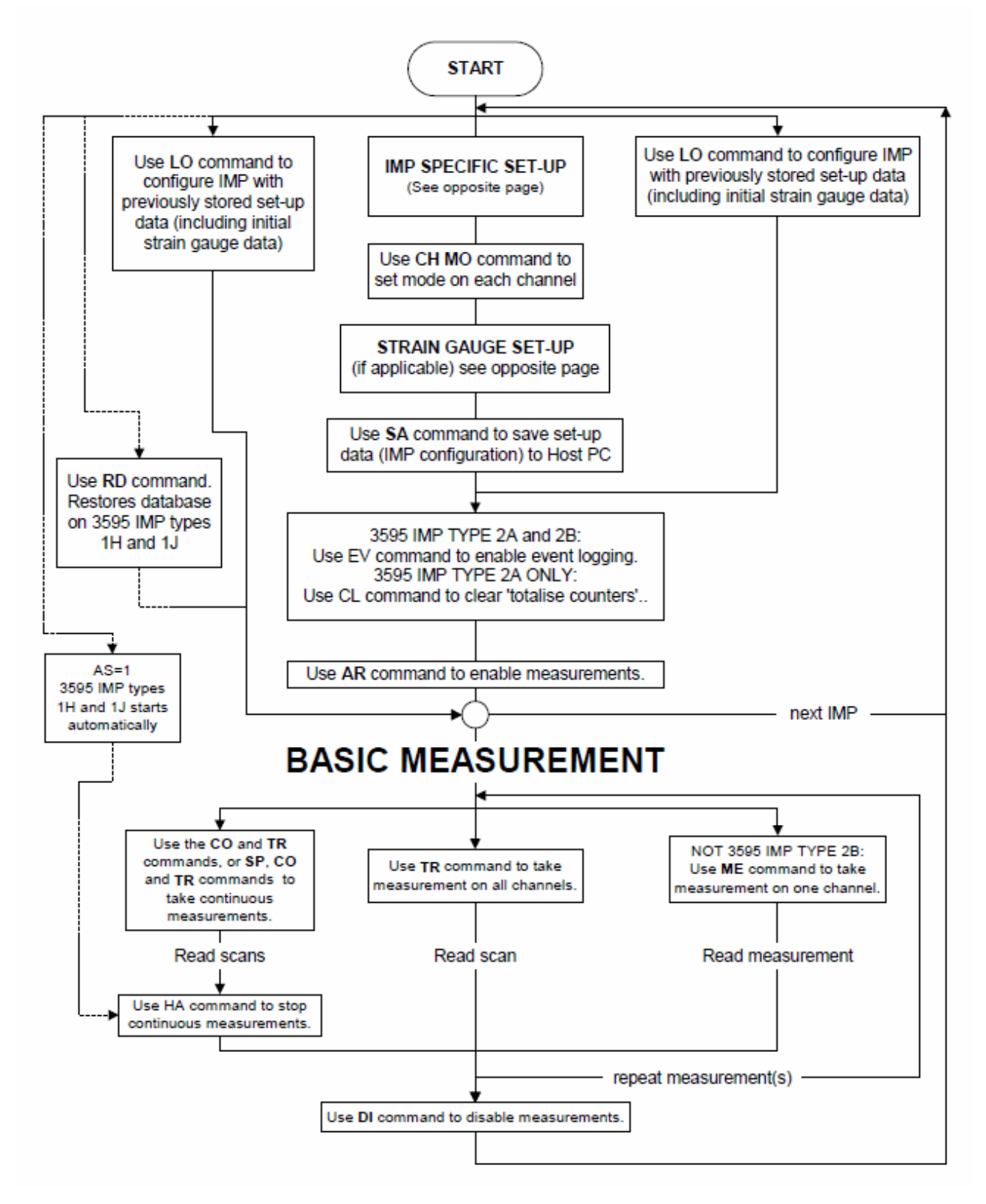

**Figure 2.5: Set-up and basic measurement** 

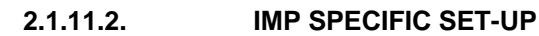

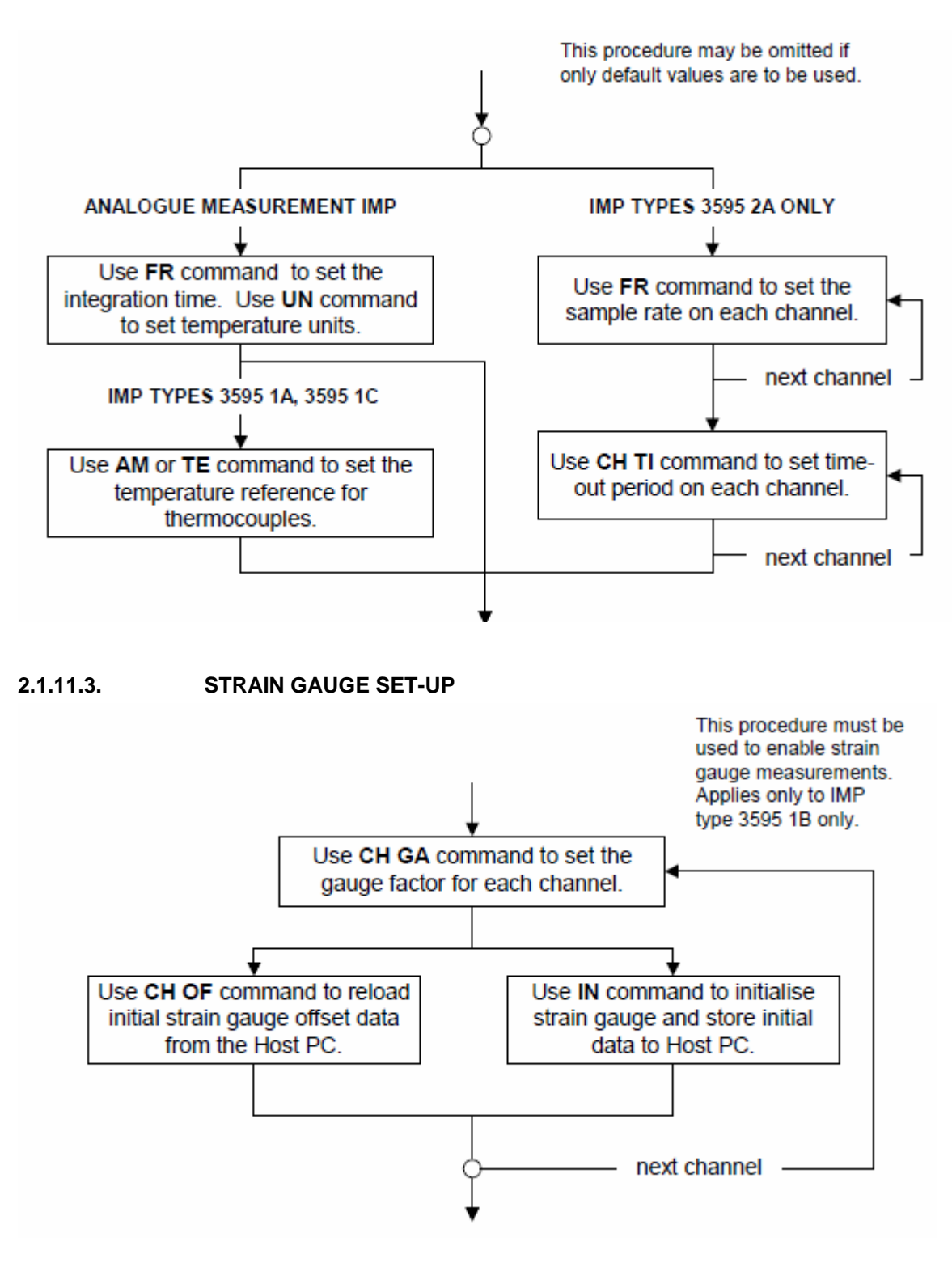

**Figure 2.6: IMP Specific and Strain Gauge Set-up** 

# *2.2. Chapter 2 - Result and Error Formats*

# **2.2.1. INTRODUCTION**

Table 3.1 summarises the **result formats** applicable to 3595 Series IMP types 1A, 1B, 1C, 1D, 1E, 2A and 2B.

For IMP types 3595 1H and 1J, the same formats apply. However, depending on the **result mode** selected, the results may be time-tagged.

The three result modes of IMP types 3595 1H and 1J are:

- *Real-time*  exactly the same format as for all other IMP types.
- *Time*-tagged each scan data block, or single measurement result, has a *bookmark* and *time-tag* appended.
- *Historical*  allows the IMP to pass historical time-tagged results back to the Host PC.

The formats of the bytes appended in the *time-tagged* and *historical* modes are described in Sections 3.5 and 3.6.

The error messages that may be returned by an IMP are listed in Section 3.7, together with their meanings.

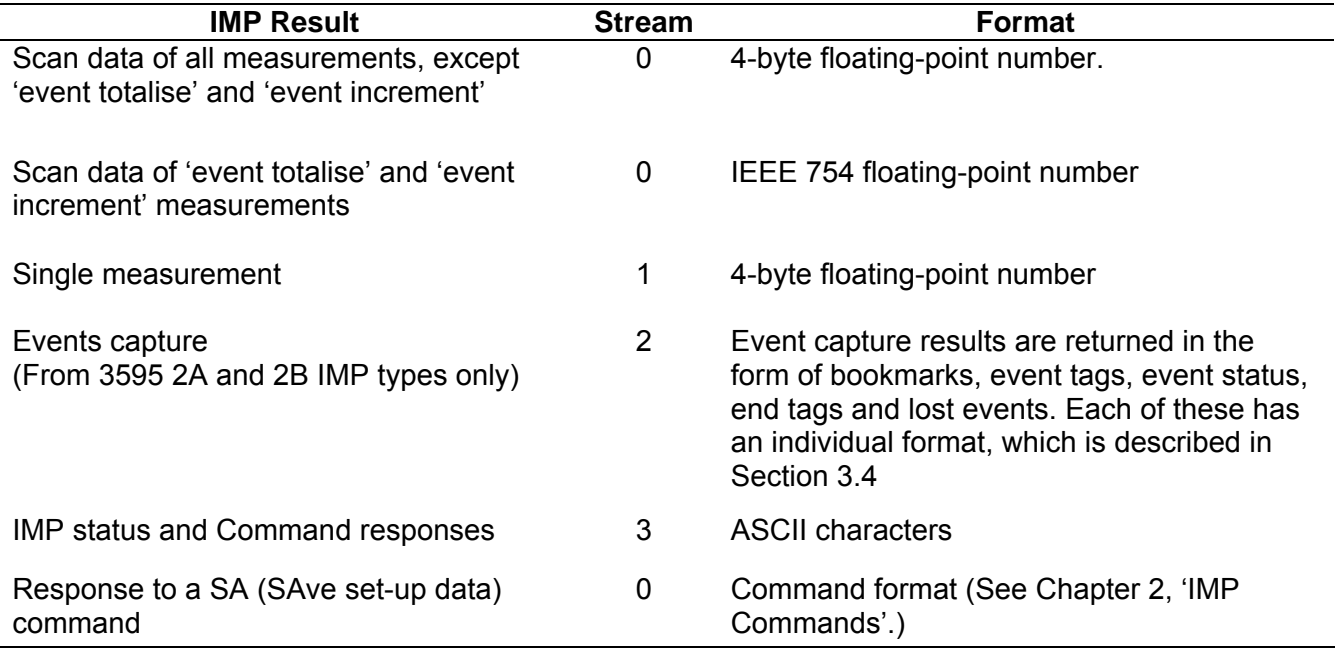

#### **Table 3.1: IMP Result Formats**

## **2.2.2. IEEE 754 FLOATING-POINT NUMBER FORMAT**

The IEEE 754 floating-number format is used for the 'event totalise' and 'event increment' results, as returned by the 3595 IMP types 2A and 2B. It is also used for the response to the IN command, and for the set-up parameters in several IMP commands.

To represent a number in IEEE 754 format, four bytes are used:

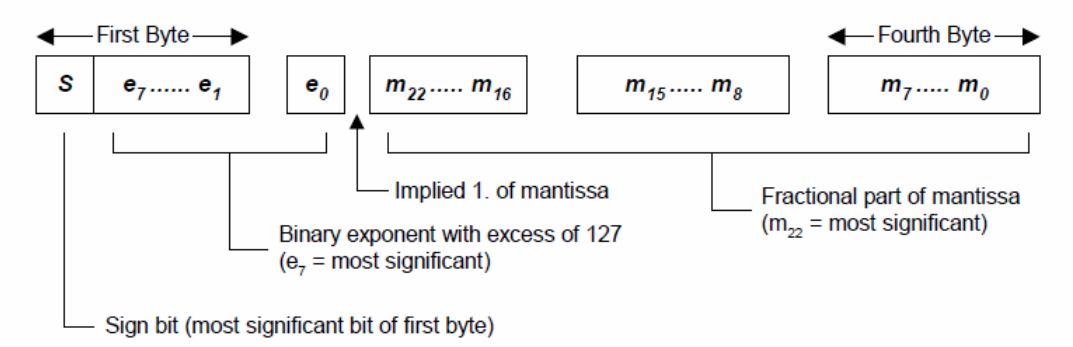

The S (sign) bit is one if the number is negative and zero if the number is positive. The binary exponent has an excess of  $127_{10}$ . This means that it consists of the sum of the true exponent with 127<sub>10</sub>. This allows a range of exponent values form -127<sub>10</sub> to 128<sub>10</sub>. To retrieve the true exponent, subtract 127<sub>10</sub>. The mantissa has an 'implied one'. Only the fractional part of the mantissa is actually written. When the number is converted to IEEE format, the exponent is adjusted until there is only a single binary one to the left of the binary zero. This binary one is then omitted and becomes 'implied'

**Example:** To convert a decimal number of 2.25

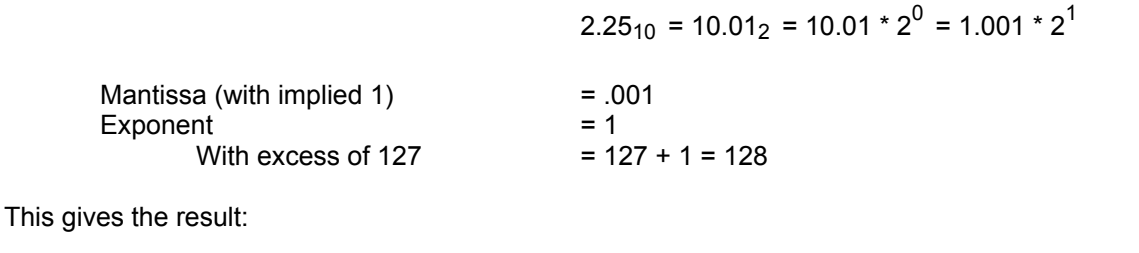

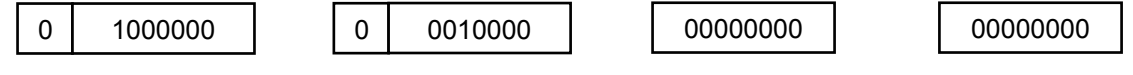

The result breaks down into:

Sign bit = 0, there fore the number is positive.

An exponent with the excess of  $127_{10}$  = 10000000<sub>2</sub> = 128<sub>10</sub>, the true binary exponent is 1<sub>10</sub>. Mantissa with implied  $1 = 001...$ , a true mantissa of  $1.001<sub>2</sub>$ 

The four bytes there represent:

$$
1.001_2 \times 2^1 = 10.01_2 = 2.25_{10}
$$

**Note:** Zero is represented by all four bytes being 'all zeroes'.

# **2.2.3. FOUR-BYTE RESULT FORMAT**

Analogue and digital data are sent in a 4-byte result format that closely resembles the IEEE 754 format.

The 4-byte format differs from IEEE 754 in having a shorter mantissa, that is 17 bits rather than 23. Four of the six bits are thus freed and are used to hold information on the significance of the result, as follows:

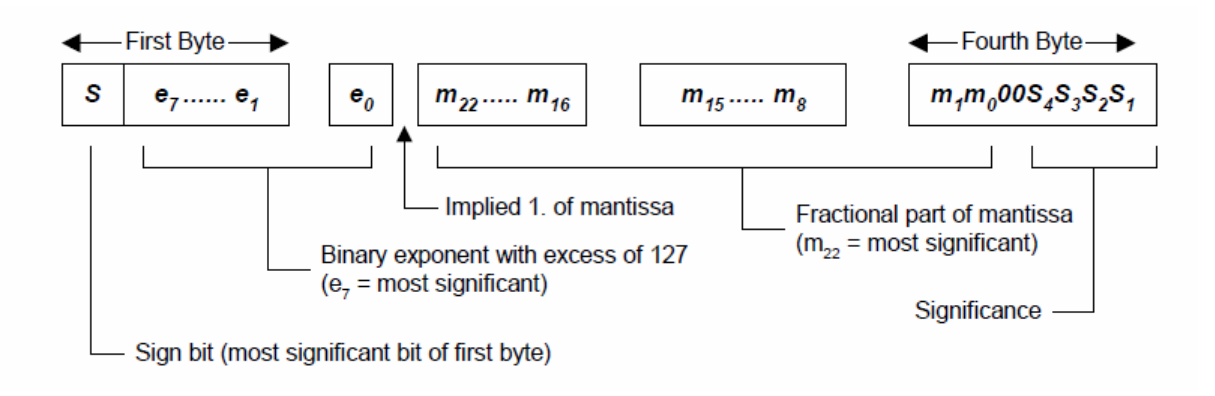

The significance is the number of valid decimal places in the result. This is decided by the range selected in the IMP.

## **2.2.4. EVENT RESULT FORMAT**

Event results are obtainable only from digital IMP type 3595 2A and switch IMP type 3595 2B, set-up for 'events capture'. The 3595 2A IMP can store up to 6000 bytes of event data, whilst the 3595 2B can store up to 512 bytes. Both types can transmit up to 112 bytes of data at a time.

Event data carries information on the time and directional change of a digital signal. The time of a detected event is referenced to the IMP internal calendar and clock, which is regularly synchronised from the 3595 4C Interface card. Synchronisation is performed regularly and does not affect measurement integrity.

Event data is transmitted in Stream 2. If the on-card input buffer for Stream 2 and the relevant IMP is empty, the event data is transmitted as soon as it occurs. However, if the input buffer already holds unread data, the IMP stores the results and transmits the event data when the buffer is free.

Event data consists of:

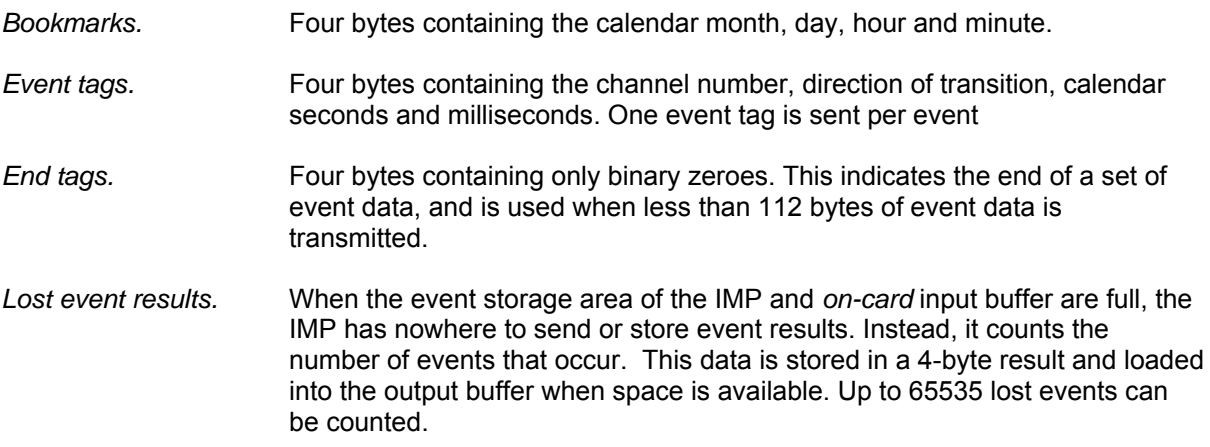

Event data transmitted by an IMP can consist of a number of bookmarks; event tags ad one end tag. Only a single bookmark is sent per calendar minute (and this is only if an event occurs). A bookmark gives the most significant calendar data for all event tags sent after it, until the next bookmark is sent.

If event data is sent to a free buffer (on the 4C Interface card), data for the only one result is sent: this consists of a bookmark, an event tag and an end tag. Subsequent data is sent only if the application software reads the initial data. The IMP, whilst waiting for the buffer to become free, stores any new event tags and bookmarks. This new data is sent when the buffer is free. An end tag is added if the stream of event data is less than 112 bytes long, but this tag can be replaced by a lost event tag if one has to be sent.

Event status responses also go into Stream 2. In this case, the event tag is replaced by the 'event status format'.

## **2.2.4.1. BOOKMARK FORMAT**

A bookmark contains the calendar month, day, hour and minute, in the following format:

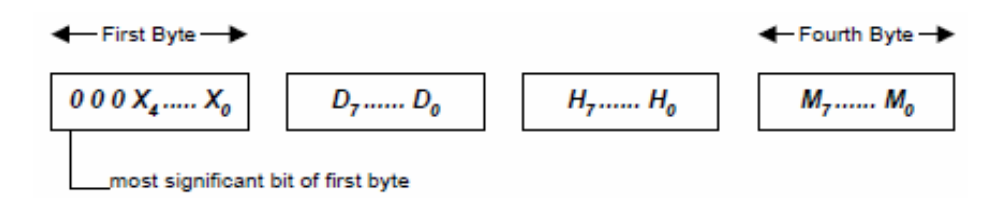

All numbers are in binary coded decimal:

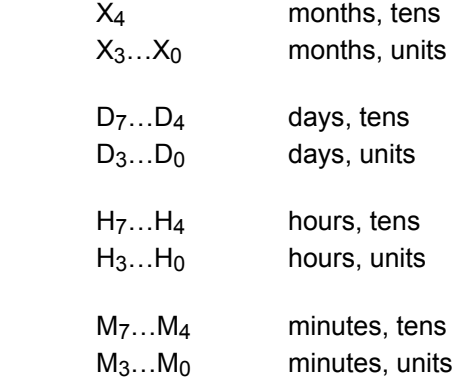

## **2.2.4.2. EVENT TAG FORMAT**

An event tag contains the channel number, direction of transition, calendar seconds and calendar milliseconds, in the following format:

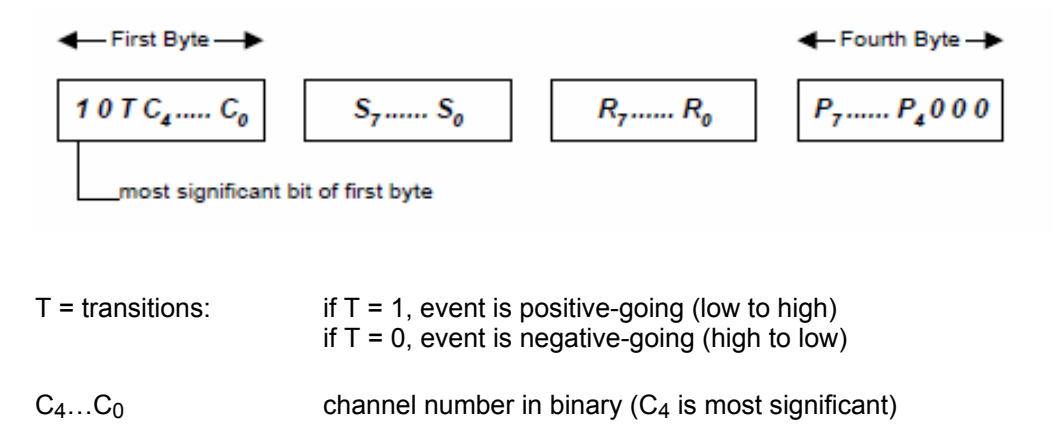

**Note:** Channel numbers entered for the 3595 2A IMP correspond exactly with the physical channels: 1 = Channel 1, 2 = Channel 2, etc. With the 3595 2B IMP however, channel numbers 0 through 31 represent the physical channels 1 through 32

All remaining numbers are in binary coded decimal:

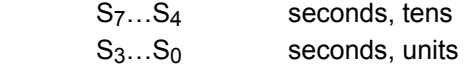

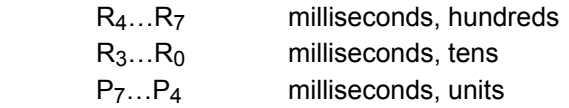

## **2.2.4.3. EVENT STATUS FORMAT**

Event status information is similar to that contained in an event flag. The only difference is that the event status contains the event level instead of the event transition; all other information is the same.

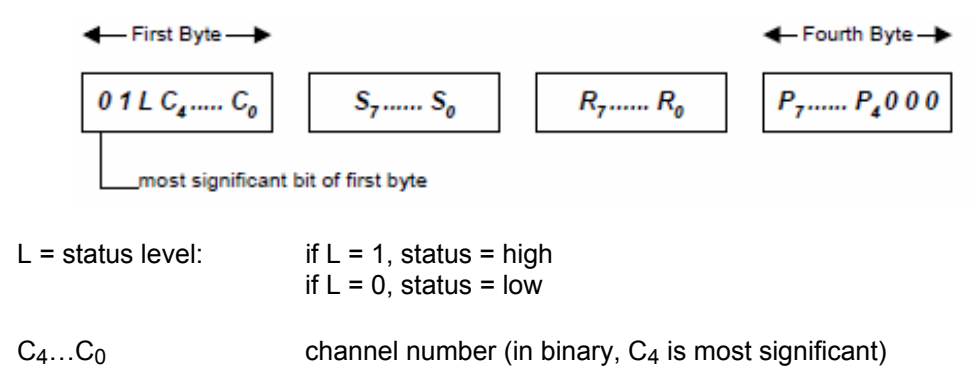

**Note:** Channel numbers entered for the 3595 2A IMP correspond exactly with the physical channels: 1 = Channel 1, 2 = Channel 2, etc. With the 3595 2B IMP however, channel numbers 0 through 31 represent the physical channels 1 through 32

All remaining numbers are in binary coded decimal:

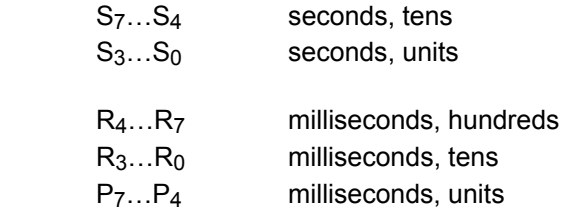

#### **2.2.4.4. END TAG FORMAT**

An end tag indicates the end of a set of event data. It is used when less than 112 bytes are transmitted. The format is as follows:

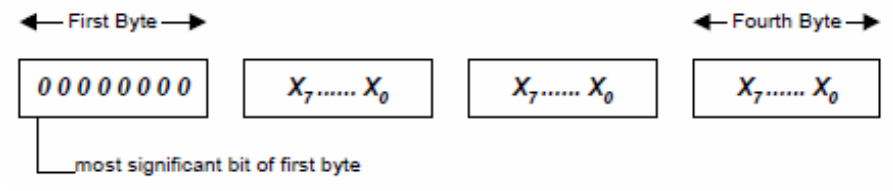

## **2.2.4.5. LOST EVENT RESULT FORMAT**

The 'lost event' result contains the number of events lost due to the 4C Interface card input buffer being full. The format is as follows:

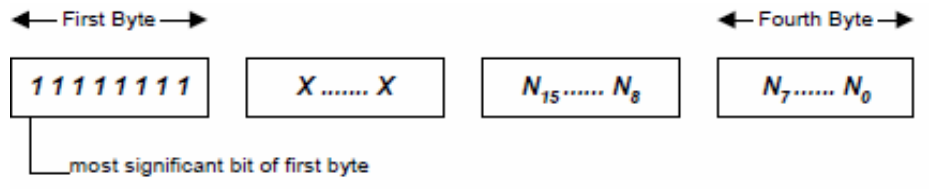

## **2.2.5. TIME TAG FORMATS (FOR 3595 1H AND 1J IMPS)**

With the result format set to *time-tag*, results from the 3595 1H and 1J IMP types are returned with a bookmark and time-tag, appended. These appear at the end of each scan and at the end of each single measurement. The formats of the bookmark and time-tag are in Sections 3.5.1 and 3.5.2.

## **2.2.5.1. BOOKMARK FORMAT**

A bookmark contains the calendar month, day, hour and minute. The format is:

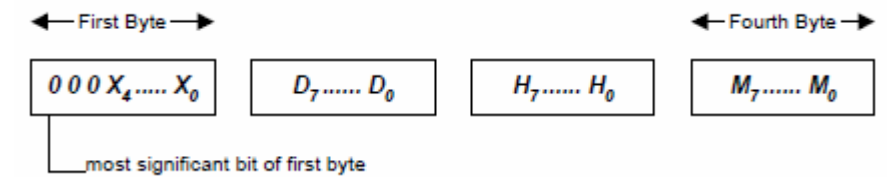

All numbers are in binary coded decimal:

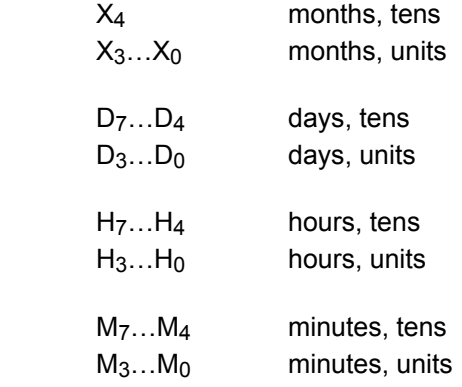

#### **2.2.5.2. TIME-TAG FORMAT**

The time-tag contains the calendar seconds and milliseconds, in the following format:

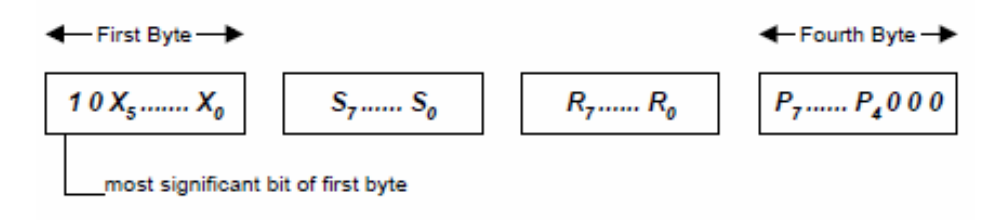

 $X_5...X_0$  don't care

All remaining numbers are in binary-coded decimal:

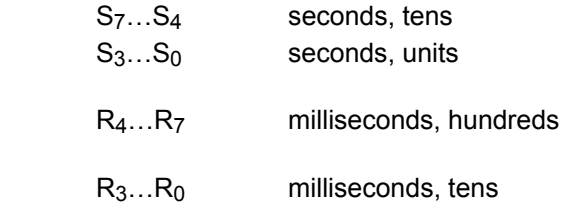

P7…P4 minutes, units

## **2.2.6. HISTORICAL DATA FORMATS (FOR 3595 1H and 1J)**

With the result format set to *historical*, results from 3595 Series IMP types 1H and 1J are preceded with a *bookmark* and *time-tag*. These are described in Section 3.6.2 and 3.6.3.

In addition, to increase data throughput, and thus allow the historical buffer to be emptied quickly after a temporary loss of S-Net, the data streaming is completely reorganised. This allows up to 240 bytes of scan or single measurement data to be passed back in Stream 2 to the Host PC, for every poll. Data streaming for historical results is described in Section 3.6.1. The end of useful data in Stream 2 is defined by an *end-tag.* This is described in Section 3.6.4.

#### **2.2.6.1. HISTORICAL DATA STREAM**

Historical data is carried on Stream 2. This is enlarged to 240 bytes so that more than one scan, and possibly some single measurements, can be returned every poll.

After a temporary loss of S-Net, the enlarged Stream 2 allows the Host PC to extract data from the **historical data buffer** as quickly as possible. The Host PC can then get up-to-ate with real-time measurements as they are made. (Unwanted historical data may be flushed out.)

Stream 0 is not used (except in the special case of SA) and Stream 1 is not used. Stream 3 is retained; it resides at the top of the data page.

Stream 2 never splits scan result blocks across a data page. Therefore, after a loss in communications, and while extracting buffered scans, Stream 2 contains one or two full data scans (and possibly measurement results). The end of useful data is marked with and end-tag. Note that this does not imply that there is no more historical data to extract; it does imply that the last piece of useful data has been read from the data page.

#### **2.2.6.2. BOOKMARK FORMAT**

A bookmark contains the calendar month, day, hour and minute. The format is:

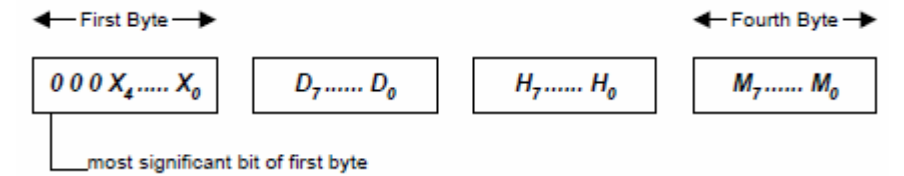

All numbers are in binary coded decimal:

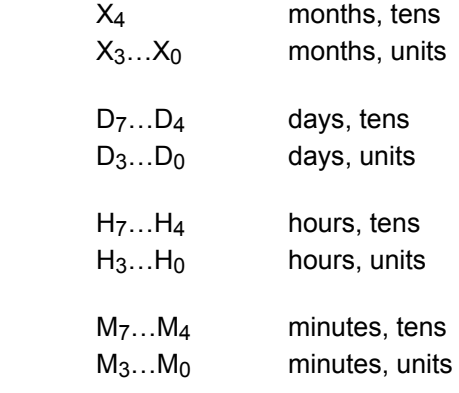

#### **2.2.6.3. TIME TAG FORMAT**

The time-tag contains an indication of whether the following data is a scan or a single measurement, the channel number, and the calendar seconds and milliseconds. It has the following format:

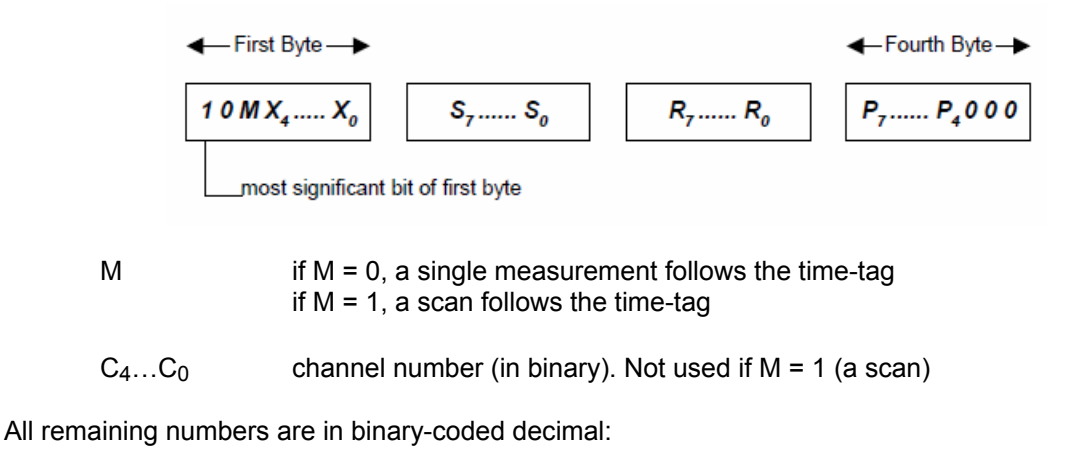

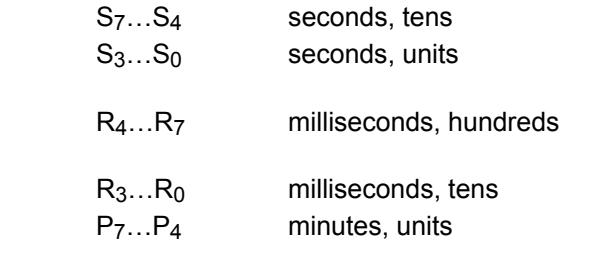

#### **2.2.6.4. END TAG FORMAT**

An *end-tag* in historical data indicates that there is no more data following it in the data page. The format is as follows:

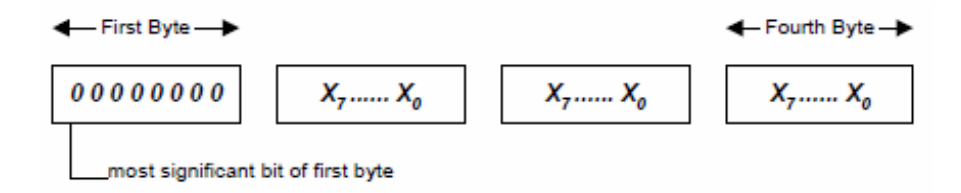

Note that the *end-tag* does not imply that there is no more historical data to extract; it does imply that the last piece of useful data has been read from the data page.

## **2.2.7. IMP ERROR MESSAGES**

Error messages are transmitted by an IMP instead of a 4-byte result. They occur only in response to a **ME** or **TR** command.

An error message is in the form of a 4-byte analogue result with a negative sign and an exponent of 255. In hexadecimal format, this is represented by any number in excess of 'FF800000'. In IEEE 754 floating-point format, this is equivalent to 'Not a number'.

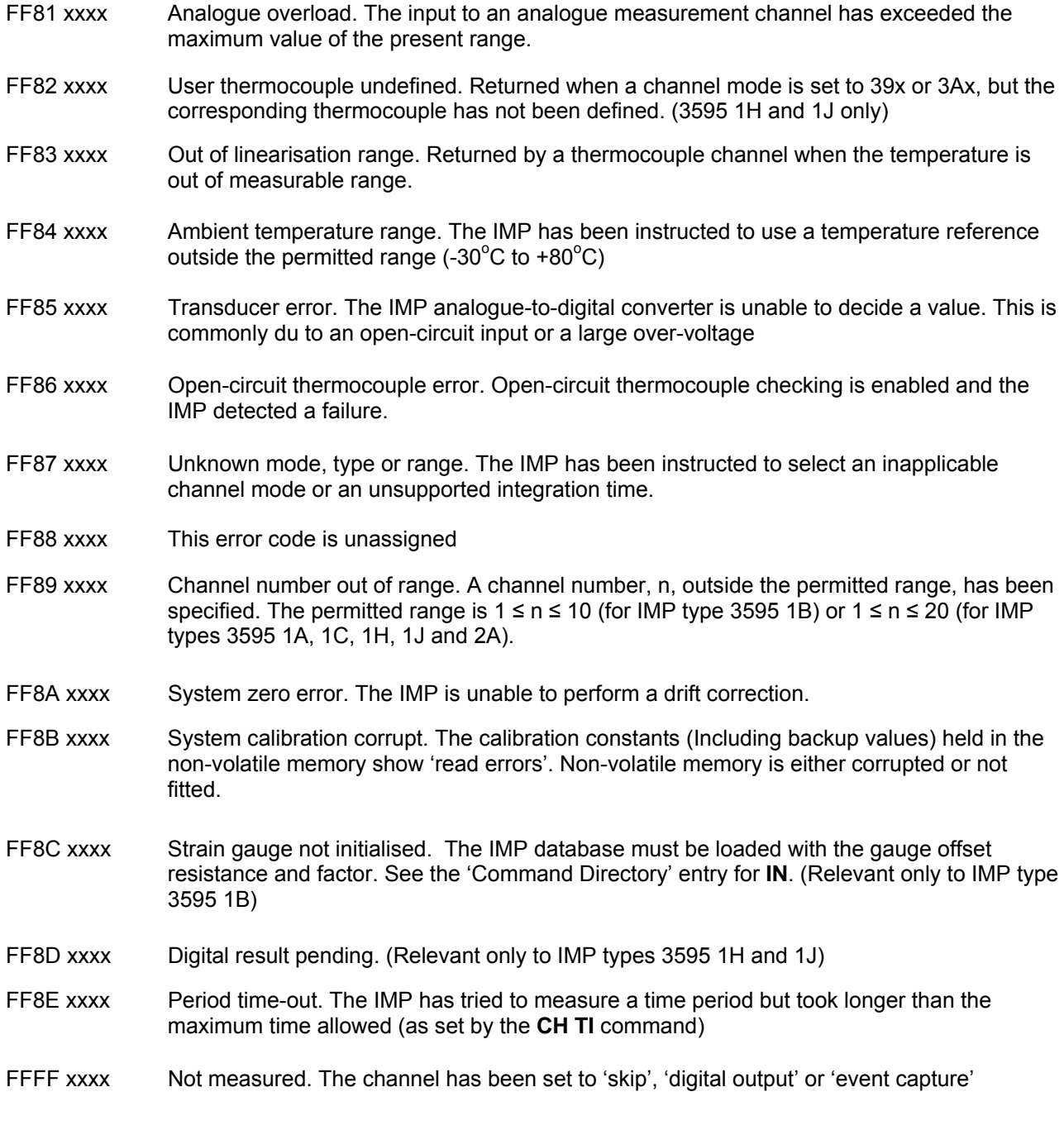

The remainder of possible error codes are unassigned.

# **3. Appendix - Upgrading Interface Firmware**

The 35954U Interface allows the user to upgrade the Interface firmware. If your Interface requires an upgrade, please follow the steps below.

- 1. Disconnect the Interface
- 2. Remove and retain the 4 screws on the front panel of the unit and slide off the top cover.
- 3. Place a Jumper on the program link (highlighted in red below) Fig 1.1 and Fig 1.2

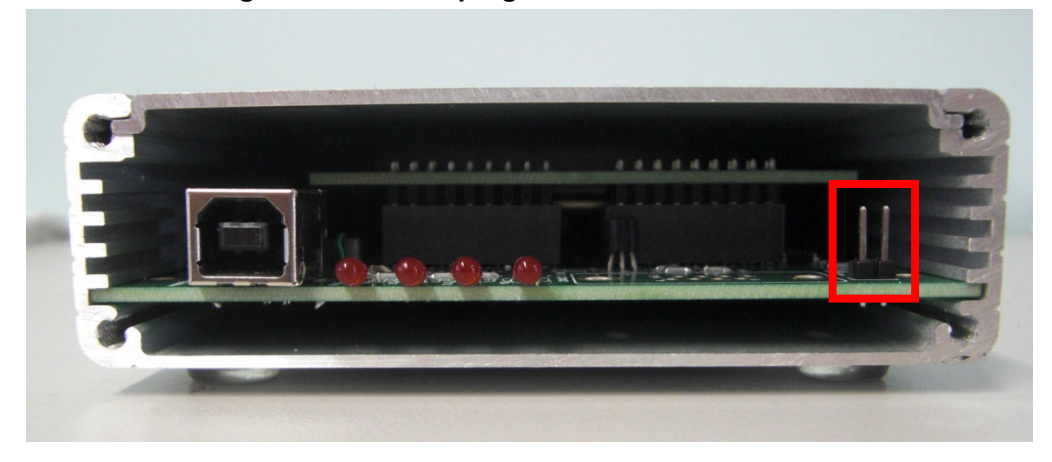

#### **3.1.1. Fig 1.1 Location of program link.**

**3.1.2. Fig 1.2 Program link with jumper attached** 

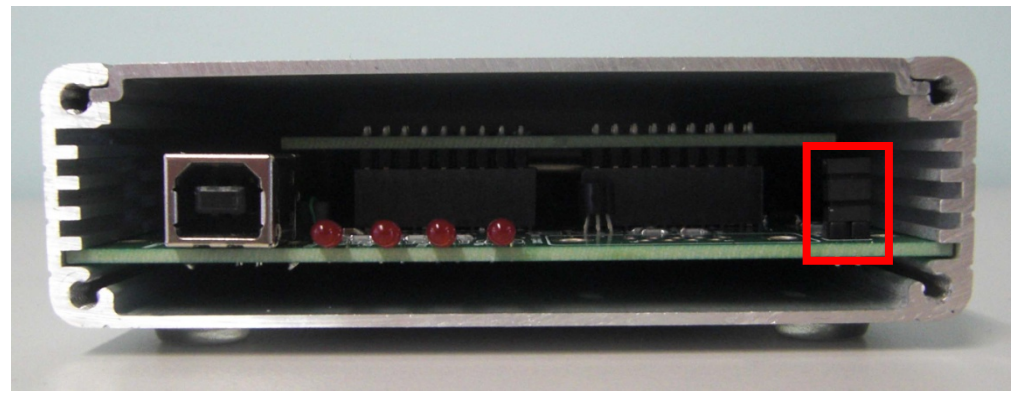

- 4. Connect the Interface to your PC with the USB "B" cable. There should be no LED activity when the Interface is in programming mode.
- 5. Download the 35954U Upgrade folder from our site. This folder contains the upgrade file and software required.
- 6. Install the Renesas Flash Development Toolkit which you downloaded and once complete, run the Renesas Flash Development Toolkit 4.05 Basic.
- 7. When the program runs, you will be asked to select your device. Navigate down the list of Interfaces and select "H8S 2398F" and click "Next"

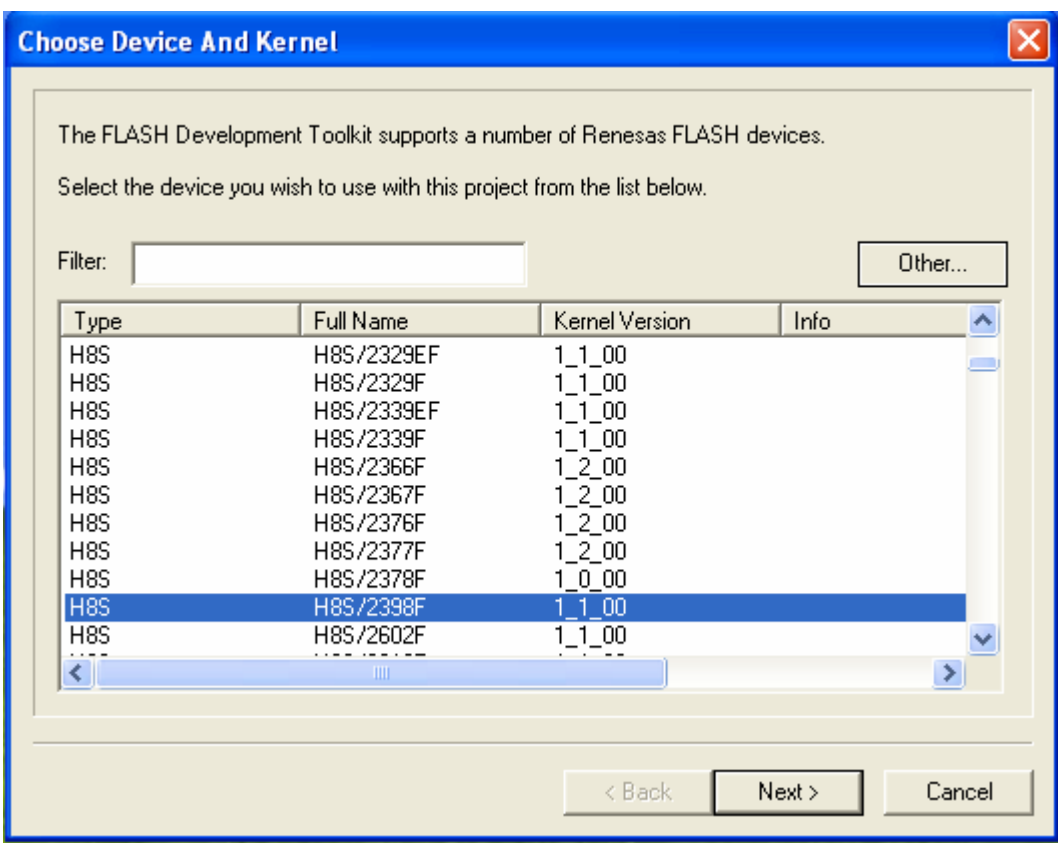

- 8. On the next screen, select the COM port which is associated with the Interface on your machine.
- 9. Now enter "14.74" as the frequency for the Interface

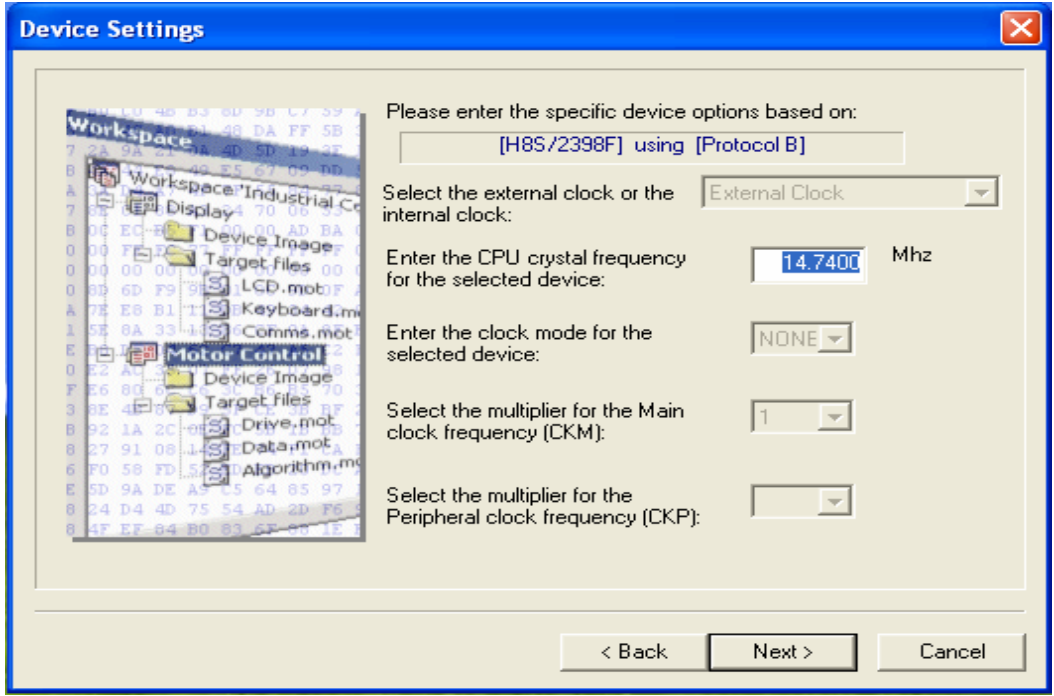

10. Next, please select "BOOT Mode" and uncheck the "Use Default" option for the recommended speed. From the drop down list, select 19200 as shown below and click Next.

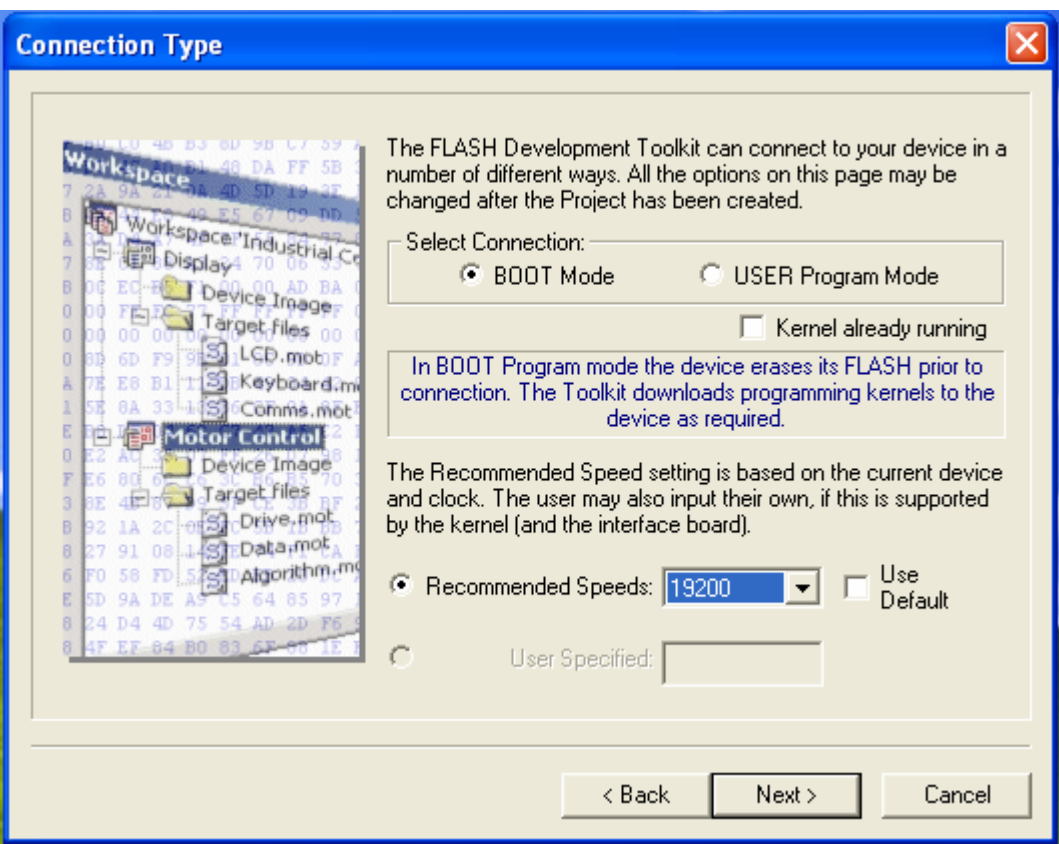

11. On the next screen, please set "Readback Verification" to "Yes" and click Finish.

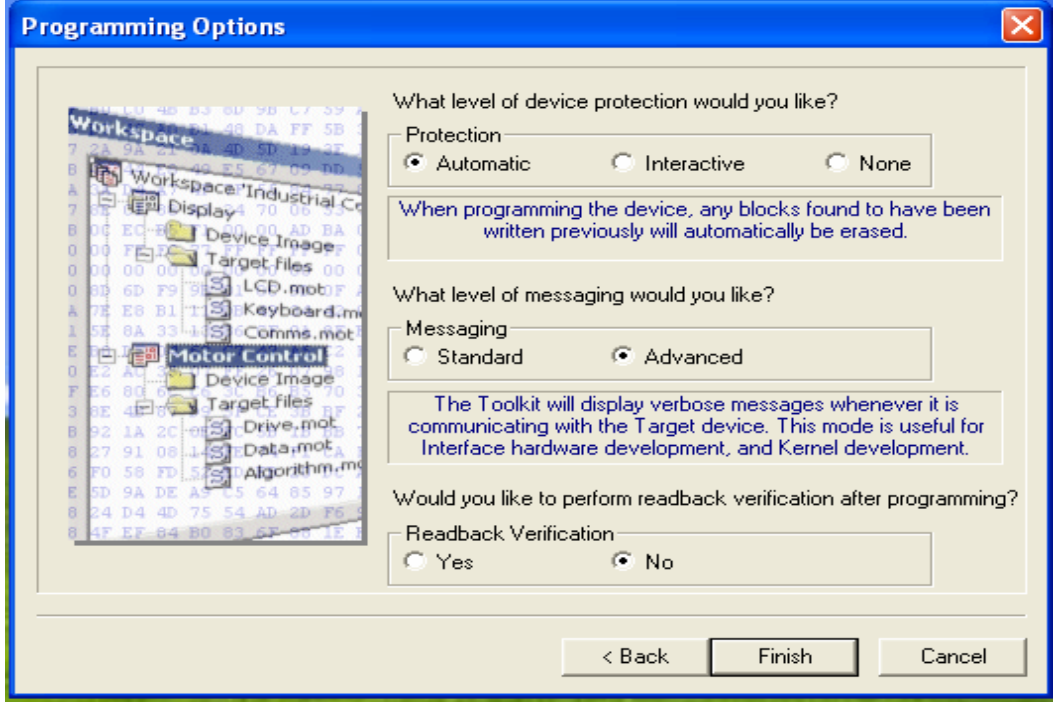

12. Now select "User/Data Area" and navigate to the 35954U.a20 file supplied in the Firmware Upgrade folder you previously downloaded.

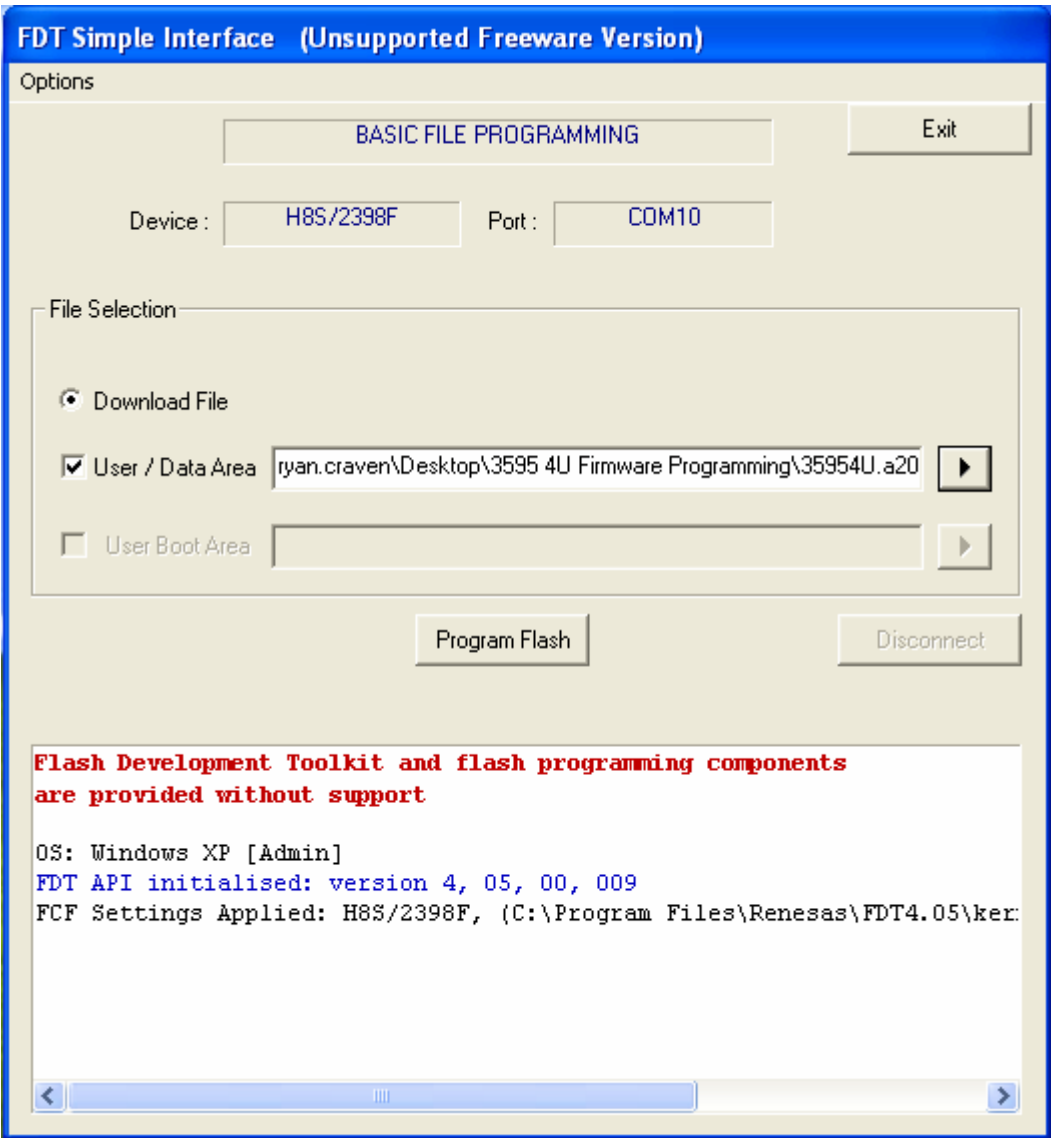

- 13. Click "Program Flash" and allow the upgrade to complete. The upgrade progress and any errors will appear in the status box located at the bottom of the screen.
- 14. Once completed, exit the program.
- 15. Disconnect the Interface, remove the Jumper from the program link and replace the top cover and front panel, securing with the 4 screws.
- 16. You can now reconnect the Interface to your machine and confirm the successful upgrade.